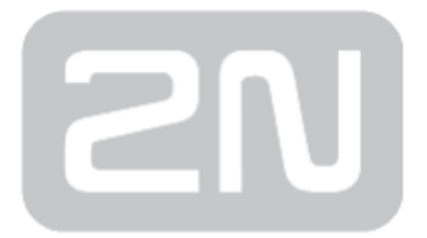

## 2N® Lift1 Komunikátor pro výtahy

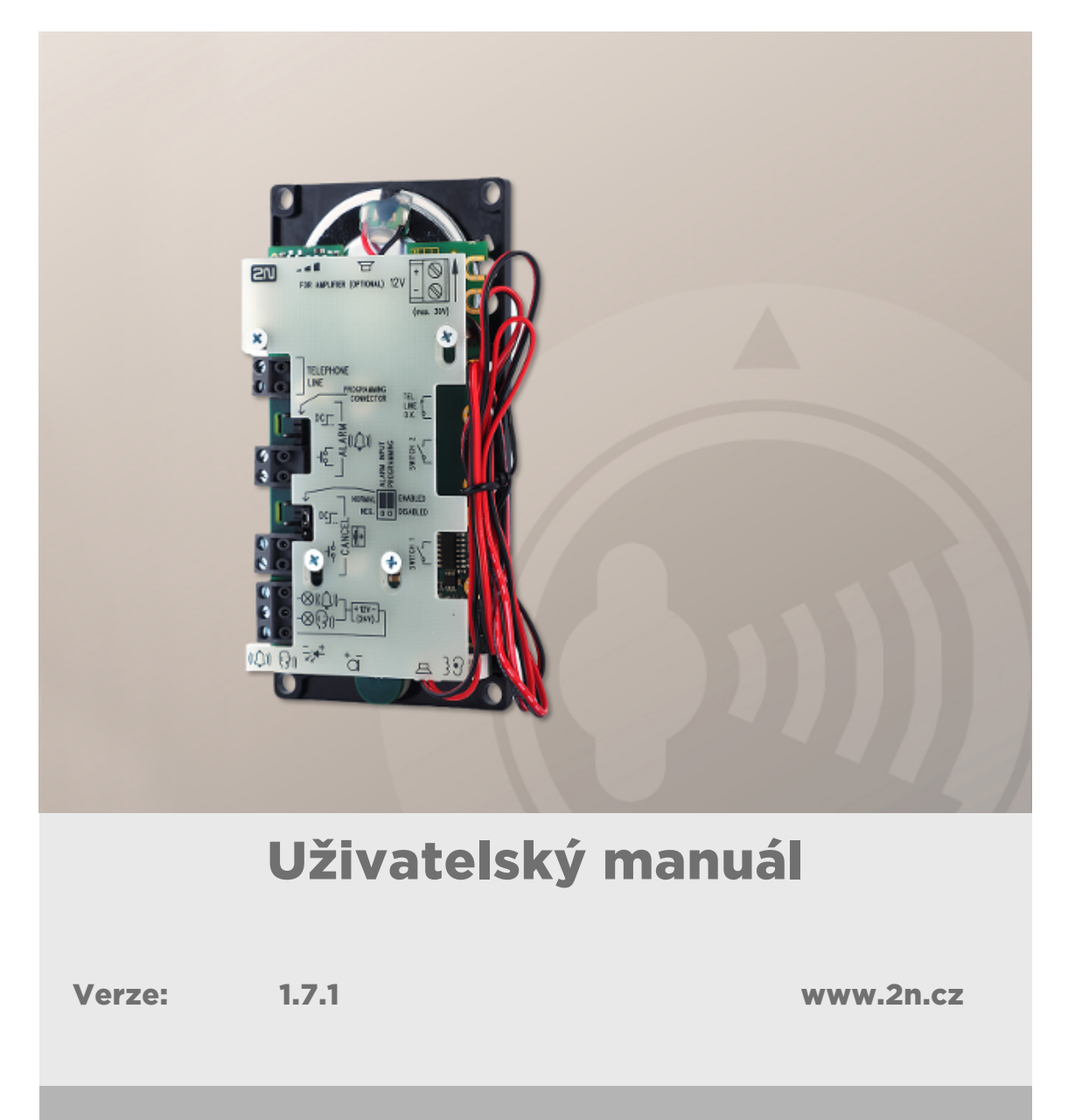

Společnost 2N TELEKOMUNIKACE a.s. je českým výrobcem a dodavatelem telekomunikační techniky.

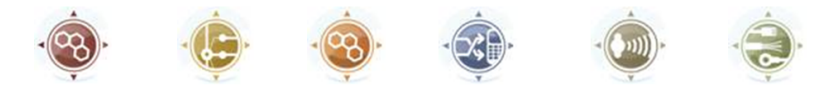

K produktovým řadám, které společnost vyvíjí, patří GSM brány, pobočkové ústředny, dveřní a výtahové komunikátory. 2N TELEKOMUNIKACE a.s. se již několik let řadí mezi 100 nejlepších firem České republiky a již dvě desítky let symbolizuje stabilitu a prosperitu na trhu telekomunikačních technologií. V dnešní době společnost vyváží do více než 120 zemí světa a má exkluzivní distributory na všech kontinentech.

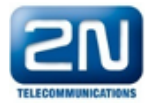

2N<sup>®</sup> je registrovaná ochranná známka společnosti 2N TELEKOMUNIKACE a.s. Jména výrobků a jakákoli jiná jména zde zmíněná jsou registrované ochranné známky a/nebo ochranné známky a/nebo značky chráněné příslušným zákonem.

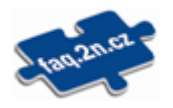

Pro rychlé nalezení informací a zodpovězení dotazů týkajících se 2N produktů a služeb 2N TELEKOMUNIKACE spravuje databázi FAQ nejčastějších dotazů. Na www.faq.2n.cz naleznete informace týkající se nastavení produktů, návody na optimální použití a postupy "Co dělat, když...".

# $\epsilon$

Společnost 2N TELEKOMUNIKACE a.s. tímto prohlašuje, že zařízení 2N® je ve shodě se základními požadavky a dalšími příslušnými ustanoveními směrnice 1999/5/ES. Plné znění prohlášení o shodě naleznete CD-ROM (pokud je přiloženo) nebo na www.2n.cz.

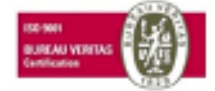

Společnost 2N TELEKOMUNIKACE a.s. je vlastníkem certifikátu ISO 9001:2009. Všechny vývojové, výrobní a distribuční procesy společnosti jsou řízeny v souladu s touto normou a zaručují vysokou kvalitu, technickou úroveň a profesionalitu všech našich výrobků.

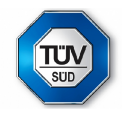

Zařízení 2N® je držitelem Certifikátu typu společnosti TÜV SÜD Czech.

## Obsah:

- [1. Představení produktu](#page-4-0)
	- [1.1 Popis produktu](#page-5-0)
	- [1.2 Komponenty a související produkty](#page-7-0)
	- [1.3 Změny](#page-16-0)
	- [1.4 Termíny a piktogramy](#page-18-0)
- [2. Popis a instalace](#page-19-0)
	- [2.1 Popis výrobku](#page-20-0)
	- [2.2 Než začnete s instalací](#page-23-0)
	- [2.3 Montáž univerzální provedení](#page-25-0)
	- [2.4 Montáž provedení Kompakt](#page-30-0)
	- [2.5 Instalace univerzální provedení](#page-32-0)
	- [2.6 Instalace provedení Kompakt](#page-43-0)
	- [2.7 Způsoby připojení](#page-52-0)
- [3. Konfigurace](#page-55-0)
	- [3.1 Programování Lift1](#page-56-0)
	- [3.2 Přehled všech programovacích funkcí](#page-60-0)
	- [3.3 Lift1 Programátor](#page-79-0)
	- [3.4 SMS konfigurace](#page-81-0)
- [4. Funkce a užití](#page-89-0)
	- [4.1 Popis funkce](#page-90-0)
	- [4.2 Návod k obsluze pro stálou službu](#page-97-0)
- [5. Service Tool](#page-103-0)
	- [5.1 Instalace a přihlašování](#page-104-0)
	- [5.2 Seznámení s aplikací](#page-107-0)
	- [5.3 Použití](#page-111-0)
- [6. Technické parametry](#page-120-0)
- [7. Doplňkové informace](#page-122-0)
	- [7.1 Řešení problémů](#page-123-0)
	- [7.2 Seznam zkratek](#page-124-0)
	- [7.3 Směrnice, zákony a nařízení](#page-125-0)
	- [7.4 Obecné pokyny a upozornění](#page-126-0)

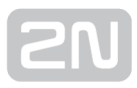

## <span id="page-4-0"></span>1. Představení produktu

V této kapitole představíme produkt 2N® Lift1, uvedeme možnosti jeho využití a výhody, které z jeho používání plynou.

Zde je přehled toho, co v kapitole naleznete:

- [1.1 Popis produktu](#page-5-0)
- [1.2 Komponenty a související produkty](#page-7-0)
- [1.3 Změny](#page-16-0)
- [1.4 Termíny a piktogramy](#page-18-0)

## <span id="page-5-0"></span>1.1 Popis produktu

### Základní vlastnosti

- 2N® Lift1 ie určen především pro použití ve výtazích zejména tam, kde je pouze jeden výtah a není třeba interní komunikace mezi kabinou, strojovnou, dnem šachty a střechou kabiny (pro složitější instalace je určen výrobek 2N® Lift8).
- **2N® Lift1** je principiálně hlasitý telefon. To znamená, že k oboustranné komunikaci slouží mikrofon a reproduktor vestavěný za panelem (tablem) výtahu.
- 2N® Lift1 lze připojit přímo na telefonní linku veřejné telefonní sítě. Z této linky je

2N<sup>®</sup> Lift1 také napájen - neobsahuje žádnou baterii a nepotřebuje tedy žádnou

údržbu. 2N® Lift1 lze připojit také na linku jakékoli místní pobočkové ústředny, případně na tzv. GSM bránu (viz Související výrobky).

- Z 2N® Lift1 lze uskutečnit hovor pouze na předem naprogramovaná čísla. Nelze ho zneužít k "telefonování na cizí účet".
- **2N® Lift1** lze navíc vybavit různými rozšiřujícími moduly podle potřeby jak při nákupu, tak dodatečně.

#### Výhody použití

- reprodukuje základní sadu hlášení,
- umožňuje nahrát vlastní hlášení pro identifikaci výtahu o délce až 30 sekund,
- funkce "kontrolní volání" 1x za 3 dny,
- hlasitosti nastavitelné pomocí parametrů na dálku,
- indikace funkce dvě kontrolky podle platných předpisů pro výtahy.
- programování a kontrola funkce po telefonu,
- detekce zavěšení a obsazené linky,
- automatická opakovaná volba až šesti volaných čísel,
- ochrana proti nechtěnému nebo zbytečnému spuštění (CANCEL),
- ovládání hovoru z dispečinku,
- nevyžaduje přídavný zdroj napájení,
- jednoduchá instalace do jakéhokoli tabla,

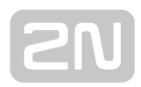

- zařízení je certifikováno pro připojení k PSTN,
- modul zesilovače,
- modul blokování výtahu,
- modul spínače (lze osadit spínač 1 a 2 ovládaný DTMF),
- možnost připojit výkonné indikační prvky prosvětlené piktogramy (i se žárovkami).

## <span id="page-7-0"></span>1.2 Komponenty a související produkty

### Základní jednotka – univerzální provedení

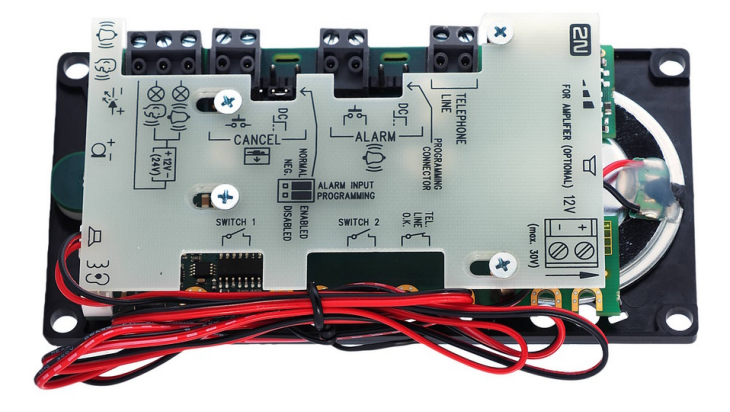

Tyto jednotky jsou určeny pro vestavbu za panel výtahu, který je předem připraven pro jejich instalaci.

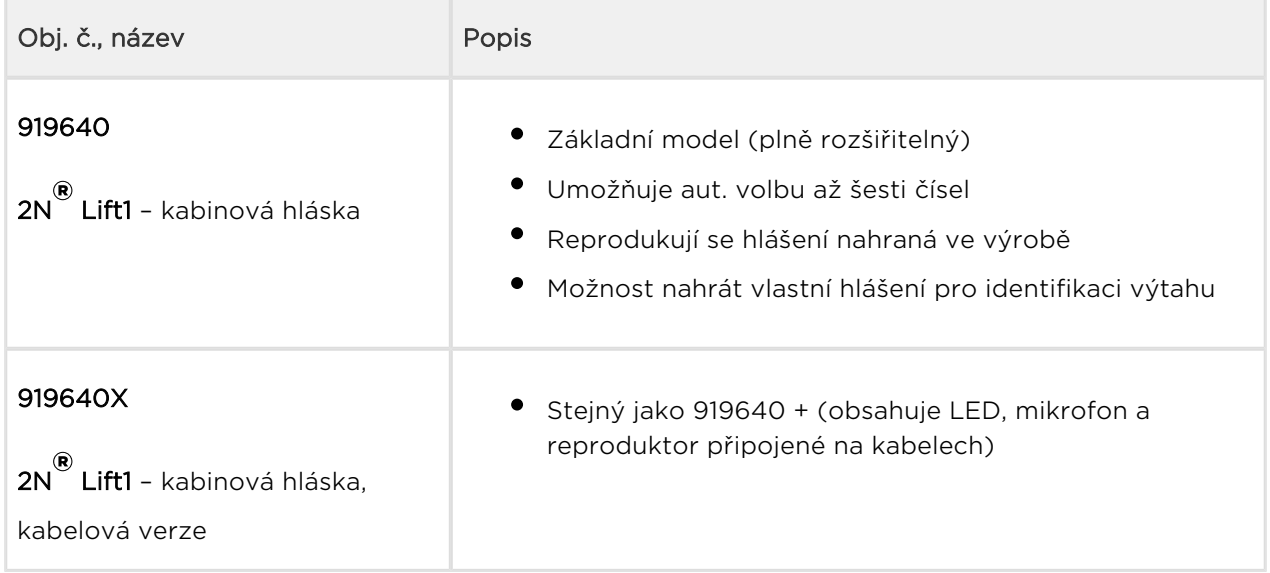

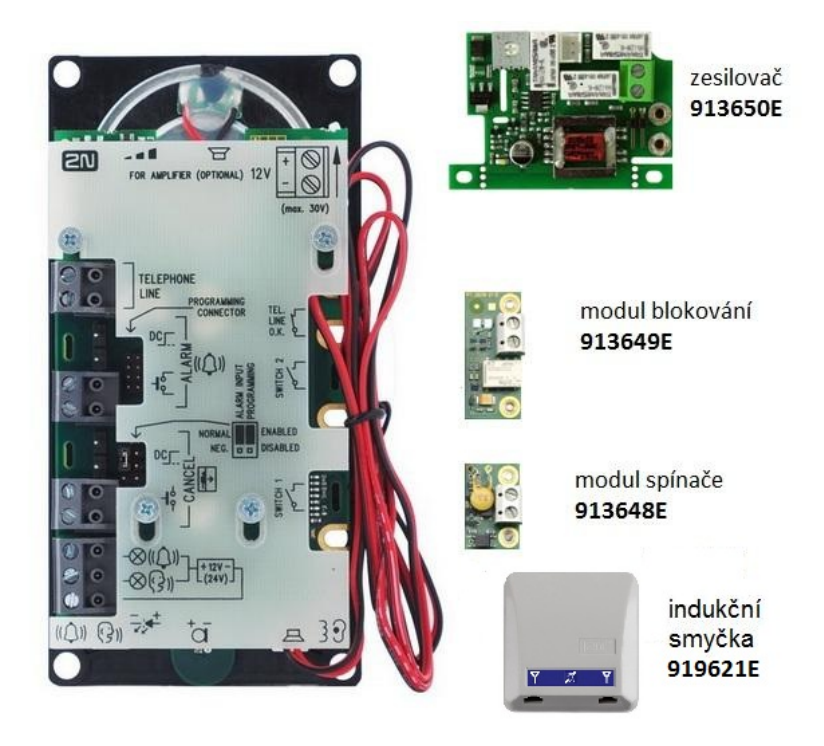

## Rozšiřující moduly pro základní jednotky 919640

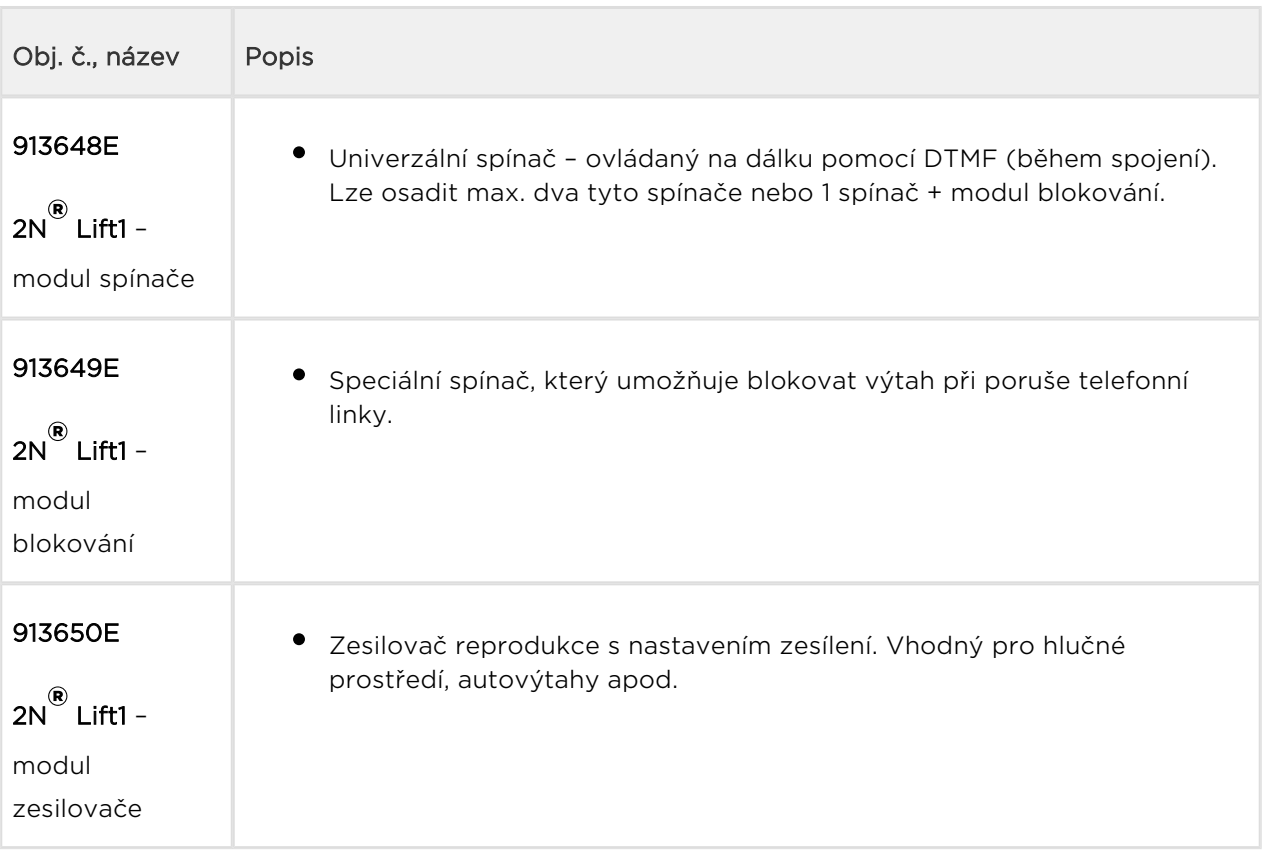

## Základní jednotka – provedení kompakt

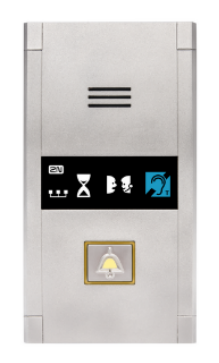

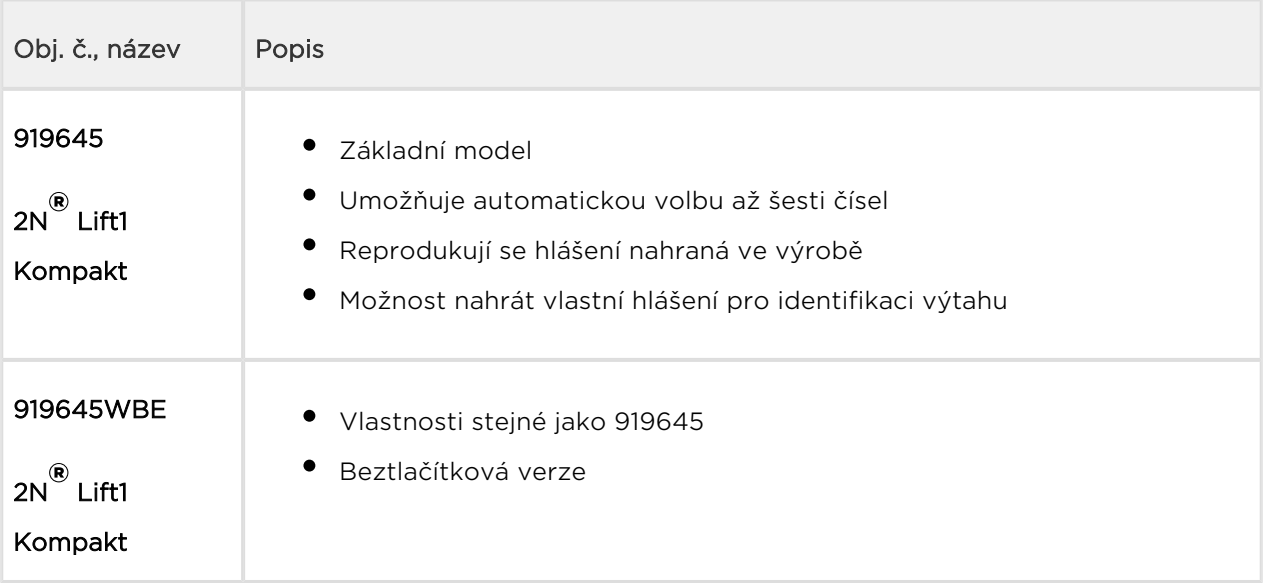

### Programátor

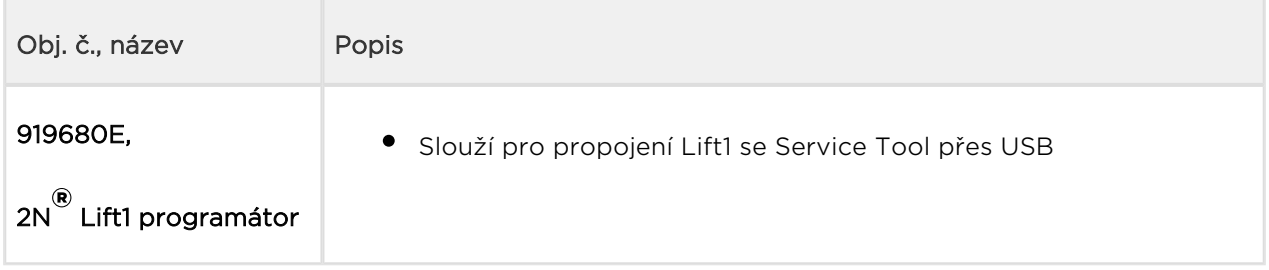

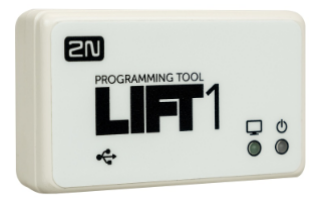

## Rozšiřující moduly – externí

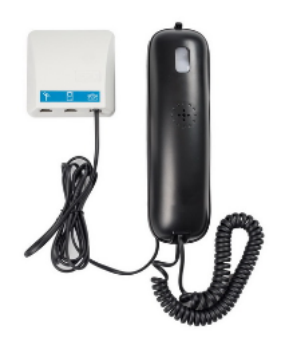

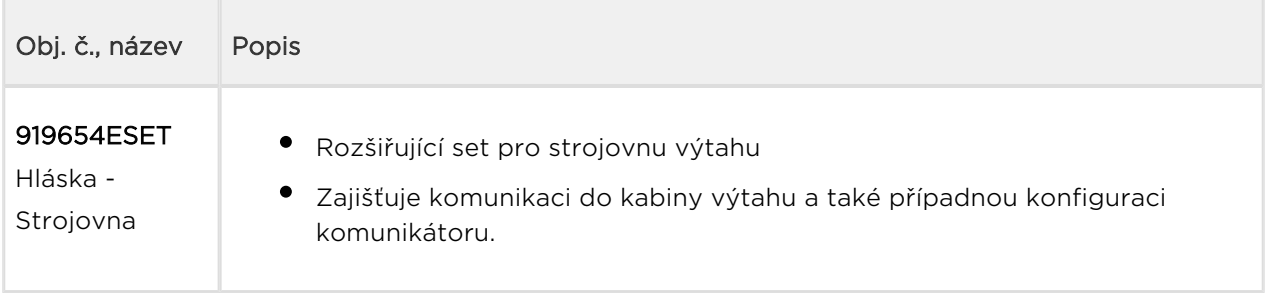

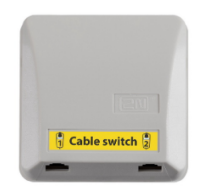

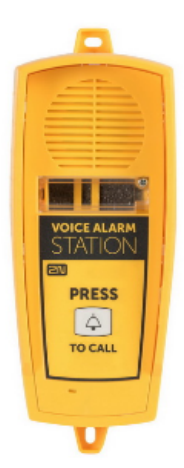

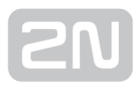

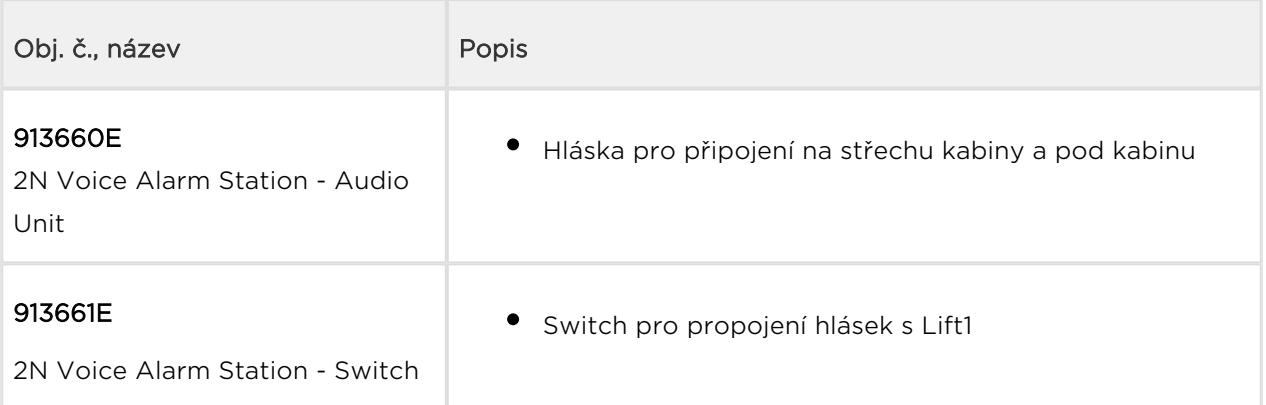

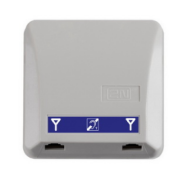

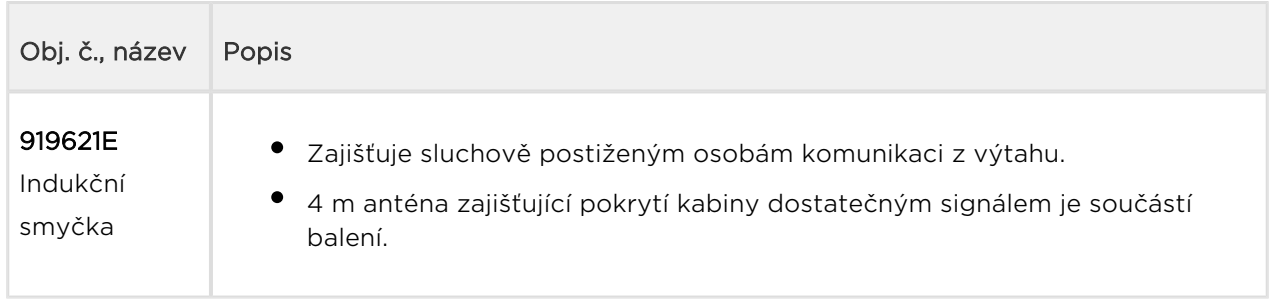

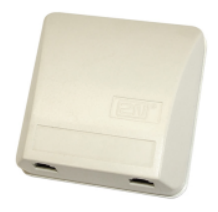

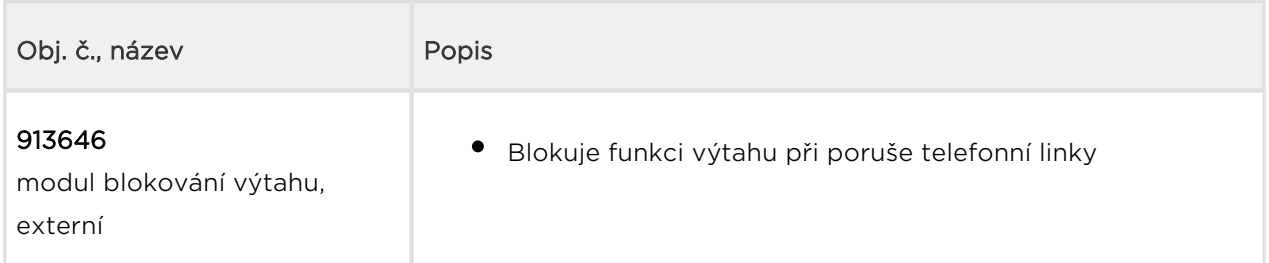

Modul lze použít k 2N® Lift1 např. tam, kde je třeba ušetřit vodiče ve vlečném kabelu. Modul se umístí přímo do strojovny, kudy telefonní linka prochází.

### Související produkty 2N

## 918xxx 2N® Lift8 systém

- možnost připojit až 8 výtahů,
- hlásky pro kabinu, šachtu, strojovnu,
- vestavěný záložní akumulátor,
- snadné ovládání i nastavení hlasový automat,
- funkce "kontrolní volání",
- možnost blokování výtahu při poruše spojení,
- interní komunikace "trifonie",
- nastavení po telefonu nebo pomocí PC (přes USB, nebo internet),
- USB rozhraní,
- možnost nahrát vlastní hlášení,
- možnost lokálního dispečinku (InterKom),  $\bullet$
- **•** funkce Fireman.

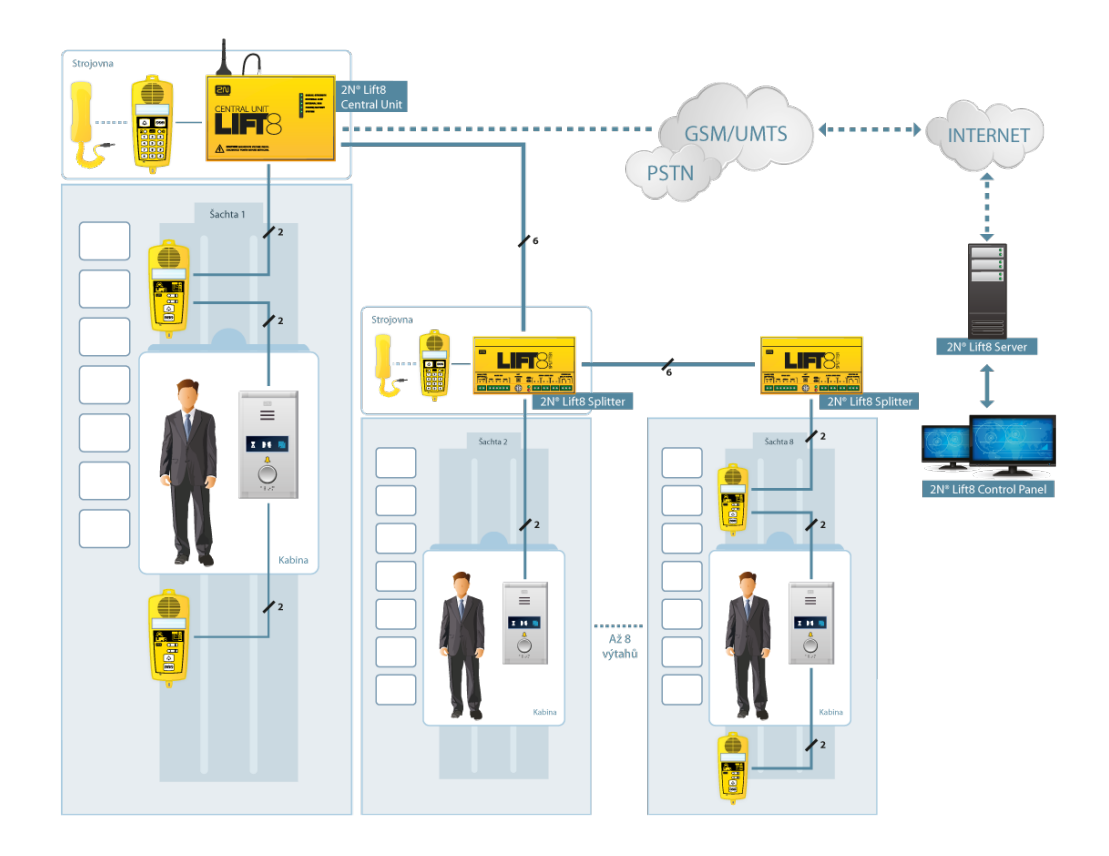

### 5013331E – GSM brána 2N $^{\circledR}$  EasyGate PRO včetně baterií pro zálohu napájení pro 2N $^{\circledR}$ Lift1

- Náhrada pevné telefonní linky
- Jednoduchá instalace, bez potřeby konfigurace

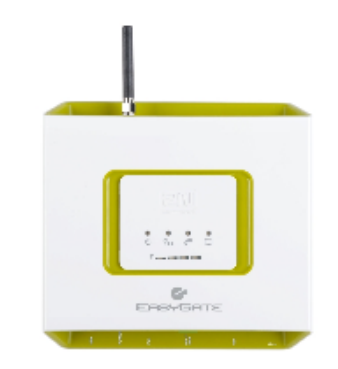

501399 2N® EnergyBank Záložní zdroj pro 2N® EasyGate (501303, 501313)

- Záložní zdroj pro napájení při výpadku
- Jednoduchá instalace

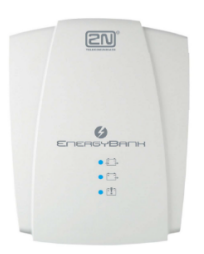

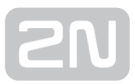

## Spolupracující aplikace 2N

## 918700E 2N<sup>®</sup> Lift8 Control panel

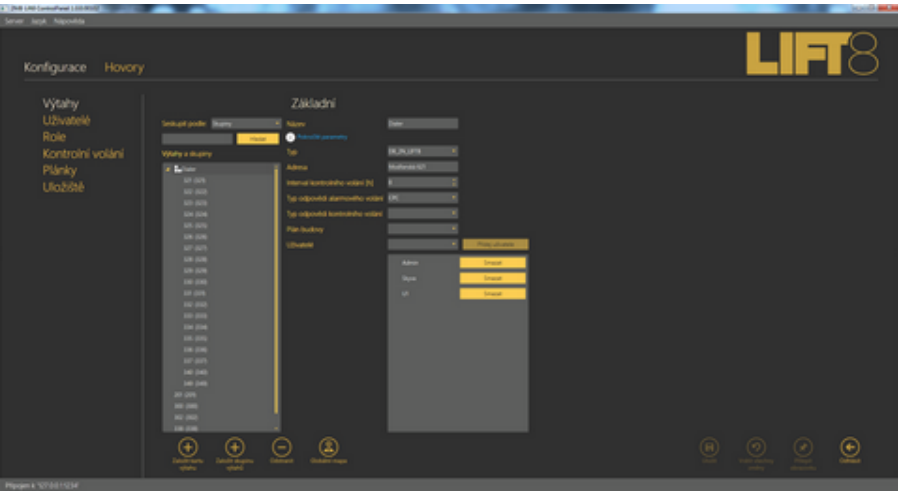

## 2N® Lift8 Control panel

Aplikace 2N® Control panel je určena pro správu uživatelů, výtahů a oprávnění.

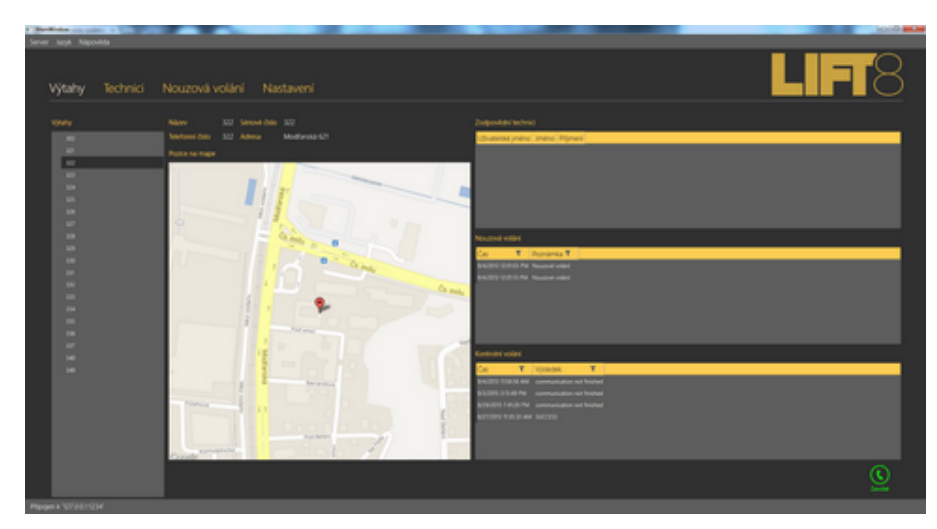

## 918700E 2N<sup>®</sup> Lift8 Communicator

## 2N® Lift8 Communicator

Aplikace 2N<sup>®</sup> Lift8 Communicator je určena pro příjem nouzových volání dispečerem.

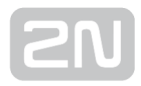

## 918700E 2N<sup>®</sup> Lift8 Server

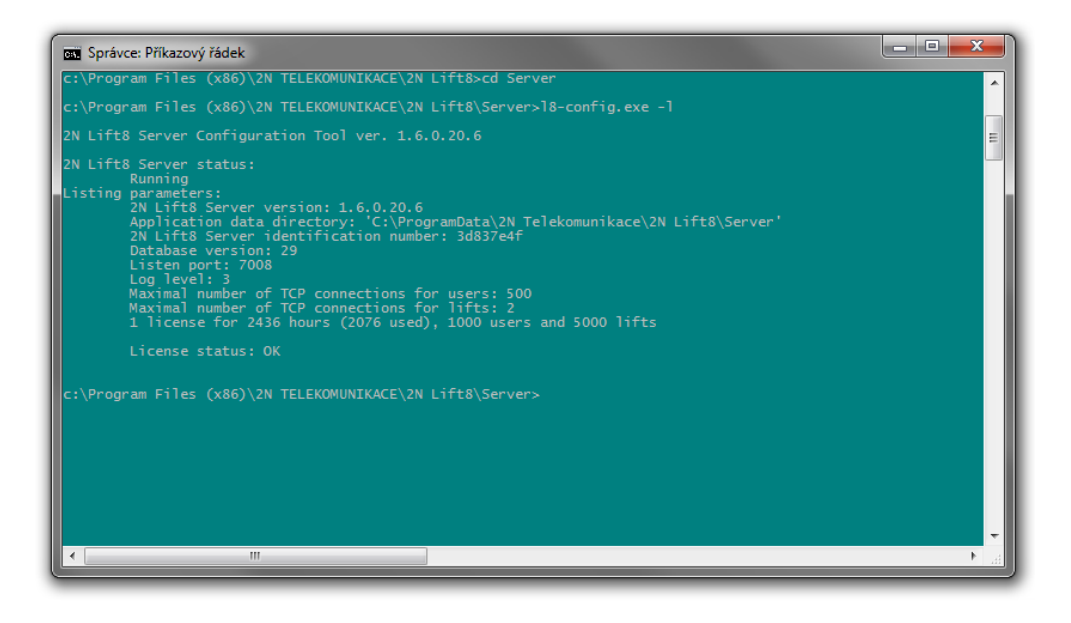

2N® Lift8 Server

Aplikace 2N® Lift8 Server zpracovává kontrolní volání a zprostředkovává komunikaci mezi centrálními jednotkami a PC aplikacemi.

## <span id="page-16-0"></span>1.3 Změny

Výrobce si vyhrazuje právo na takové úpravy výrobku oproti předložené dokumentaci, které povedou ke zlepšení vlastností výrobku.

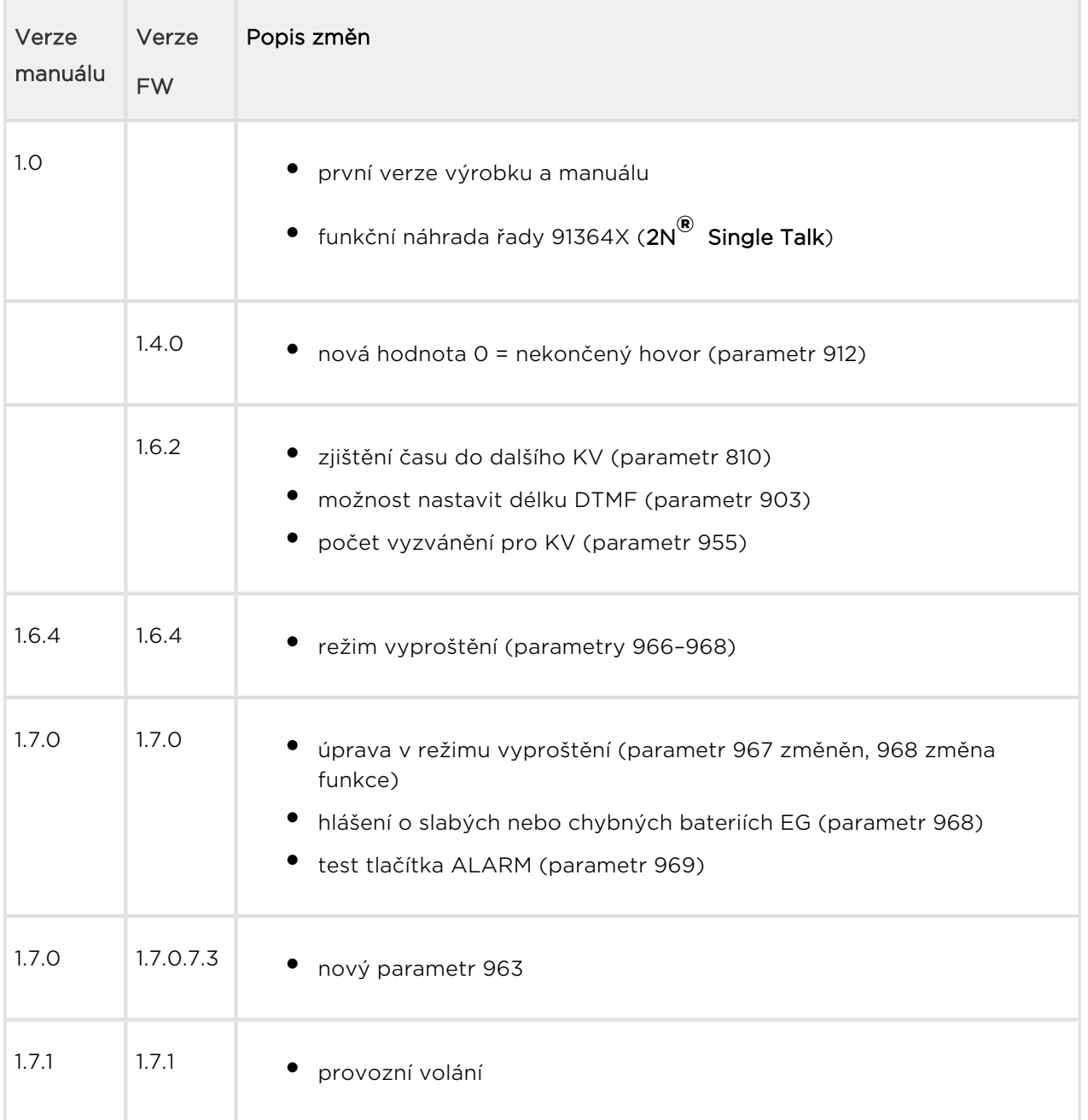

#### **Upozornění**

Výrobce průběžně reaguje na požadavky zákazníků zdokonalováním programového vybavení. Aktuální firmware pro řídící procesor VÝROBKU a uživatelský manuál jsou k dispozici na internetových stránkách [www.2n.cz](http://www.2n.cz/).

Podrobný popis aktualizace řídícího programu 2N® Lift1 (upgrade firmware) je popsán v kapitole Service Tool.

## <span id="page-18-0"></span>1.4 Termíny a piktogramy

#### Piktogramy

V manuálu jsou použity následující symboly a piktogramy:

#### Nebezpečí úrazu

Vždy dodržujte tyto pokyny, abyste se vyhnuli nebezpečí úrazu.

Varování

Vždy dodržujte tyto pokyny, abyste se vyvarovali poškození zařízení.

#### **Upozornění**

Důležité upozornění. Nedodržení pokynů může vést k nesprávné funkci zařízení.

 $\odot$  Tip

Užitečné informace pro snazší a rychlejší používání nebo nastavení.

#### Poznámka

Postupy a rady pro efektivní využití vlastností zařízení.

```
Plain text, Napíklad: 
AT píkaz zadávaný do terminálu
```
### Připravované funkce, nové vlastnosti

Text sázený v manuálu šedým písmem označuje připravované funkce nebo nově vyvíjené vlastnosti.

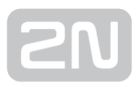

## <span id="page-19-0"></span>2. Popis a instalace

V této kapitole popisujeme produkt  $2N^{\circledast}$  Lift1 a jeho instalaci

Zde je přehled toho, co v kapitole naleznete:

- [2.1 Popis výrobku](#page-20-0)
- [2.2 Než začnete s instalací](#page-23-0)
- [2.3 Montáž univerzální provedení](#page-25-0)
- [2.4 Montáž provedení Kompakt](#page-30-0)
- [2.5 Instalace univerzální provedení](#page-32-0)
- [2.6 Instalace provedení Kompakt](#page-43-0)
- [2.7 Způsoby připojení](#page-52-0)

## <span id="page-20-0"></span>2.1 Popis výrobku

2N<sup>®</sup> Lift1 je principiálně hlasitý telefon. Je vybaven mikrofonem, reproduktorem, dále obsahuje svorky pro připojení telefonní linky, tlačítka ALARM, prosvětlené piktogramy (stavy zařízení dle normy) a vstup CANCEL (nepovinný signál otevření dveří kabiny).

2N<sup>®</sup> Lift1 je dodáván ve dvou různých designech. Univerzální provedení je určeno pro montáž za panel výtahu, který je připraven pro montáž (obsahuje otvory podle výkresu, viz Montáž). Provedení Kompakt je vybaveno vlastním kovovým krytem a je určeno pro rychlou instalaci bez jakékoli přípravy.

## Obsluha

Aktivace tlačítkem ALARM. Ihned se rozsvítí piktogram "Čekejte", po navázání komunikace se rozsvítí piktogram "Spojení navázáno".

## Univerzální provedení

Deska s elektronikou je uložena mezi montážní panel a kryt potištěný instrukcemi (viz obr.). Celkové rozměry jsou (Š) 65 x (V) 130 x (H) 24 mm. Reproduktor a mikrofon je připevněn na panelu. Na levé straně jsou základní svorky (nasouvací). Na pravé straně jsou osazeny přídavné moduly (blokování výtahu, spínače).

Pro připojení indukční cívky (pro nedoslýchavé) a indikačních LED jsou určeny malé konektory v dolní části. K tomuto výrobku se běžně připojují prosvětlené piktogramy (lze i žárovkové). Piktogramy, stejně jako tlačítko ALARM, nejsou součástí dodávky (jedná se o designové prvky výtahu).

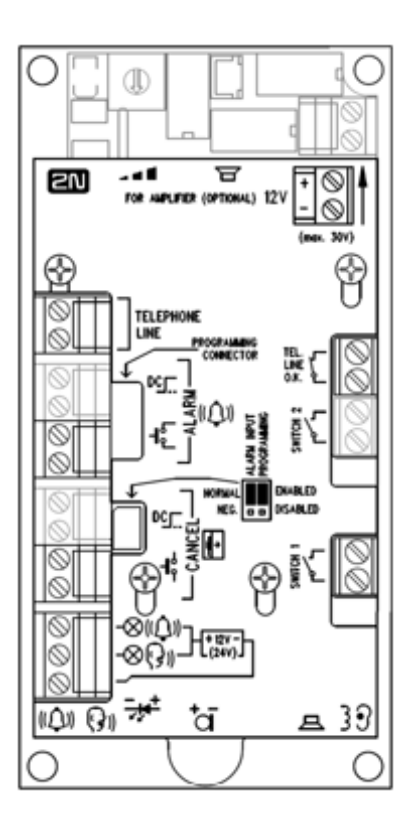

#### Provedení Kompakt

2N<sup>®</sup> Lift1 Kompakt je robustní hláska v kovovém pouzdře. V základním provedení je vybavena tlačítkem ALARM předepsané velikosti. U verze bez tlačítka připojuje zákazník externí tlačítko dle svých potřeb. Hláska je vybavena prosvětlenými piktogramy pro signalizaci stavu spojení a indukční smyčkou pro nedoslýchavé osoby. Je určena pro montáž na povrch stěny výtahu, nevyžaduje přesné výřezy ve stěně. Ve standardním provedení v sobě slučuje všechny požadované funkce výtahového komunikátoru. Pro spojení s dohledovým centrem je použita veřejná telefonní linka nebo její vhodná náhrada (linka pobočkové ústředny, GSM brána).

Aktivace spojení se provádí tlačítkem ALARM. Ihned se rozsvítí piktogram "Čekejte", po navázání komunikace se rozsvítí piktogram "Spojení navázáno". Umožňuje automatickou volbu až šesti naprogramovaných čísel. Komunikace je provázena hlášeními nahranými ve výrobě, hláska umožňuje nahrát i vlastní hlášení pro identifikaci výtahu.

#### **Upozornění**

Provedení Kompakt neobsahuje modul pro zablokování funkčnosti výtahu při poruše telefonní linky. Tento modul lze připojit na telefonní linku paralelně, například přímo ve strojovně výtahu.

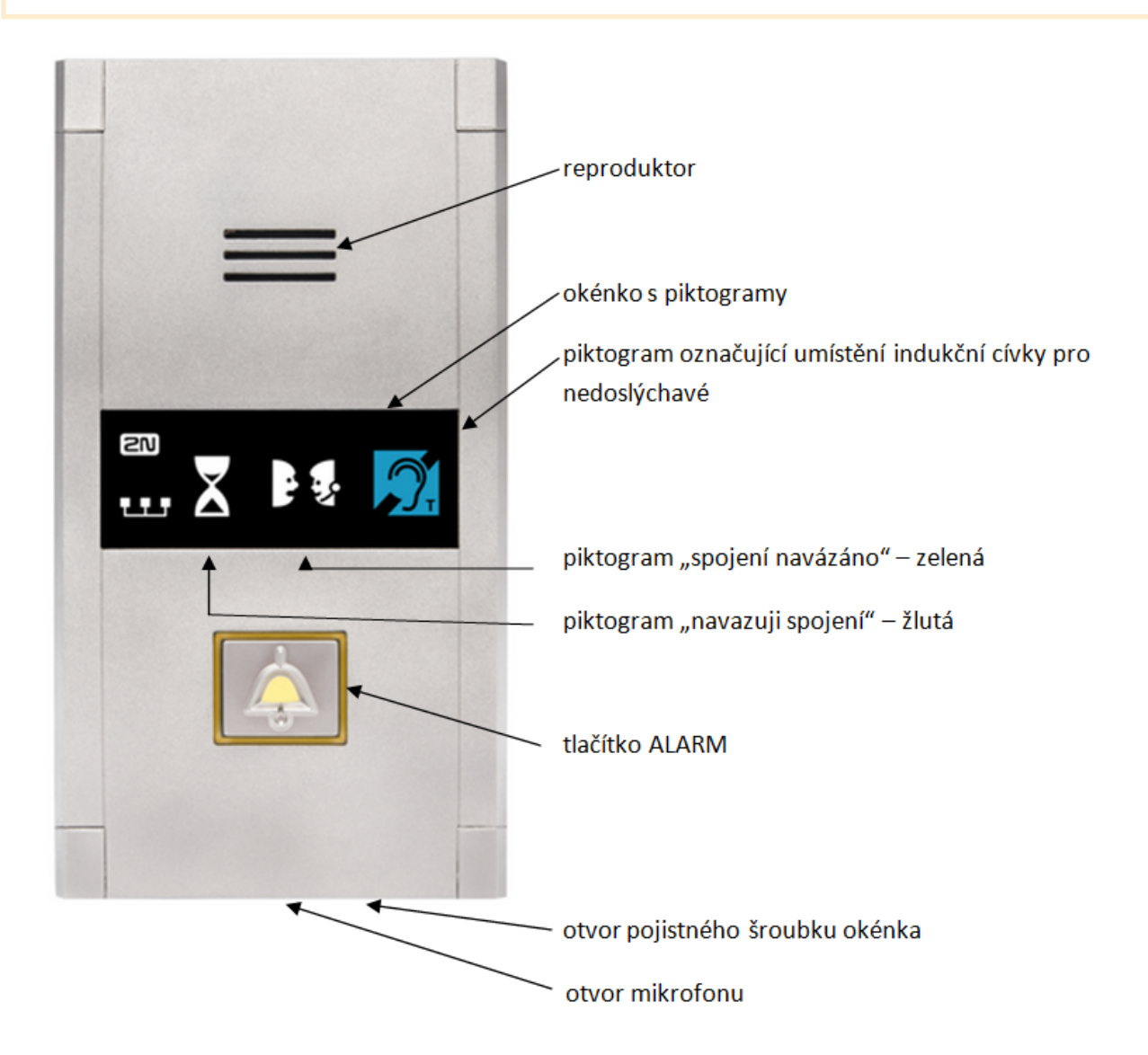

## <span id="page-23-0"></span>2.2 Než začnete s instalací

### Kontrola úplnosti výrobku – univerzální provedení

Před začátkem instalace si zkontrolujte, zda je balení výrobku kompletní. Obsahuje:

- základní desku;
- čtyři svorky (linka, ALARM, CANCEL, piktogramy), které jsou nasunuty na levé straně;
- reproduktor a mikrofon (u zákaznických provedení může být druhý mikrofon na kabelu);
- zkrácený manuál (tištěný) a záruční list;
- Service Tool je možné stáhnout na stránkách [www.2n.cz](http://www.2n.cz/).

#### Kontrola úplnosti výrobku – provedení Kompakt

Před začátkem instalace si zkontrolujte, zda je balení výrobku kompletní. Obsahuje:

- 1 hlásku Kompakt včetně těchto částí (sestaveno):
	- 1 dlouhý šestihranný klíč 2 mm s kulovou hlavou
	- okénko s potiskem
	- 3 svorky nasunuté do konektoru na zadní straně
- $\bullet$  4x šroub M4 x 8
- $4x$  "červ" M4  $\times$  30
- 4x matice M4
- 4x podložka vějířová

#### Podmínky instalace 2N ® Lift1

- 2N® Lift1 není určen pro venkovní prostředí.
- Výrobek je připojený na telefonní linku, na níž se může vyskytnout životu nebezpečné napětí. Je proto nutné dodržet bezpečnostní pokyny – viz Elektrická instalace.
- Není přípustné zapojovat  $2N^{\circledast}$  Lift1 na jednu linku paralelně s jiným koncovým zařízením.
- Pokud je nutné krytí proti mechanickému poškození, vodě, prachu a dalším nepříznivým vlivům, musí být zajištěno instalující firmou.
- Plocha pro montáž komunikátoru musí být rovinná, podrobnosti viz kapitola 2.3, 2.4 - Montáž.

#### $\odot$  Tip

- Ověřte si přenosným telefonem, zda je telefonní linka funkční.
- Znáte telefonní použité číslo linky? Ověřte si, že se na ni lze skutečně dovolat.
- Při připojení na linku PBX si ověřte další důležité podmínky, uvedené v kapitole "Způsoby připojení 2N® Lift1".

## Univerzální provedení

**•** Zkontrolujte si, že panel výtahu je připraven pro montáž  $2N^{\circledast}$  Lift1.

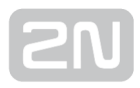

## <span id="page-25-0"></span>2.3 Montáž – univerzální provedení

#### Bezpečnostní upozornění

#### Nebezpečí úrazu

Přívod telefonní linky, mikrofon, reproduktor, indikační LED diody, tlačítko ALARM a kontakt CANCEL, kabely k nim a deska elektroniky představují část výrobku, která je spojena s telefonní linkou a instalace výrobku musí být provedena tak, aby se uživatel nemohl dotknout těchto částí, a aby byl chráněn proti úrazu elektrickým proudem, a to izolační vzdáleností min. 1,5 mm nebo izolací o průrazném napětí min. 1500 V!

#### **N** Upozornění

Umístění, vzhled a označení obslužných prvků komunikátoru (např. tlačítka ALARM) musí být v souladu s platnými normami pro výtahy.

#### Umístění 2N ® Lift1

2N<sup>®</sup> Lift1 lze namontovat do jakékoli polohy podle potřeby. Optimální umístění je

přibližně ve výšce úst dospělého člověka. 2N® Lift1 je určeno k montáži do míst, kde je vyloučen dotyk obsluhy (viz Bezpečnostní upozornění).

#### **Upozornění**

Montáž elektroniky bez montážního panelu se nedoporučuje, v takovém případě výrobce nemůže zaručit bezpečnost – panel slouží jako elektrická izolace.

#### Montáž panelu s elektronikou 2N ® Lift1

K montáži panelu na tablo výtahu jsou zapotřebí (z vnitřní strany) 4 nabodované šrouby M4 v rozteči 57 x 122 mm a dostatečně perforovaná plocha pro reproduktor (může být i větší než na obr. ale nesmí v žádném případě přesahovat rozměry panelu, vznikl by akustický zkrat), díra pro mikrofon a případně díry pro 2 LED diody.

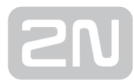

#### Montážní výkres pro provedení s reproduktorem o průměru 50 mm

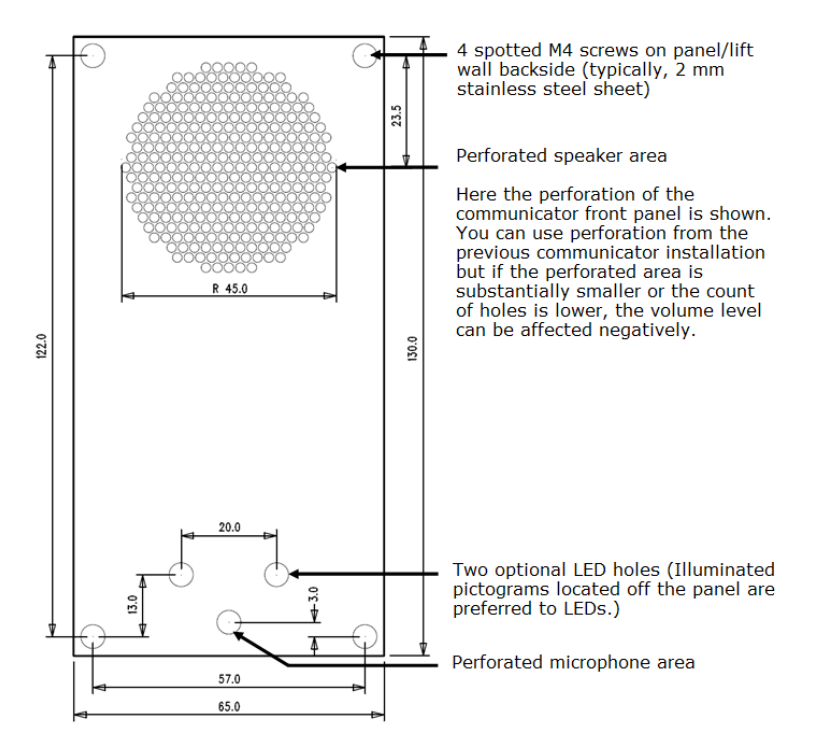

#### Montážní výkres pro provedení s reproduktorem o průměru 40 mm

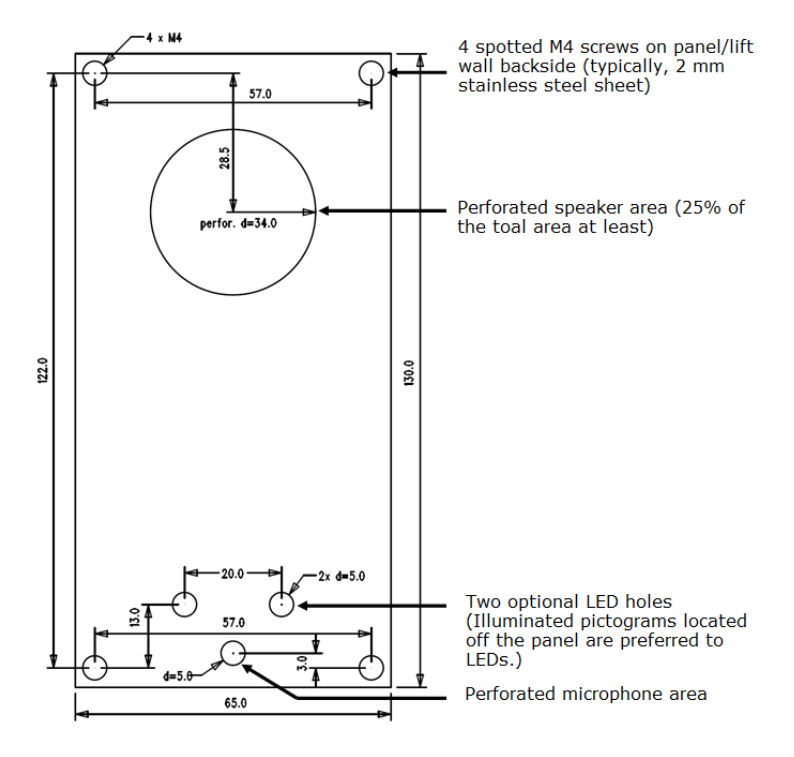

Při montáži jinak než na předepsané šrouby je třeba zajistit izolační vzdálenost mezi elektronikou a nestandardními upevňovacími prvky min. 2 mm. Montážní panel musí být upevněn tak kvalitně, aby při funkci výrobku nerezonoval. Mezi tablem a panelem

2N<sup>®</sup> Lift1 nesmí být mezera, nebo musí být utěsněná tak, aby nedocházelo k akustickému zkratu reproduktoru a k akustické vazbě mezi reproduktorem a mikrofonem (viz dále).

#### **Upozornění**

Je třeba vždy zajistit, aby byl otvor mikrofonu utěsněn vůči okolí, tedy aby snímal zvuky z kabiny a nikoli ze šachty nebo z dutiny za tablem.

### Montáž mikrofonu mimo panel

Mikrofon je standardně umístěn přímo na plošném spoji (poloha viz výkres). Na přání lze dodávat mikrofon s kabelem upevněný na držáku 25 x 25 mm se samolepicí folií. To umožňuje jeho montáž za libovolný otvor v tablu (minimální průměr otvoru je 3

mm nebo skupina menších otvorů o stejné celkové ploše). Na 2N® Lift1 je mikrofon na desce, ale je možné pomocí konektoru připojit externí mikrofon. Přepnutí na externí mikrofon je automatické (je detekováno jeho připojení).

Minimální vzdálenost mezi středy reproduktoru a mikrofonu je 90 mm. Při menší vzdálenosti by mohlo docházet k akustické vazbě. Větší vzdálenost není na závadu.

#### Varování

Je třeba vždy zajistit, aby otvor mikrofonu byl utěsněn proti zvuku, který by do mikrofonu mohl vniknout štěrbinou mezi stěnou kabiny a montážním panelem. Mikrofon má snímat pouze zvuk z kabiny, nesmí

snímat zvuk ze šachty nebo z dutiny, v níž je  $2N^{\text{R}}$  Lift1 umístěn!

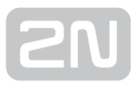

### Montáž reproduktoru mimo panel

Reproduktor je standardně namontován na panelu. Každý reproduktor je vybaven 1 m kabelem. To umožňuje instalaci přídavného zesilovače. Reproduktor lze také vysunout z jeho uložení na panelu a umístit samostatně. V tomto případě věnujte pozornost elektrické bezpečnosti, viz níže!

#### **Upozornění**

V případě umístění těsnění reproduktoru samostatně je třeba zajistit, aby nedocházelo k akustickému zkratu mezi přední a zadní stranou reproduktoru (mřížka nesmí v žádném případě přesahovat rozměry reproduktoru, vznikl by akustický zkrat).

#### Nebezpečí úrazu

- V případě umístění reproduktoru samostatně je třeba zajistit, aby byla elektrická izolace mezi panelem a reproduktorem min. 1500 V.
- Dále je třeba dbát na to, aby byla izolační vzdálenost mezi panelem a reproduktorem min. 1,5 mm.
- 40 mm reproduktor je vybaven pryžovým těsněním, které slouží i jako izolace – neodstraňujte!
- 50 mm reproduktor může být montován pouze na izolující (nekovový) povrch. Jinak je třeba si vyžádat externí panel viz obr. níže (není součástí dodávky)

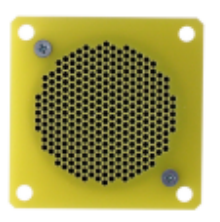

#### **Upozornění**

Nedoporučujeme umísťovat mikrofon a reproduktor na zcela různá místa v kabině (například reproduktor na strop a mikrofon na stěnu), protože uživatelé by měli snadno lokalizovat umístění reproduktoru (mřížku, perforaci) a v její blízkosti pak hledají mikrofon, do kterého mluví.

### Montáž indikačních prvků

Jsou tři možnosti indikace stavů  $2N^{\circledR}$  Lift1:

- 1. Prosvětlené piktogramy, které jsou součástí ovládacího panelu kabiny.
- **2.** LED diody přímo na elektronice 2N<sup>®</sup> Lift1 lze doplnit o světlovody (volitelné příslušenství), které vedou světlo do dvou otvorů v panelu.
- **3.** K elektronice  $2N^@$  Lift1 lze kabelem připojit dvě svítivé diody LED (volitelné příslušenství).

#### Nebezpečí úrazu

- V případě připojení svítivých LED pomocí kabelu je třeba zajistit, aby byla elektrická izolace mezi panelem a reproduktorem min. 1500 V.
- Dále je třeba dbát, aby byla izolační vzdálenost mezi panelem a reproduktorem min. 1,5 mm.
- Je zakázáno používat standardní kovové LED držáky, viz obrázek.

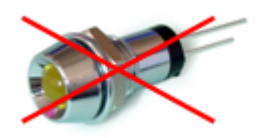

#### Poznámka

Způsob indikace volte tak, aby odpovídal platné legislativě. Pro vlastní funkci 2N® Lift1 (komunikaci) však není připojení indikačních prvků nutné.

## <span id="page-30-0"></span>2.4 Montáž – provedení Kompakt

#### Nebezpečí úrazu

Přívod telefonní linky musí být veden tak, aby se uživatel nemohl dotknout vodičů a aby byl chráněn proti úrazu elektrickým proudem, a to izolační vzdáleností min. 1,5 mm nebo izolací o průrazném napětí min. 1500 V.

#### Montáž

#### Příprava na montáž

Pro montáž je třeba vyvrtat do stěny kabiny otvory v závislosti na zvoleném způsobu připevnění. Pokud je stěna výtahu přístupná z vnější strany, lze použít rohové otvory pro šrouby M4. Není-li přístupná, použijte dva otvory ve střední části pro vruty, případně zde vytvořte závitové otvory M4. Podklad pro vrtání najdete také na krabičce výrobku v měřítku 1:1. Větší otvor je určený pro protažení kabelu. Zaoblete jeho hrany, aby nehrozilo naříznutí kabelu!

#### Vlastní montáž

Vlastní montáž výrobku je možné provést až po zapojení vodičů. Pro usnadnění zapojení vyjměte konektory, připojte vodiče pomocí šroubků a konektory zasuňte zpět. Další postup viz Dokončení montáže.

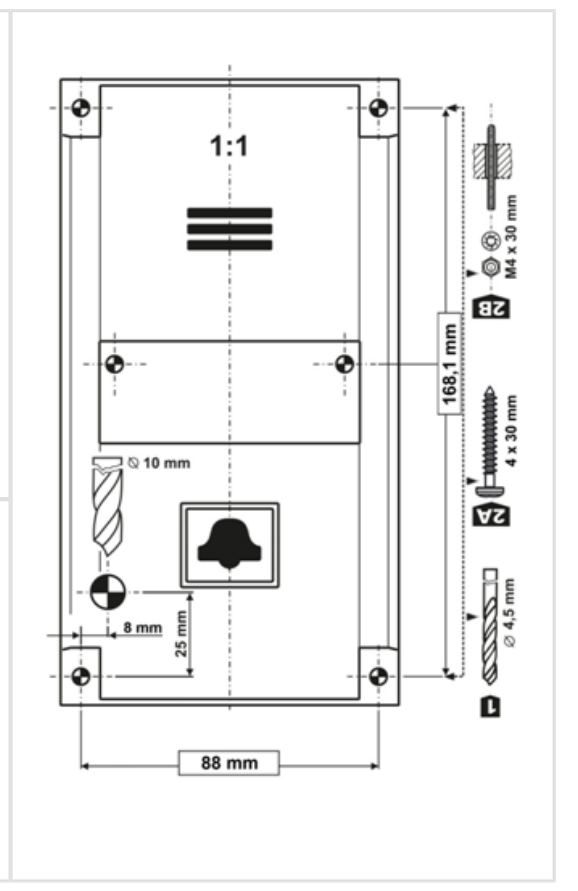

#### **(1)** Bezpečnostní upozornění

- Svorky CANCEL, ALARM, Phone line a deska elektroniky jsou spojeny s telefonní linkou, která může být zdrojem nebezpečného napětí. Pokud jsou k hlásce připojeny spínače, musí být instalace provedena tak, aby byla dodržena minimální izolační vzdálenost 1,5 mm od částí spojených s telefonní linkou nebo zajištěna elektrická izolace o průrazném napětí min. 1500 V. To platí i pro použité spínače!
- Svorky ovládané napětím (označeno DC) jsou oddělené od telefonní linky a nemusí splňovat výše uvedené požadavky na izolaci.
- Při montáži kabelů zajistěte, aby kabely nevedly v blízkosti ostrých hran. Mohlo by dojít k poškození izolace. Po instalaci zkontrolujte, že je všude dodržena izolační vzdálenost 1,5 mm. Pokud možno proveďte kontrolu měřičem izolace.
- Výrobce nenese zodpovědnost za instalace provedené v rozporu s těmito pokyny.

## <span id="page-32-0"></span>2.5 Instalace – univerzální provedení

### Popis svorek, propojek a konektorů

#### Popis svorek

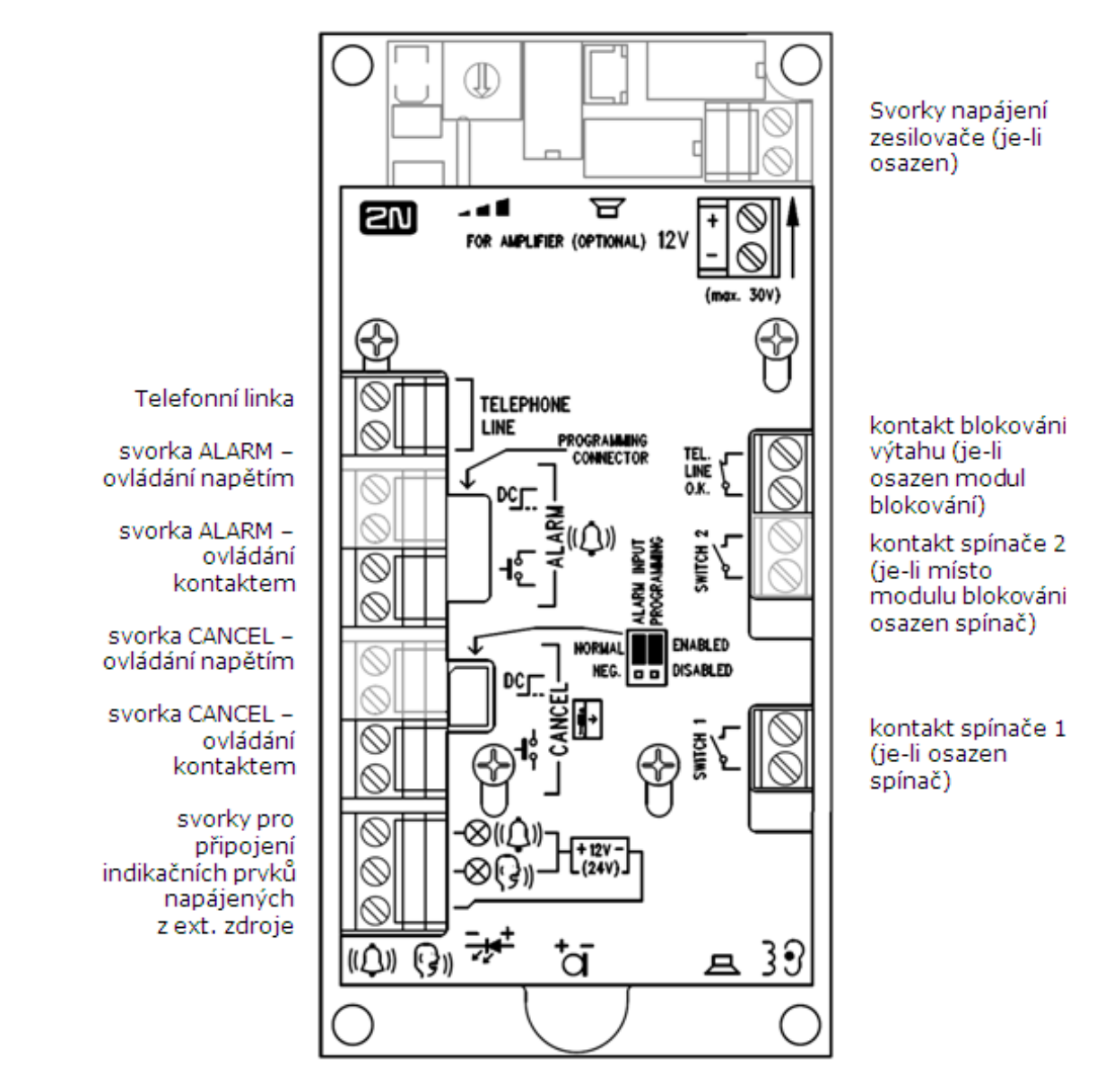

#### Poznámka

Svorky jsou přístupné bez odstranění krytu.

### Nastavení propojek

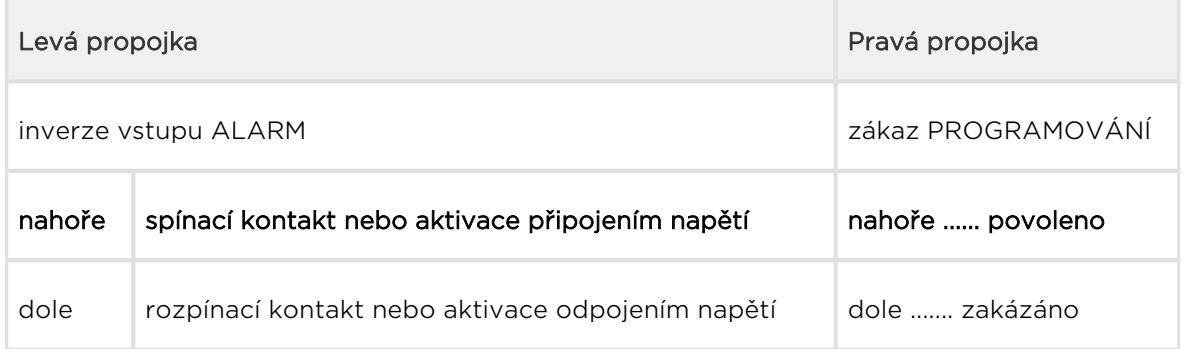

## Konektory přístupné po odstranění krytu

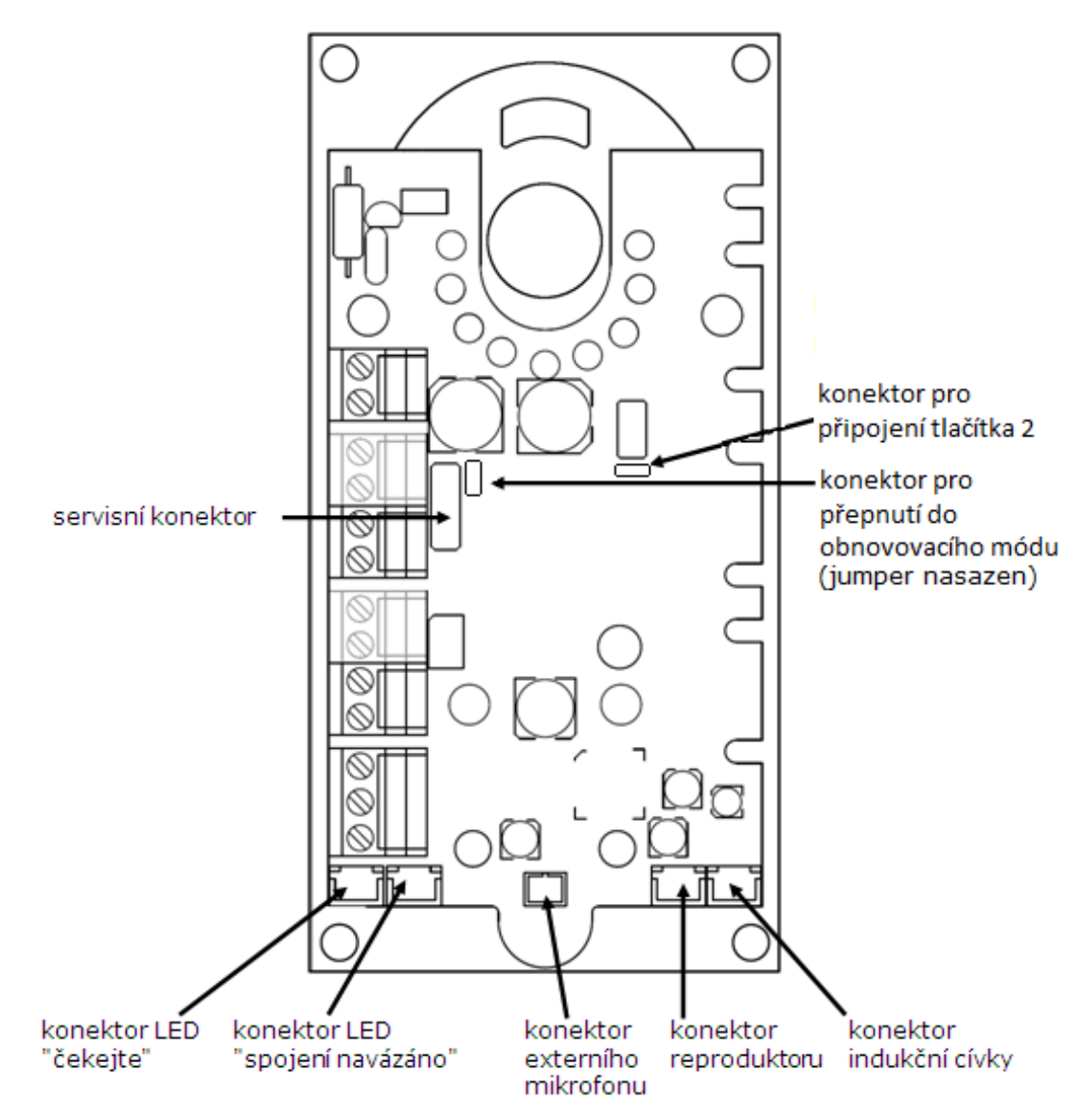

#### $\odot$  Tip

Pro přístup ke konektorům na spodním okraji desky bez snímání krytu pouze mírně povolte šroubky krytu a posuňte kryt směrem nahoru.

#### Popis svorek a konektorů

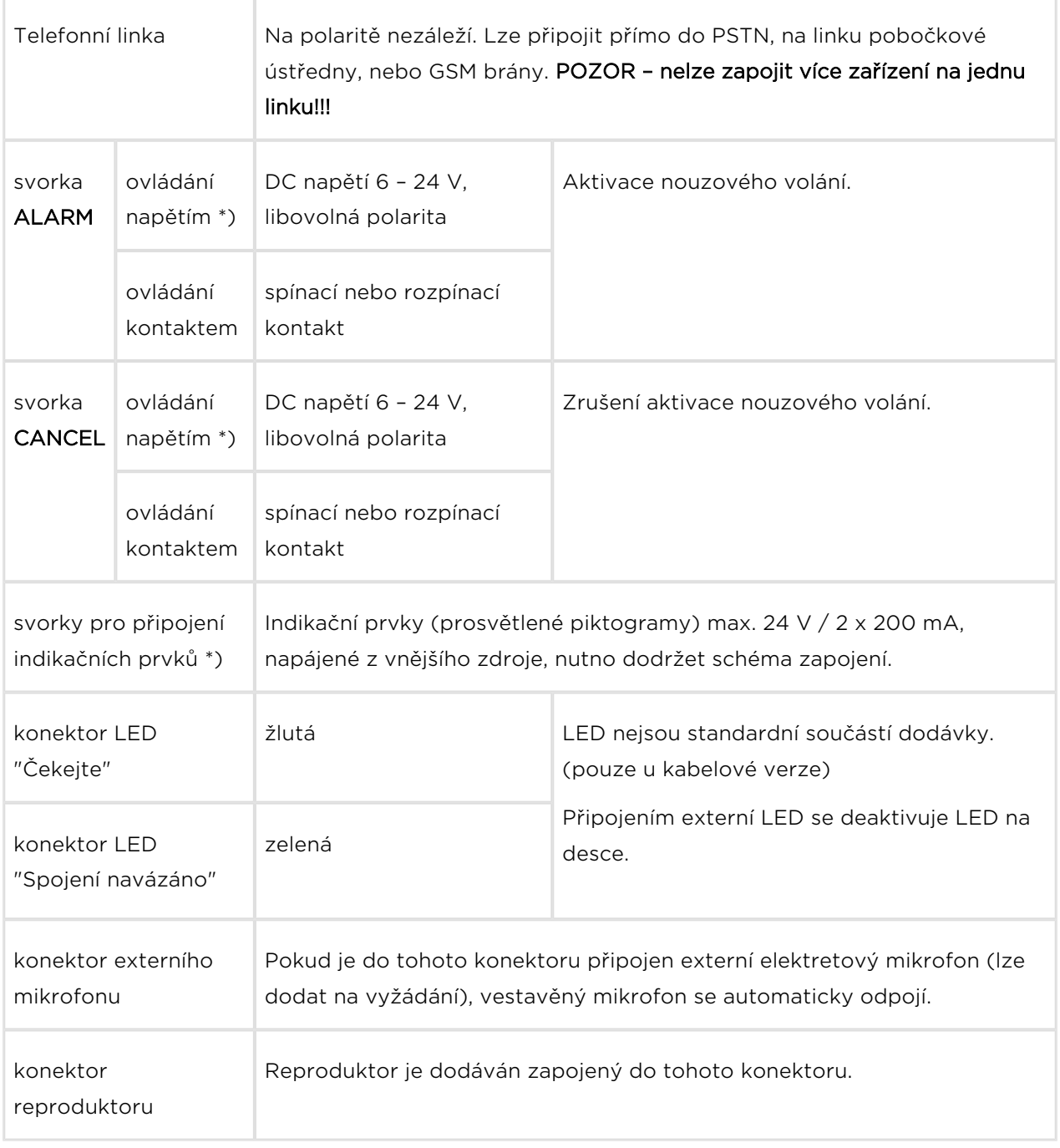

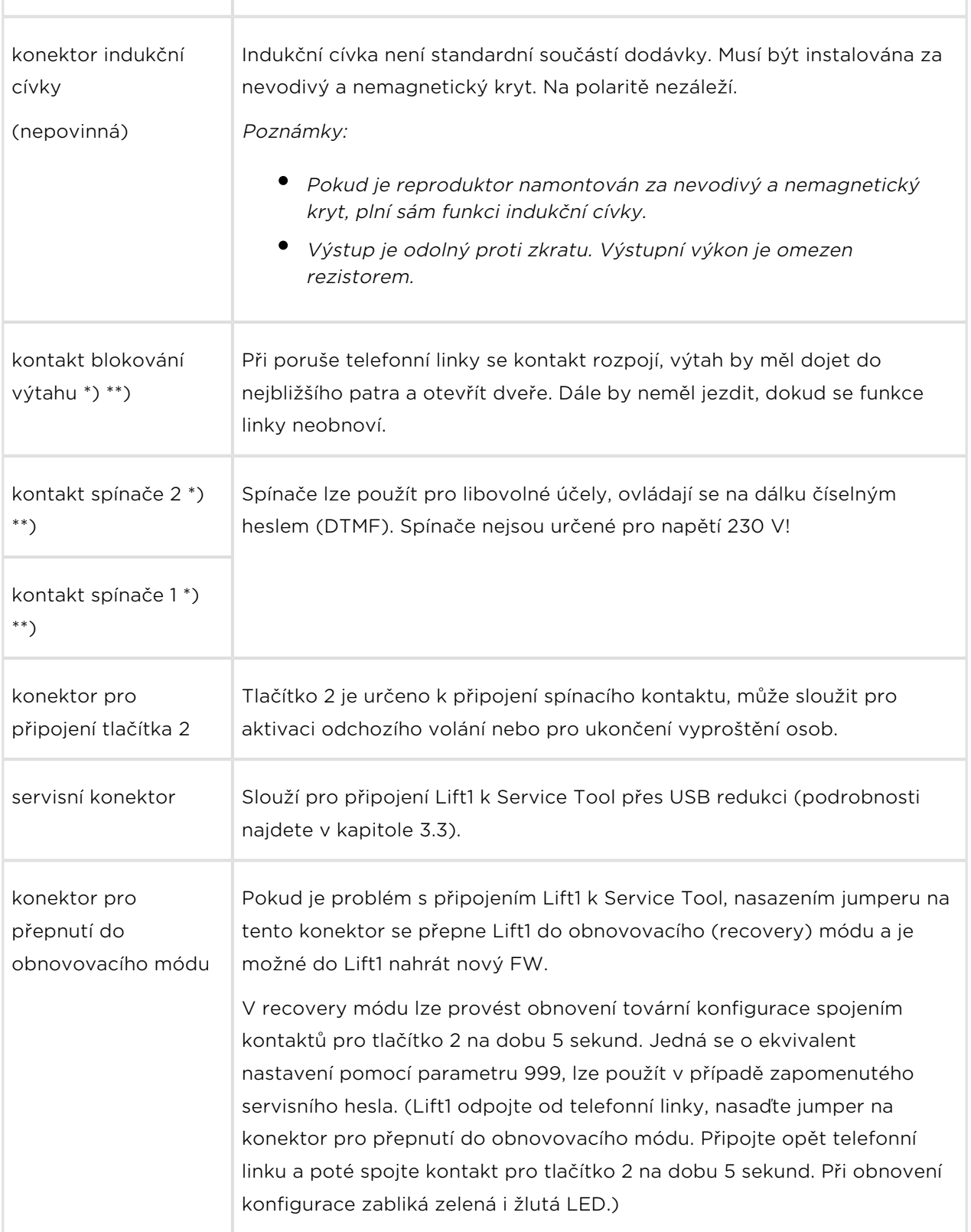

\*) Tyto svorky jsou bezpečně elektricky odděleny od telefonní linky.

\*\*) Svorky přídavných modulů. Modul blokování lze osadit, pouze pokud není osazen spínač 2.
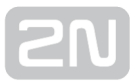

# Připojení 2N ® Lift1 na telefonní linku

2N<sup>®</sup> Lift1 pracuje bez ohledu na polaritu a parametry linky v širokém rozsahu (viz technické parametry). Připojíme jej pomocí svorek "LINKA". Velkou výhodou 2N® Lift1 je, že pro svoji funkci nevyžaduje žádné další napájení. Problematika připojení na PSTN, pobočkové ústředny a GSM brány je rozebrána podrobně v kapitole Způsoby

připojení 2N® Lift1.

# Připojení tlačítka ALARM – ovládání tlačítkem

#### Nebezpečí úrazu

- Tlačítko musí být bezpečné izolační vzdálenost min. 1,5 mm a průrazné napětí min. 1500 V. Kontakty tlačítka nesmí být zapojeny do žádných dalších obvodů. Nelze-li tyto podmínky splnit, použijte ovládání napětím.
- **Kontakty tlačítka připojte ke svorce ALARM tu ponechejte ve spodní poloze.**
- Tlačítko může mít spínací i rozpínací kontakt. V případě rozpínacího kontaktu je třeba přehodit propojku ALARM INPUT do polohy NEG

# Připojení tlačítka ALARM – ovládání napětím

#### $\odot$  Tip

- Lze použít stejnosměrné napětí libovolné polarity v rozsahu 12 až 24 V. Tento zdroj však musí být zálohovaný proti výpadku napájení.
- Svorku ALARM vysuňte a nasaďte ji do horní polohy. V této je zabezpečena požadovaná izolace vůči obvodům telefonní linky.
- K aktivaci může docházet přiložením nebo odpojením tohoto napětí. V případě aktivace odpojením napětí je třeba přehodit propojku ALARM INPUT do polohy NEG.

# Zapojení indikačních prvků

#### Základní zapojení

V tomto zapojení lze použít libovolné indikační prvky (např. prosvětlené piktogramy). Díky použití vnějšího zdroje tak lze zajistit dostatečnou intenzitu jasu indikačních

prvků. 2N® Lift1 obsahuje pouze spínače, případné omezení proudu, např. při použití

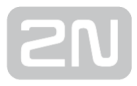

LED, musí zajistit připojený obvod. Indikátor požadavku na spojení svítí při použití externích indikačních prvků po celou dobu navazování spojení, na rozdíl od LED

napájených přímo z elektroniky  $2N^*$  Lift1, které nesvítí při krátkodobém zavěšení mezi jednotlivými hovory realizovanými automatickou volbou (nelze zajistit napájení ze zavěšené linky).

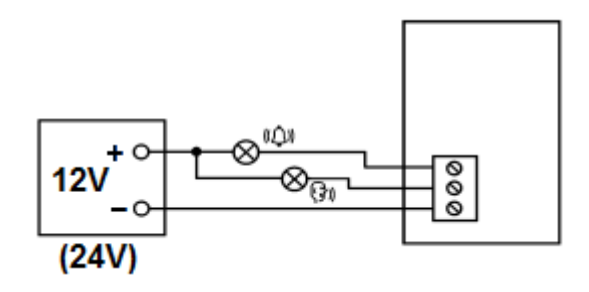

#### Požadavky

- Zdroj 12–24 V (zálohovaný, pokud má indikace pracovat i při výpadku napájení)
- Trvalý proud max. 200 mA (lze připojit žárovky)
- Musí být zapojeny oba indikační prvky!

#### Varování

Pozor, je nutné dodržet správnou polaritu zdroje!

# Použití LED diod osazených přímo na elektronice 2N ® Lift1

V tomto případě se nic nezapojuje.

Pro tento účel existují světlovody, které mohou přivést světlo do dvou otvorů v panelu

(viz kap. Montáž panelu s elektronikou  $2N^*$  Lift1). Tyto světlovody nejsou součástí standardního příslušenství.

# LED diody připojené kablíkem

Lze použít v případě, že nejsou k dispozici prosvětlené piktogramy. Tyto LED nejsou součástí standardního příslušenství, dodávají se samostatně nebo u zákaznického provedení. Jde o LED o průměru 5 mm s velmi vysokou svítivostí.

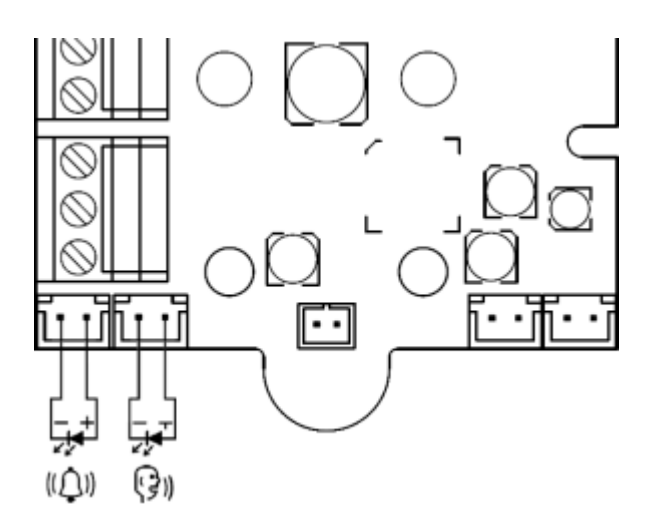

#### Požadavky

- Dodržet polaritu LED (viz potisk na krytu)
- Dodržet barvy: potvrzení požadavku žlutá, potvrzení spojení zelená

#### Poznámka

Při použití tohoto zapojení nesvítí LED na plošném spoji.

# Připojení vstupu CANCEL (kontakt dveří, nepovinné)

#### **Upozornění**

Dveřní spínač nebo signál o otevření dveří musí signalizovat otevřené dveře pouze tehdy, jsou-li otevřené vnitřní i vnější dveře výtahu a kabinu lze skutečně opustit.

#### Poznámka

Při použití vstupu CANCEL je nutné naprogramovat parametr 914 na dobu, která je delší než maximální doba jízdy výtahu (tedy doba, po kterou jsou dveře zavřeny). Je-li parametr 914 nastavený na nulu, je připojení vstupu CANCEL zbytečné – nemá žádný efekt.

# Ovládání spínačem

#### Nebezpečí úrazu

- Vstup pro kontakt CANCEL je spojený s obvody telefonní linky. Proto musí být mezi tímto spínačem a ostatními částmi výtahu vzdušná vzdálenost min. 1,5 mm a průrazné napětí min. 1500 V. Kontakty spínače nesmí být zapojeny do žádných dalších obvodů. Nelze-li tyto podmínky splnit, použijte ovládání napětím.
- Spínač připojte ke svorce CANCEL tu ponechejte ve spodní poloze.
- Z výroby je 2N® Lift1 nastaven pro připojení spínače, který je sepnutý při otevřených dveřích. Pokud je spínač sepnutý při zavřených dveřích, nastavte parametr 916 – viz programování.

# Ovládání napětím

Lze použít stejnosměrné napětí libovolné polarity v rozsahu 12 až 24V.

- Svorku CANCEL vysuňte a nasaďte ji do horní polohy. V této je zabezpečena požadovaná izolace vůči obvodům telefonní linky.
- Z výroby je 2N® Lift1 připraven pro připojení senzoru, který dává napětí při otevřených dveřích. Pokud senzor dává napětí při zavřených dveřích, nastavte parametr 916 – viz programování.

#### **Upozornění**

• Pokud přítomnost napětí signalizuje zavřené dveře, musí být tento zdroj zálohovaný proti výpadku napájení.

# Připojení indukční smyčky

Při instalaci komunikátoru je nutné se řídit aktuálními předpisy, které mohou stanovit instalaci smyčky pro nedoslýchavé jako povinnou součást komunikátoru v kabině výtahu. Smyčka se připojuje ke konektoru na zadní straně Lift1. Polarita je libovolná. Po dohodě může být součástí dodávky, včetně kabelu o délce 4 m.

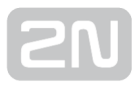

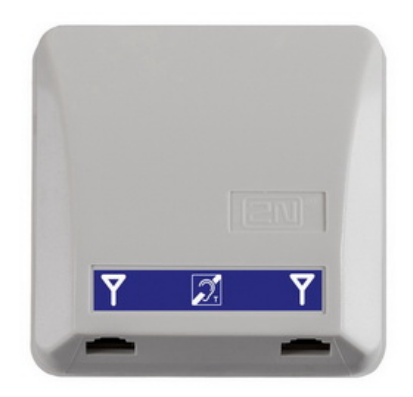

#### Požadavky

- Indukční smyčku doporučujeme umístit za nekovový, nemagnetický krycí prvek, aby nedocházelo ke zhoršení vyzařování pole indukční smyčky.
- Indukční smyčka musí být označena příslušným piktogramem (ucho) a její umístění musí odpovídat platným normám.

### Instalace rozšiřujících modulů

# Umístění rozšiřujících modulů

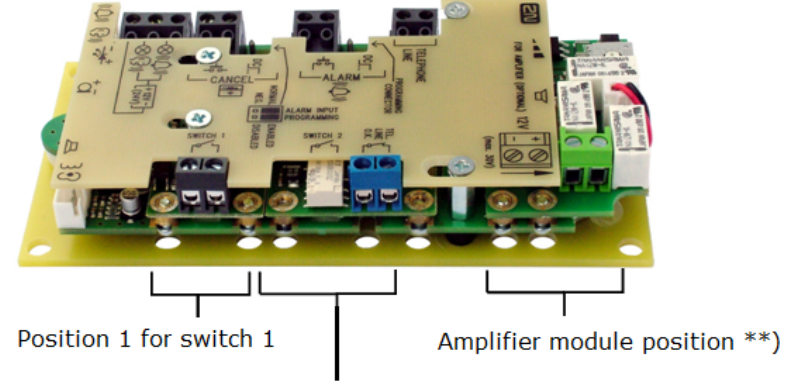

Position 2 for switch 2 or lift blocking module

# Instalace spínačů

Modul univerzálního spínače (obj. č. 913648E) Lze instalovat (před montáží 2N® Lift1!)

do pozice 1 nebo 2, bez odstranění krytu 2N® Lift1. Po zasunutí modulu do výřezů na okraji základní desky dotáhněte dva šroubky (dírami v panelu).

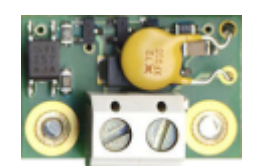

#### **Upozornění**

• Je třeba dotáhnout oba šroubky.

#### Varování

- "Kontakt" je ve skutečnosti realizovaný polovodičem s odporem asi 0,5 Ω v sepnutém stavu. Při spínání napětí nižšího než 9 V mohou nastat potíže – funkci spínače nelze např. zkoušet běžným ohmmetrem, protože ten pro měření používá pouze malé napětí.
- Maximální spínaný proud je 1 A. Proti vyššímu proudu je spínač chráněn vratnou pojistkou.
- Povolené napětí je od 9 do 24 V, stejnosměrné i střídavé. Proti napěťovým špičkám je spínač chráněn přepěťovou ochranou.
- "Kontakt" spínače je bezpečně galvanicky oddělený od telefonní linky, ale je určen výhradně pro slaboproudé použití: nelze jím spínat síťové napětí 230 V ani 120 V.

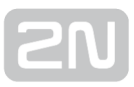

# Instalace modulu blokování výtahu

Modul blokování výtahu (obj. č. 913649E) lze instalovat (před montáží 2N® Lift1!) do

pozice 2, viz obr. výše bez odstranění krytu 2N® Lift1. Po zasunutí modulu do výřezů na okraji základní desky dotáhněte šroubky (otvory v panelu).

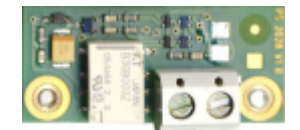

#### **Upozornění**

• Je třeba dotáhnout oba šroubky!

#### Funkce modulu

Kontakt je sepnutý, pokud je telefonní linka v pořádku.

#### **Upozornění**

- Modul reaguje na odpojení telefonní linky se zpožděním až 2 minuty.
- Maximální spínaný proud je 1 A. Povolené napětí je do 24 V. Jedná se o mechanický kontakt (relé).

#### Varování

Kontakt modulu je bezpečně galvanicky oddělený od telefonní linky, ale je určen výhradně pro slaboproudé použití: nelze jím spínat síťové napětí 230 V ani 120 V.

#### Instalace zesilovače

Postupujte podle návodu, který je přiložen k zesilovači.

# 2.6 Instalace – provedení Kompakt

#### **Upozornění**

Zapojení vodičů je nutno provést před montáží hlásky na stěnu výtahu. Konektory jsou oddělitelné – je třeba je vyjmout, připojit vodiče, utáhnout šroubky a konektory zasunout zpět.

#### Bezpečnostní upozornění

- Výrobek je připojen na telefonní linku, která může být zdrojem životu nebezpečného napětí; zejména při bouřce. Instalace tlačítka ALARM musí být provedena tak, aby se uživatel nemohl dotknout vodičů a aby byl chráněn proti úrazu elektrickým proudem, a to izolační vzdáleností min. 1,5 mm nebo izolací o průrazném napětí min. 1500 V – platí i pro použité tlačítko!
- Při montáži kabelů zajistěte, aby kabely nevedly v blízkosti ostrých hran. Mohlo by dojít k poškození izolace.
- Po instalaci zkontrolujte, že je všude dodržena izolační vzdálenost 1,5 mm. Pokud možno proveďte kontrolu měřičem izolace.
- Výrobce nenese zodpovědnost za instalace, provedené v rozporu s manuálem nebo tímto dodatkem.

# Elektrická instalace

#### Popis svorek

Skupina svorek ALARM slouží k aktivaci nouzového volání. U modelů s tlačítkem ALARM přímo na krytu je toto tlačítko dále funkční i po připojení externího tlačítka nebo při zapojení aktivujícím alarm napětím.

Skupina svorek CANCEL slouží ke zrušení již spuštěného alarmu, pokud dojde k otevření dveří. Proto je nutné naprogramovat parametr 914 na dobu, která je delší než maximální doba jízdy výtahu.

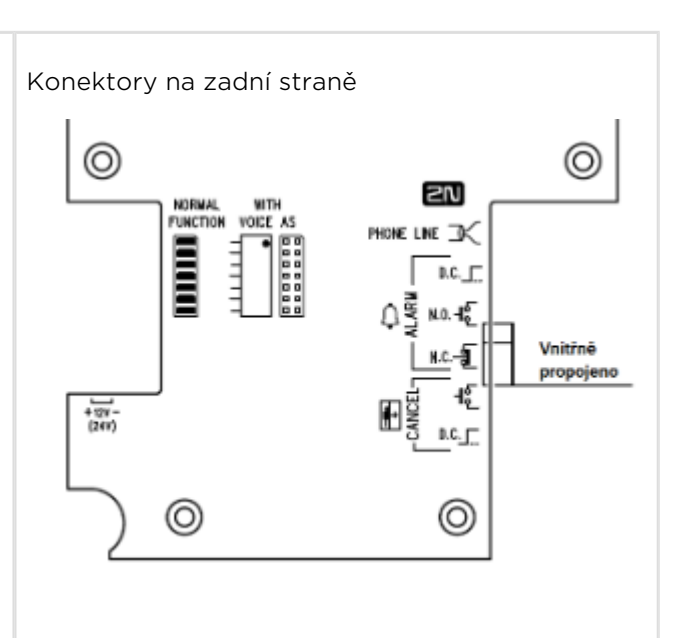

Konektory pod předním sklíčkem

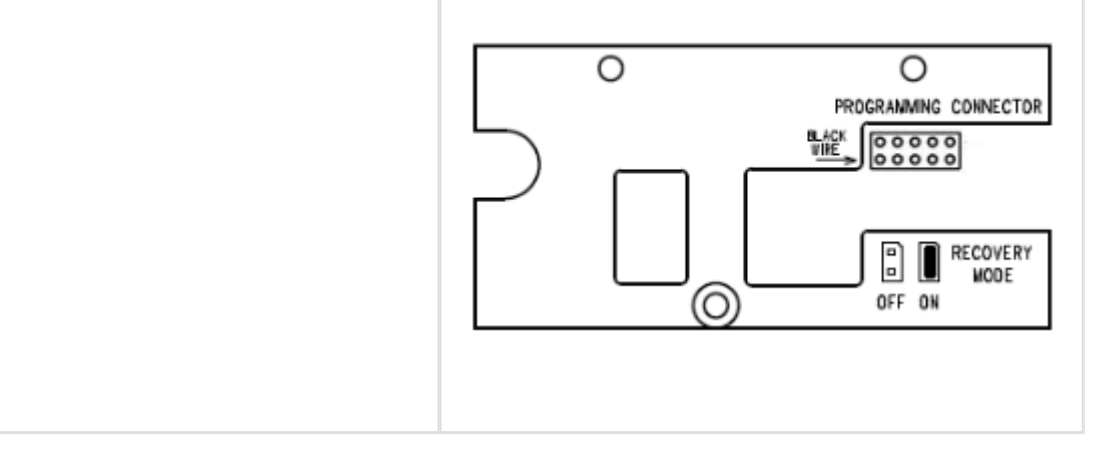

# Elektrická instalace - Popis svorek

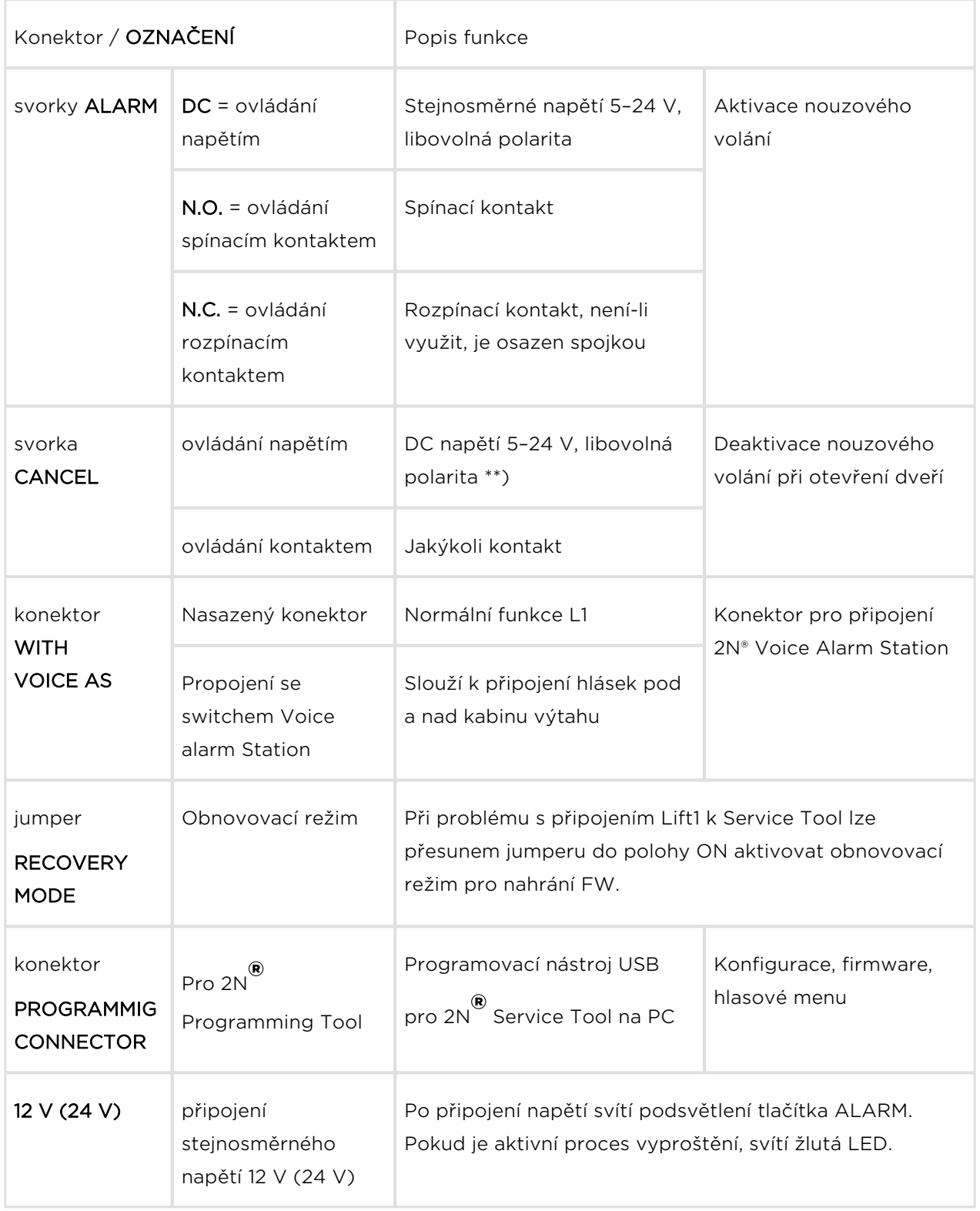

#### Poznámka

- Pro aktivaci napětím lze použít stejnosměrné napětí libovolné polarity v rozsahu 5 až 24 V. Tento zdroj však musí být zálohovaný proti výpadku napájení. Při aktivaci napětím lze ke svorce alarm paralelně připojit bzučák nebo sirénu, viz obrázek níže.
- Pro aktivaci funkce CANCEL lze použít spínací kontakt nebo napětí, pomocí parametru 916 lze funkci invertovat – aktivace rozpínacím kontaktem nebo nepřítomností napětí.
- Dveřní spínač nebo signál o otevření dveří musí signalizovat otevřené dveře pouze tehdy, jsou-li otevřené vnitřní i vnější dveře výtahu a kabinu lze skutečně opustit.

# Připojení tlačítka ALARM

Konektory

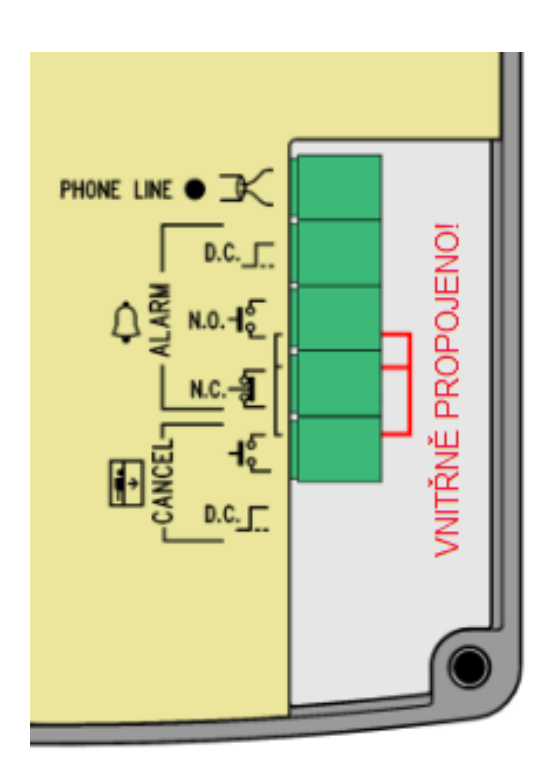

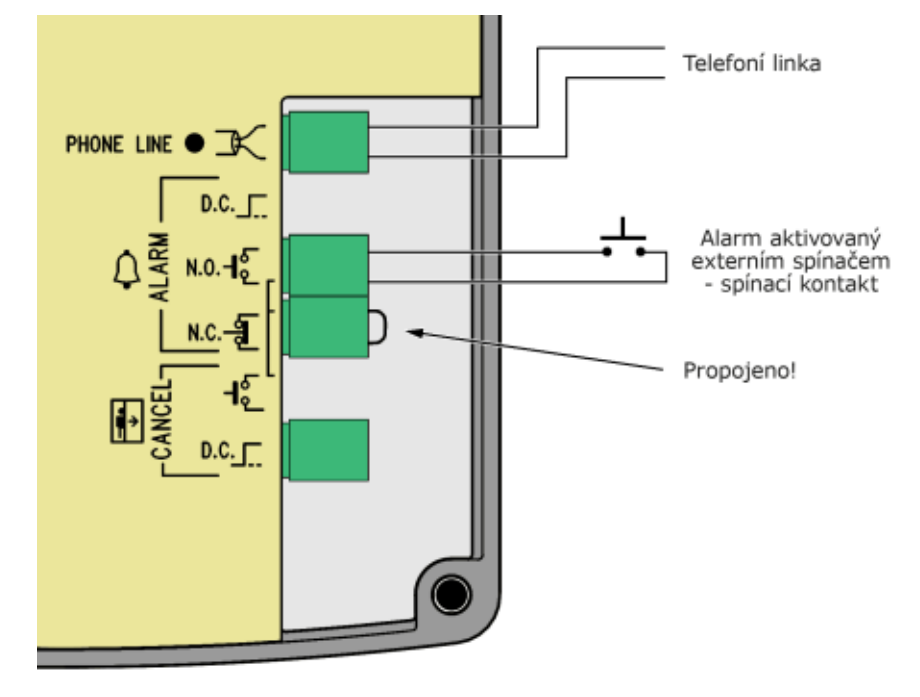

#### Zapojení tlačítka ALARM se spínacím kontaktem

#### Zapojení tlačítka ALARM s rozpínacím kontaktem

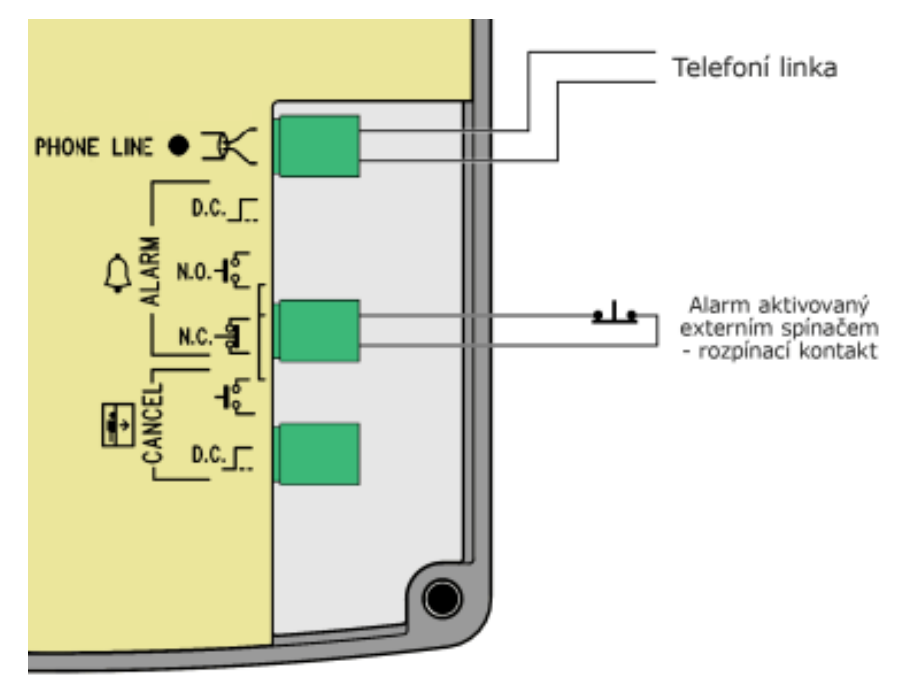

#### Poznámka

U modelů s tlačítkem ALARM přímo na krytu je toto tlačítko samozřejmě dále funkční i po připojení externího tlačítka.

#### Aktivace napětím

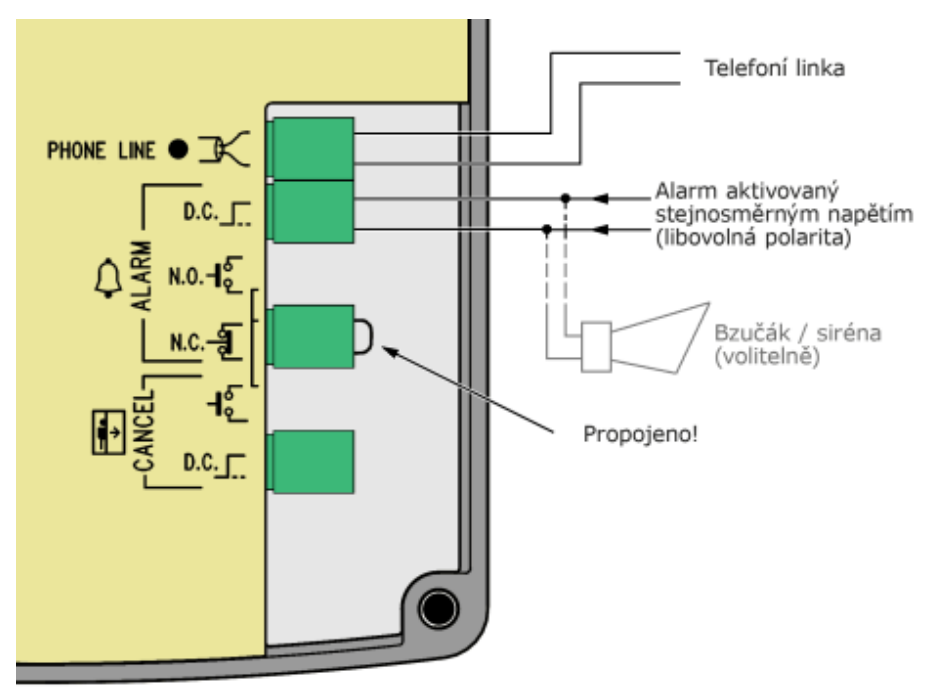

#### Poznámka

- Lze použít stejnosměrné napětí libovolné polarity v rozsahu 5 až 24 V. Tento zdroj však musí být zálohovaný proti výpadku napájení.
- Při potřebě aktivace z více míst lze kombinovat s tlačítky.
- Paralelně lze připojit bzučák nebo sirénu, viz obrázek vpravo.

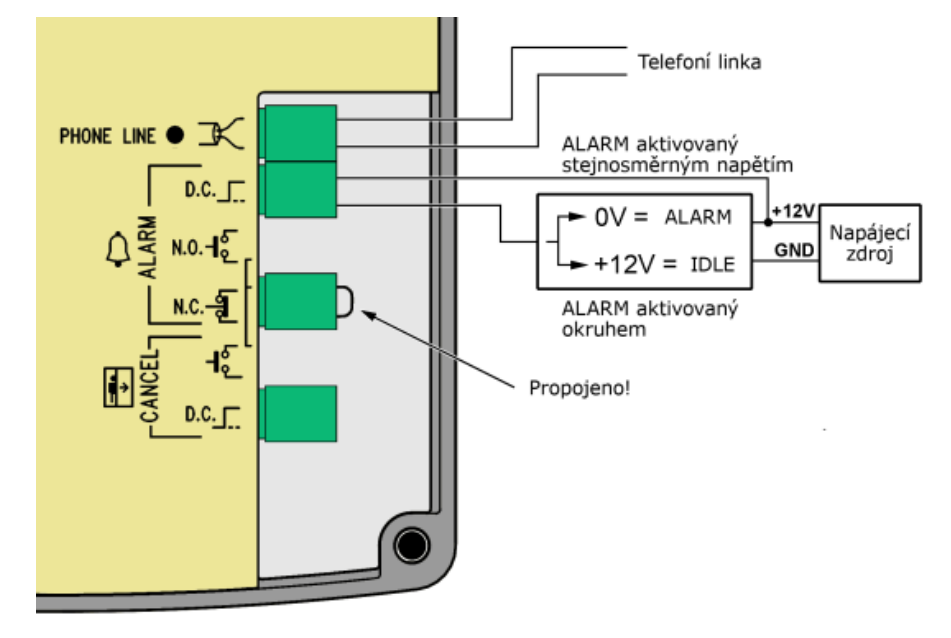

#### Zapojení tlačítka Alarm ovládaný inverzním napětím

Obrázek ukazuje uspořádání, kde napětí je přítomno a aktivace je způsobena nepřítomností napětí.

# Varování

Nelze zapojit více zařízení na jednu linku!!!

#### $\odot$  Tip

U provedení Kompakt je instalace velmi jednoduchá, protože tlačítko ALARM, prosvětlené piktogramy i indukční smyčka jsou součástí výrobku. Pro funkci stačí připojit telefonní linku, zapojení vstupu CANCEL je nepovinné.

# Připojení na telefonní linku

L1 pracuje bez ohledu na polaritu a parametry linky v širokém rozsahu (viz technické parametry). Připojíme jej prostě pomocí svorek "LINKA". Velkou výhodou L1 je, že pro svoji funkci nevyžaduje žádné další napájení. Problematika připojení na PSTN, pobočkové ústředny a GSM brány je rozebrána podrobně v kapitole 2.7 Způsoby připojení v elektronickém návodu.

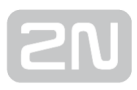

# Zapojení vstupu CANCEL (kontakt dveří, nepovinné)

Tento postup je shodný jako u univerzálního provedení. Postupujte podle kapitoly Instalace – univerzální provedení pouze s tím rozdílem, že pro ovládání kontaktem je svorka v horní poloze a pro ovládání napětím v dolní poloze. Obojí je vyznačeno potiskem zadního krytu přímo u svorek.

# Připojení indukční smyčky

Indukční smyčku není třeba instalovat. Je součástí výrobku, nachází se v prostoru okénka vpravo a je označena předepsaným piktogramem v modré barvě.

# Dokončení montáže

Po připojení vodičů je možné dokončit montáž Lift1 na stěnu kabiny. Pokud máte přístup ke stěně kabiny z její vnější strany, použijte způsob připevnění, který neumožňuje demontáž z kabiny. To snižuje nebezpečí neoprávněné manipulace. Postup montáže:

- Při montáži s přístupem vnější straně stěny kabiny máte předvrtané čtyři rohové otvory pro šrouby M4.
- Demontujte rohové krytky přišroubované čtyřmi šrouby M4 ze zadní strany.
- Na místo šroubů použitých k připevnění rohových krytek našroubujte do těchto krytek přiložené šrouby bez hlav "červíky" M4 o délce 30 mm, které jsou dodány s hláskou. Dotáhněte je vnitřním šestihranným klíčem (Imbus).
- Hlásku nasaďte na připravené otvory, z vnější strany kabiny nasaďte na šrouby vějířové podložky a našroubujte matice M4. Obojí je součástí příslušenství hlásky.
- Tento způsob montáže lze použít do tloušťky stěny výtahu 20 mm.

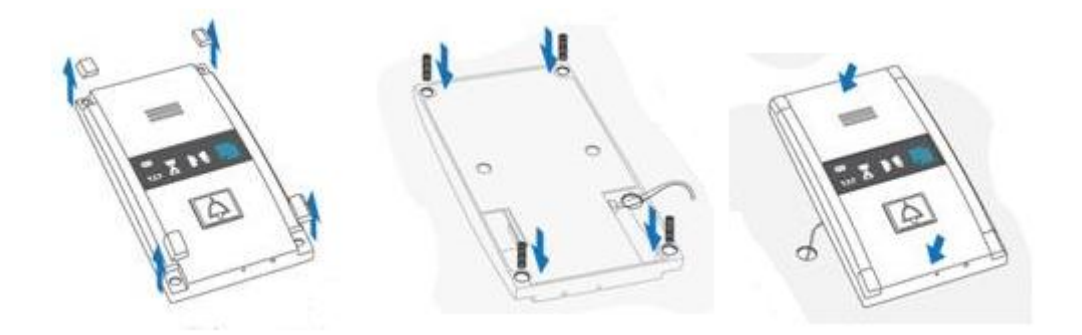

Pokud nemáte přístup ke stěně kabiny z její vnější strany, použijte montáž pomocí šroubů pod sklíčkem s piktogramy:

- Zasuňte šestihranný klíč (dodaný s výrobkem) do otvoru na spodní hraně výrobku, otáčejte doleva (asi 10x), dokud nezačne klást odpor.
- Okénko se posune samo nebo s lehkou pomocí dolů, objeví se jeho horní okraj.
- Okénko vyklopte dopředu a vyjměte.
- Nyní máte přístup ke dvěma otvorům v rozích okénka. Přiložte Lift1 na stěnu kabiny s připravenými otvory a přišroubujte jej přiloženými vruty. Ty jsou vhodné pro montáž na překližku, dřevotřísku, lamino apod. Pro montáž na jiné materiály použijte jiný vhodný typ šroubů, případně šrouby M4 do připravených závitových otvorů.
- Vložte okénko zpět a šestihranným klíčem jej upevněte, otvorem na dolní hraně výrobku, otáčejte doprava asi 10x, okénko se musí zasunout pod okraj panelu. Dotáhněte mírnou silou.

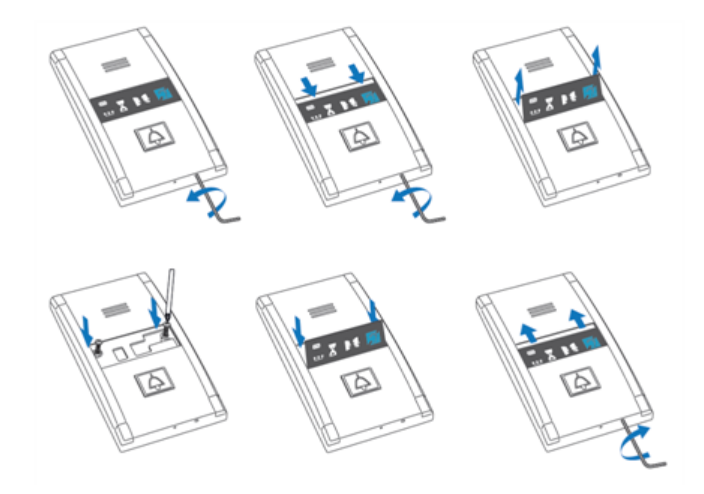

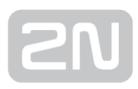

# 2.7 Způsoby připojení

# Přímé připojení na PSTN

# Výhody a nevýhody

Jedná se o nejspolehlivější a nejjednodušší připojení. Pořizovací náklady se zvyšují o poplatek za zřízení linky, provoz 2N® Lift1 je relativně levný (měsíční poplatek).

#### **N** Upozornění

- Linka musí být určena pouze pro 2N® Lift1, nesmí na ní být žádné další koncové zařízení.
- Linka nesmí být podvojná ani skupinová.

#### Poznámky

- Telefonní zásuvka a vedení k ní je majetkem operátora, nesmí se do nich zasahovat.
- Vaše navazující vedení musí splňovat příslušné bezpečnostní předpisy.
- **•** Instalaci 2N® Lift1 je třeba ohlásit, na vyžádání předložit potvrzení o certifikaci.
- Je vhodné fyzicky zajistit vedení proti pirátskému napojení, např. použít telefonní zámek.

# Připojení přes GSM bránu

# Výhody a nevýhody

Finančně náročnější řešení vhodné tam, kde není k dispozici telefonní linka.

#### **N** Upozornění

- Zajistěte GSM bránu co nejlépe proti výpadku napájení.
- Pokud je použita předplacená SIM karta, zajistěte sledování kreditu a včasné dobití.

#### $\odot$  Tipy

- Předem si ověřte pokrytí a kvalitu signálu v daném místě, až podle toho vyberte GSM operátora.
- Vyberte optimální místo pro anténu.
- V místech s horší kvalitou signálu použijte externí směrovou anténu.
- Zajistěte funkci GSM brány po výpadku napájení bez potřeby vkládat znovu PIN.
- Zajistěte SIM kartu v GSM bráně proti odcizení.

# Připojení přes pobočkovou ústřednu

# Výhody a nevýhody

Je to nejlevnější připojení tam, kde je již instalována PBX a kde je k dispozici volná linka PBX. Pokud je v objektu vyškolená stálá služba a 2N® Lift1 je naprogramováno pro spojení pouze s ní, pak jsou i provozní náklady 2N® Lift1 nulové.

#### **Upozornění**

Je třeba zjistit, jak je PBX chráněna proti výpadku napájení. PBX bez zálohování přepojují část linek při výpadku přímo na státní linky – v tom případě však předčíslí (pokud je použito) způsobí, že se 2N® Lift1 dovolá jinam! Řešení viz Tipy níže.

Pokud má 2N® Lift1 volat mimo objekt (tedy přes PSTN):

- Použitá linka musí mít nastaveno potřebné oprávnění (je třeba vyzkoušet např. běžným telefonem, zda se z ní lze dovolat "ven" na požadovaná čísla).
- Při programování je třeba doplnit předčíslí pro nástup do PSTN (obvykle nulu) nebo zajistit přímý náběh na linku PSTN.
- **•** Pro možnost volat z dispečinku na  $2N^{\circledast}$  Lift1 je třeba zjistit číslo použité linky (pobočky) a způsob, jak se na ni zvenku dovolat (provolba, DISA provolba, spojovatelka) a zajistit takovou konfiguraci PBX, aby se na  $2N^{\circledast}$  Lift1 dalo dovolat i v noci (tj. bez spojovatelky).
- Pokud je některé z naprogramovaných čísel na mobilní síť (GSM), je třeba zajistit potřebné oprávnění použité pobočky.
- $\bullet$  Je třeba dohodnout s majitelem PBX financování provozu (odchozí hovory  $2N^{\circledR}$ Lift1 jdou na jeho účet).

#### $\odot$  Tipy

- Financování provozu lze řešit voláním na "zelené linky" (předčíslí 0800).
- Tzv. automatický náběh na státní linku (bez nutnosti vytáčet před číslem provolbu) je praktický, a pokud dojde při výpadku k přímému připojení

2N® Lift1 na linku PSTN, 2N® Lift1 se dovolá na správné číslo.

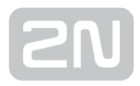

# 3. Konfigurace

V této kapitole je popsána konfigurace produktu 2N® Lift1.

Zde je přehled toho, co v kapitole naleznete:

- [3.1 Programování Lift1](#page-56-0)
- [3.2 Přehled všech programovacích funkcí](#page-60-0)
- [3.3 Lift1 Programátor](#page-79-0)
- [3.4 SMS konfigurace](#page-81-0)

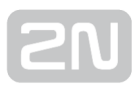

# <span id="page-56-0"></span>3.1 Programování Lift1

# Než začnete programovat

- Ujistěte se, že programování není zakázané (propojka) a že váš telefon umožňuje tónovou volbu.
- Použijte připravený formulář, který je zároveň přehlednou tabulkou základních funkcí, a vyplňte do něj všechny hodnoty, které chcete změnit.
- Pokud není 2N® Lift1 zcela nový, ujistěte se, že máte správné servisní heslo a

pokud si nejste zcela jisti, jak je 2N® Lift1 naprogramovaný, použijte vždy úplnou inicializaci (Pozor! Inicializuje se i servisní heslo!).

# Vstup do programovacího režimu

Do programovacího režimu lze vstoupit pouze během příchozího spojení (volání z

telefonu na 2N® Lift1). Pro vstup musíte vložit heslo ve tvaru:

# $\boxtimes$  servisní heslo $\boxtimes$

(nezapomeňte zadat hvězdičku před a za heslem!). Pokud je zadané heslo správné a

programování je povoleno (propojka),  $2N^{\circledR}$  Lift1 hlásí:

#### "Vstoupili jste do programovacího menu"

a dále pokračuje nápověda, která se mění podle kontextu. Heslo je z výroby nastaveno na 12345 a doporučujeme vám zadat jiné heslo, aby bylo vaše zařízení chráněno proti cizím osobám.

#### $\odot$  Tip

- Pokud zapomenete servisní heslo, vaše data ještě nejsou ztracena je však nutno kontaktovat výrobce.
- Při zadávání hesla máte limit 5 sekund (nebo vámi nastavený limit 1 až 9 sekund) na každý znak, jinak 2N® Lift1 zadané číslice odmítne - v tom případě je možné zadat znovu celé heslo nebo funkci.

# Vlastní programování

Jakmile jste vstoupili do programovacího režimu, můžete změnit kteroukoli programovatelnou hodnotu, nebo více hodnot, a to v jakémkoli pořadí. Postup je jednoduchý – nejdříve se zadává číslo parametru, pak jeho hodnota. Jako oddělovač, popř. "enter", slouží hvězdička. Obecně tedy má funkce následující tvar:

```
číslo parametru \boxtimes hodnota \boxtimes
```
Číslo parametru je trojmístné (viz tabulka). Po vložení tohoto čísla a hvězdičky 2N® Lift1 hlásí číslo nebo název parametru, jeho aktuální hodnotu a možný rozsah. Po vložení hodnoty a druhé hvězdičky  $2N^*$  Lift1 hlásí "Nová hodnota byla uložena" nebo "Neplatná hodnota", pokud je hodnota mimo povolený rozsah.

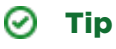

**Kontrola naprogramovaných hodnot**: zadejte číslo parametru a  $\mathbb{H}$ . vyslechněte si hodnotu parametru a stiskem [#]] se vraťte do hlavní nabídky.

#### **Upozornění**

Některé telefonní přístroje mají tu nežádoucí vlastnost, že po stisku tlačítka (tj. po odvysílání DTMF signálu) na zlomek vteřiny "ohluchnou". V takovém případě neuslyšíte celý text a je vhodné použít jiný telefon.

# Chyba při programování

- Pokud se zmýlíte během zadávání čísla (ať už jde o číslo funkce nebo o hodnotu) a zjistíte to dříve, než stisknete hvězdičku, je možné celé číslo zrušit stiskem znaku  $\boxed{\text{#}}$ a zadat znovu.
- Pokud 2N® Lift1 odmítne zvolené číslo parametru nebo zadanou hodnotu, je možno pokračovat v programování – číslo funkce je třeba zadat znovu i v případě, že chybná byla až hodnota.
- Pokud naprogramujete jinou hodnotu, než jste chtěli, a hodnota se uloží, můžete ji samozřejmě zadat znovu správně.

# Konec programování

- Po uložení všech hodnot, které jste potřebovali změnit, ukončete programování stisknutím znaku  $\boxed{\text{#}}$ . 2N® Lift1 vyšle signál zavěšení a zavěsí.
- Pokud znak  $\boxed{\text{#}}$  nepoužijete, 2N® Lift1 sice zavěsí později, ale nemá to žádný vliv na uložení hodnot (ty se ukládají do paměti ihned po vložení).
- **•** Pokud si nejste zcela jisti, ověřte si, že se  $2N^*$  Lift1 po naprogramování chová podle vašich představ, vyplněný formulář bezpečně uložte.

# Nahrání zprávy

Zprávu lze nahrát v programovacím režimu (viz kapitola Programování). Tento režim je chráněn heslem a případně propojkou "zákaz programování".

#### **Upozornění**

Pokud chcete, aby se vaše nahrávka přehrávala automaticky při odchozím hovoru, musíte změnit nastavení parametru 975.

# Postup

- servisní heslo للكا :urtic do programovacího režimu
- 2. Vložte příkaz pro nahrání hlášky: 972 servisní heslo
- 3. Uslyšíte trvalý tón (až 15 s). Maže se příslušná část paměti. Vyčkejte, až tón skončí a uslyšíte tón potvrzení  $\bm{J}\bm{J}$
- **4.** Nyní 2N $^{\circledR}$  Lift1 nahrává hlášení. Maximální délka je 30 s.
- 5. Pokud je hlášení kratší, ukončete nahrávání stiskem jakékoli číslice (DTMF) na telefonu.
- 6. Nahraná zpráva se vám ihned přehraje pro kontrolu.
- 7. Nyní můžete pokračovat v programování jiných parametrů.

#### Poznámky

- Délka zprávy je maximálně 30 sekund. Nejdříve je vhodné si připravit text zprávy a vyzkoušet si jeho délku. Pamatujte na jednoznačnou identifikaci výtahu a také na cizince, např. v hotelích. Při nahrávání mluvte zřetelně a nahlas, a pokud je zpráva delší, sledujte čas, aby vás konec zprávy nezaskočil.
- Kvalita zprávy záleží na mluvčím (pro reprezentativní účely doporučujeme profesionální namluvení zprávy), dále na telefonním přístroji (nepoužívejte "handsfree" režim, nebo staré telefony s uhlíkovou vložkou), na hluku v místnosti, odkud při nahrávání voláte a na kvalitě spojení (nejlepší je "namluvit" hlášení předem na pobočkové ústředně).
- Kontrola zprávy: zpráva se po nahrání ihned přehraje pro kontrolu

# Nastavení akustických parametrů

• Handsfree automatika  $2N^{\circledR}$  Lift1 pracuje tak, že pokud je "ticho" na obou

stranách, zvuková cesta je utlumená, při překročení určité hladiny zvuku se pak zapíná reproduktor nebo mikrofon podle toho, která strana právě hovoří (případně, kdo hovoří hlasitěji).

Ve výrobě jsou nastaveny optimální parametry automatiky, měnit nastavení se doporučuje pouze ve výjimečných případech. Ke změnám lze použit parametry 933 až 935.

# Programování spínačů

- Pro oba spínače jsou přednastavena hesla (00 a 11) podle tabulky. Pokud chcete používat jiné heslo, nezapomeňte staré heslo zrušit!
- Pro každý spínač lze naprogramovat až 6 různých hesel. Díky tomu můžete poskytnout různým osobám různá hesla, a pokud později budete chtít jednu osobu "zablokovat", stačí, když zrušíte příslušné heslo. Ostatní hesla platí dál.
- Všechna hesla jsou při programování kontrolována, tj. je zakázáno zadat dvakrát stejné heslo pro jeden spínač. Ovšem lze zadat stejné heslo pro oba spínače.
- Pokud chcete použít rychlejší způsob ovládání spínače samotným heslem bez

znaků  $\left[\frac{1}{2}\right]$  – pak je třeba dávat pozor, pokud zadáváte různě dlouhá hesla: pokud je kratší heslo stejné jako začátek delšího hesla, není možné ovládat spínač delším heslem. Pokud zároveň používáte automatickou volbu s potvrzením, je dále třeba, aby hesla nezačínala číslicí 1 až 5.

# <span id="page-60-0"></span>3.2 Přehled všech programovacích funkcí

Všechny programovací funkce popisují následující tabulky.

# Tabulka parametrů

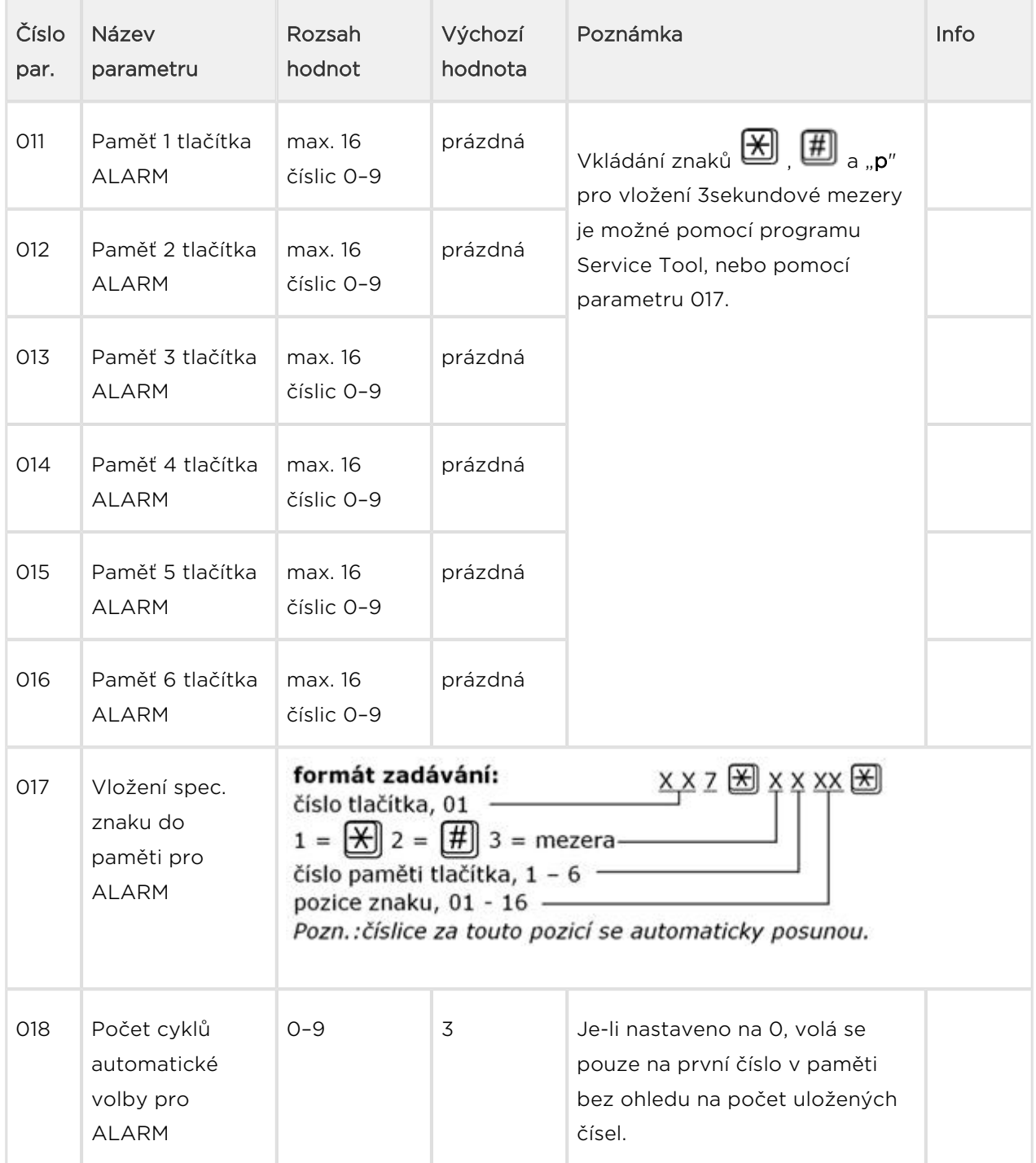

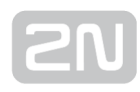

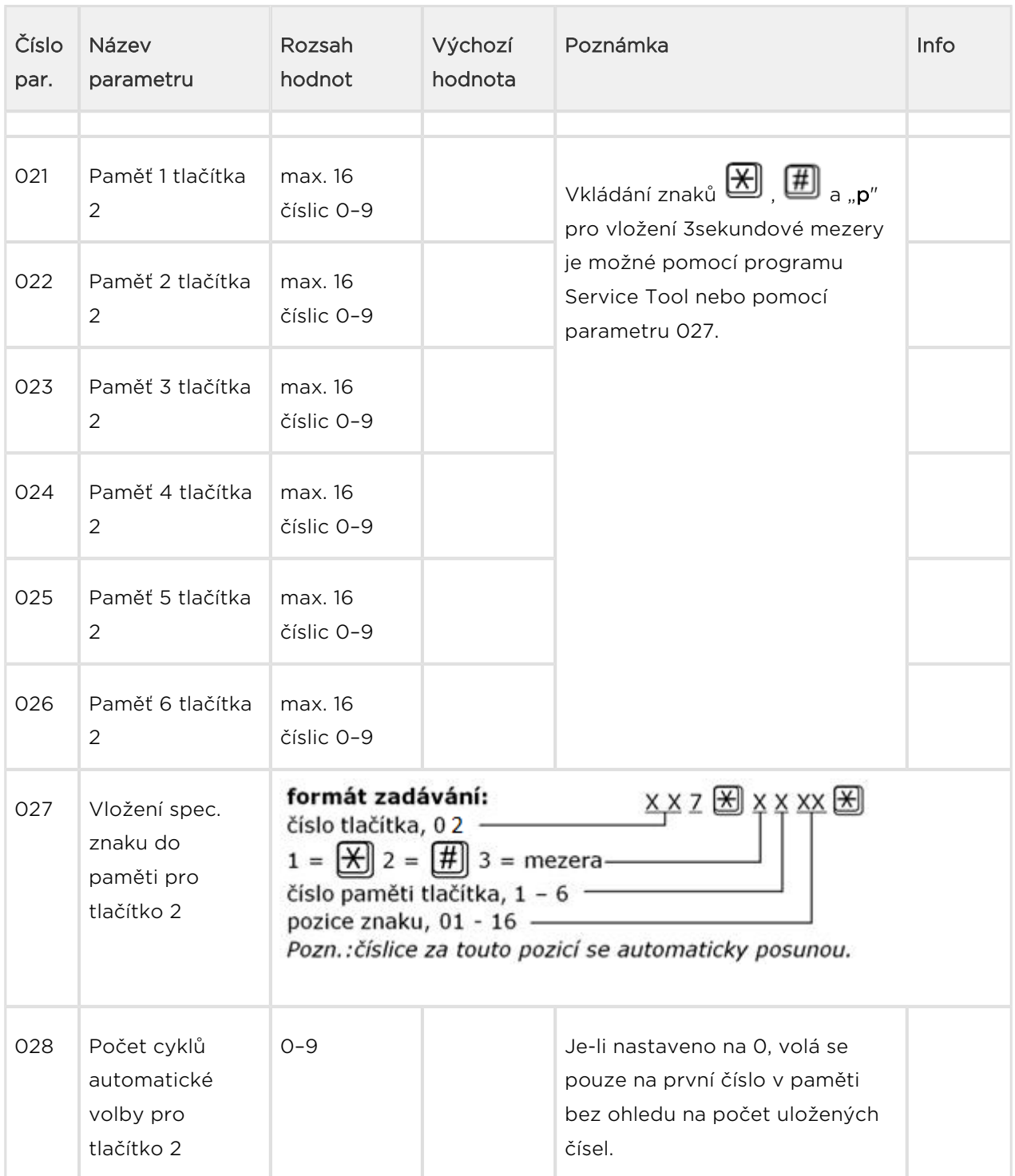

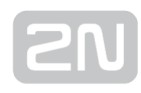

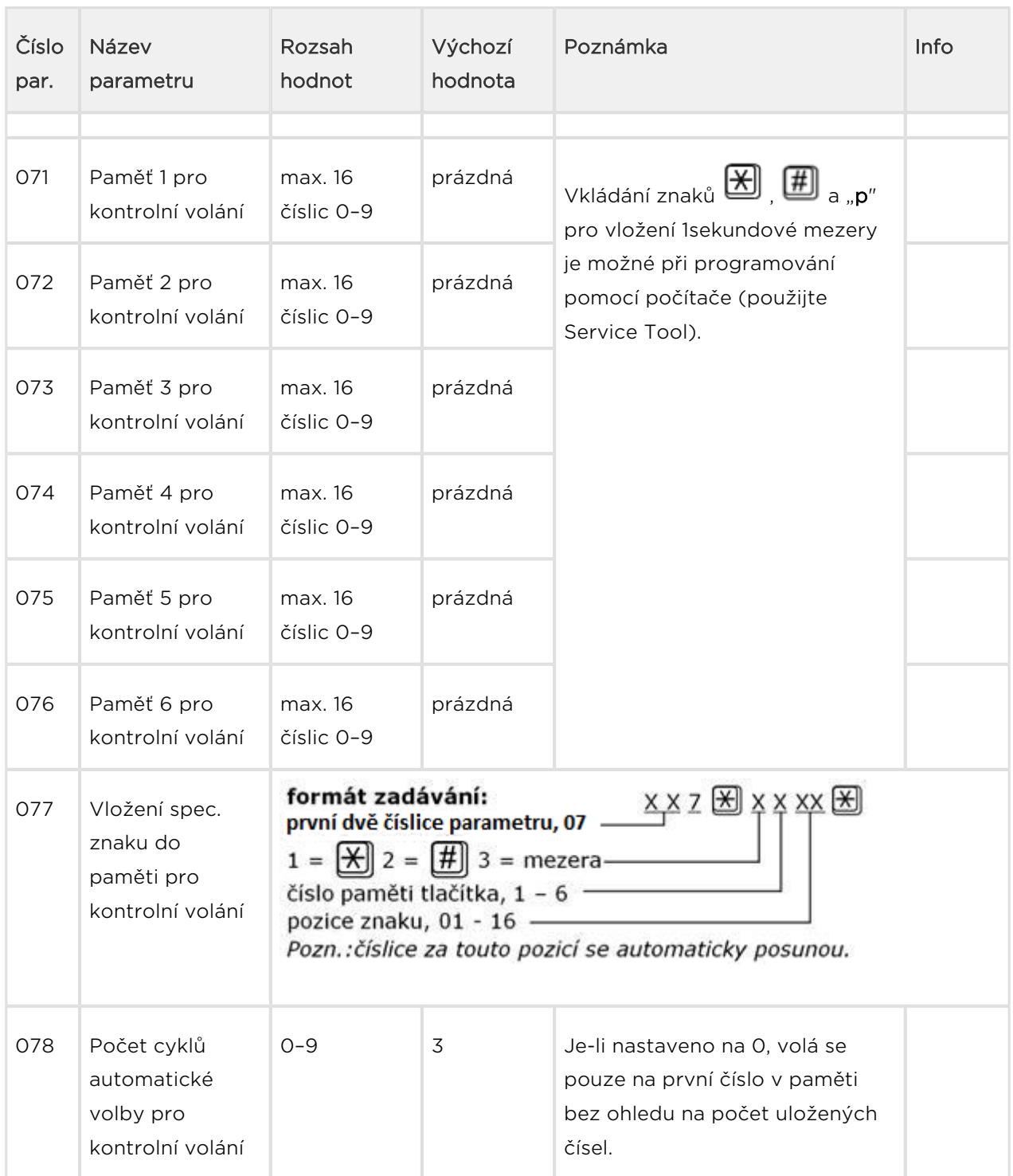

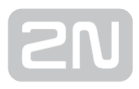

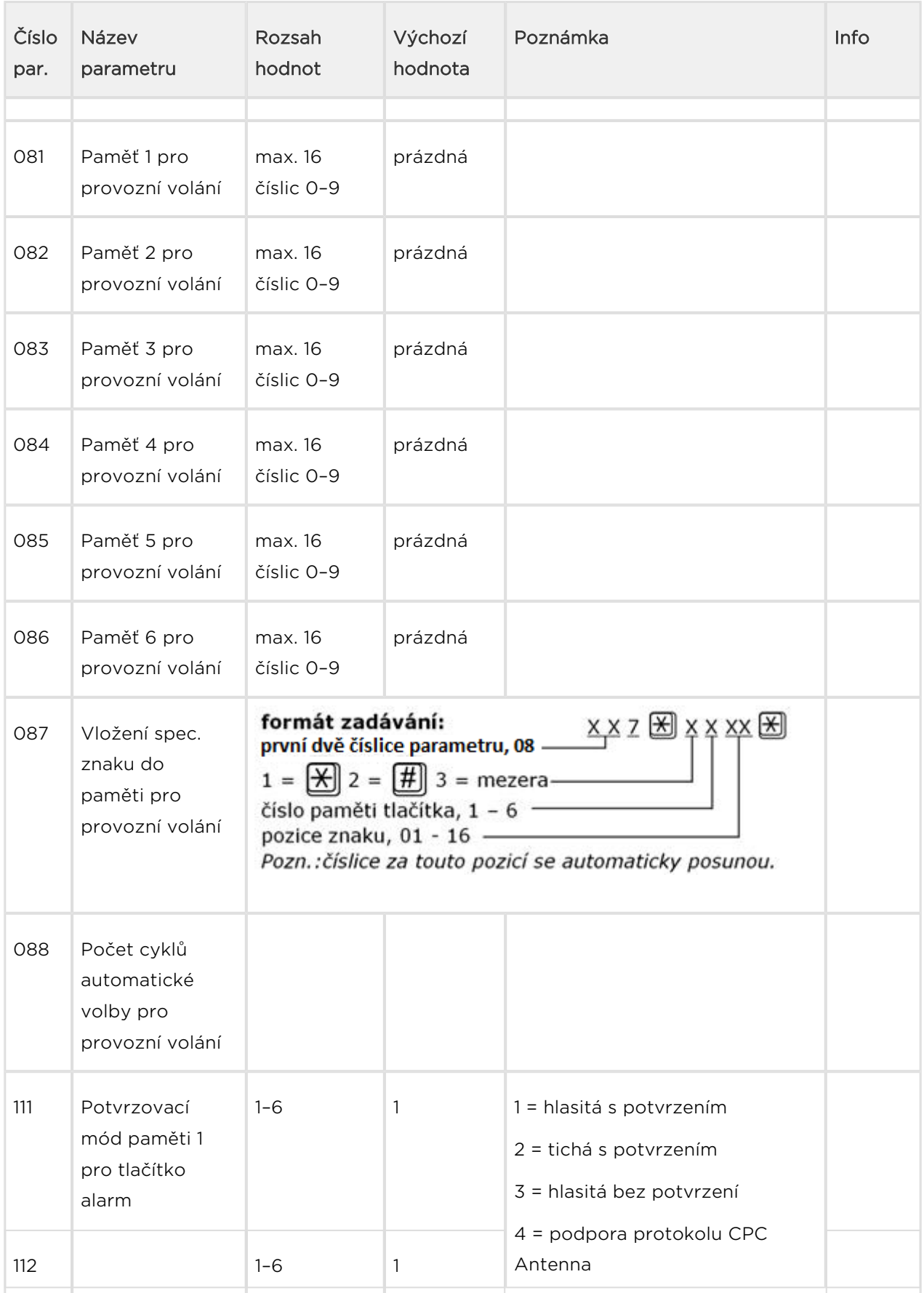

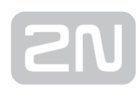

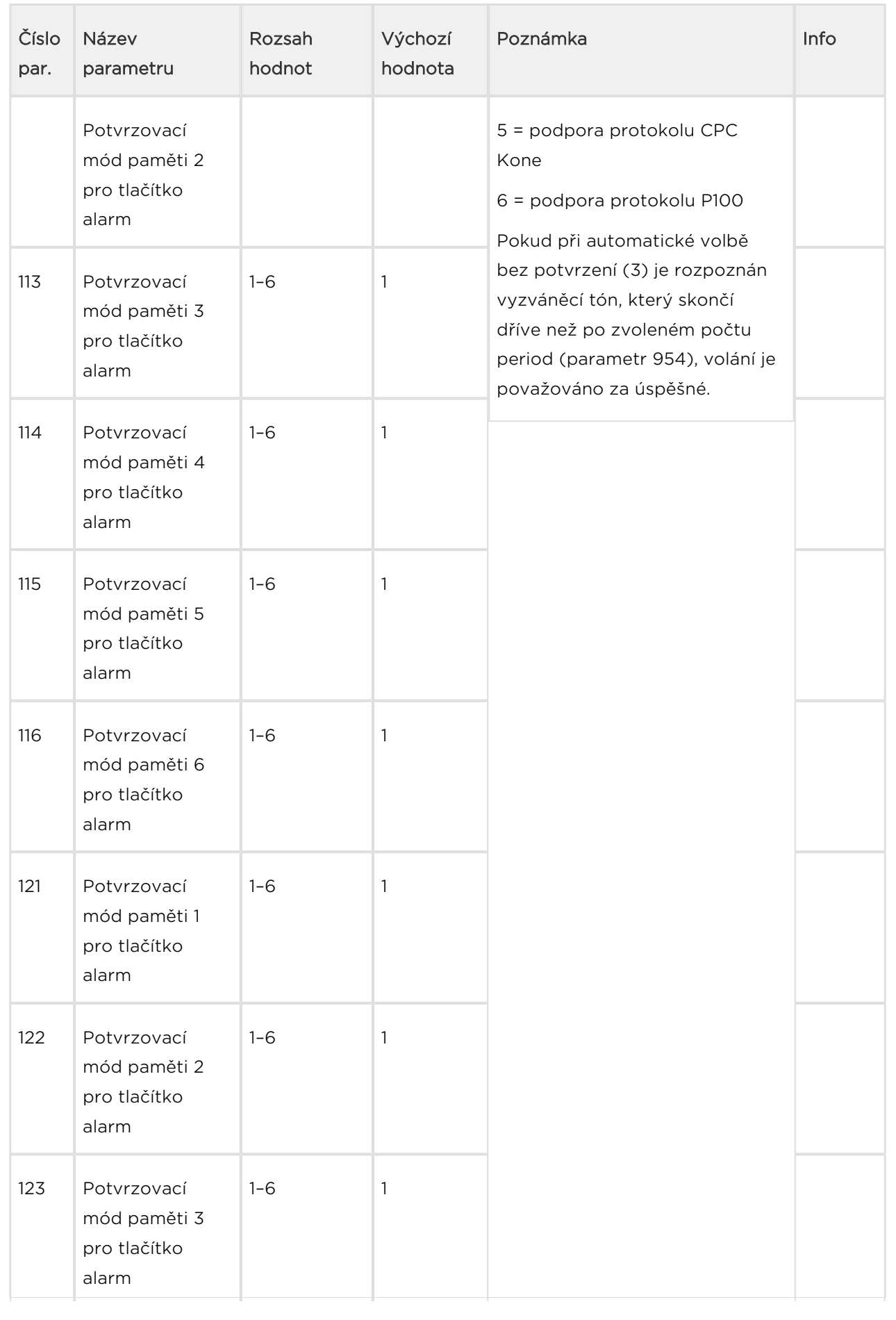

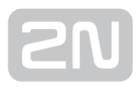

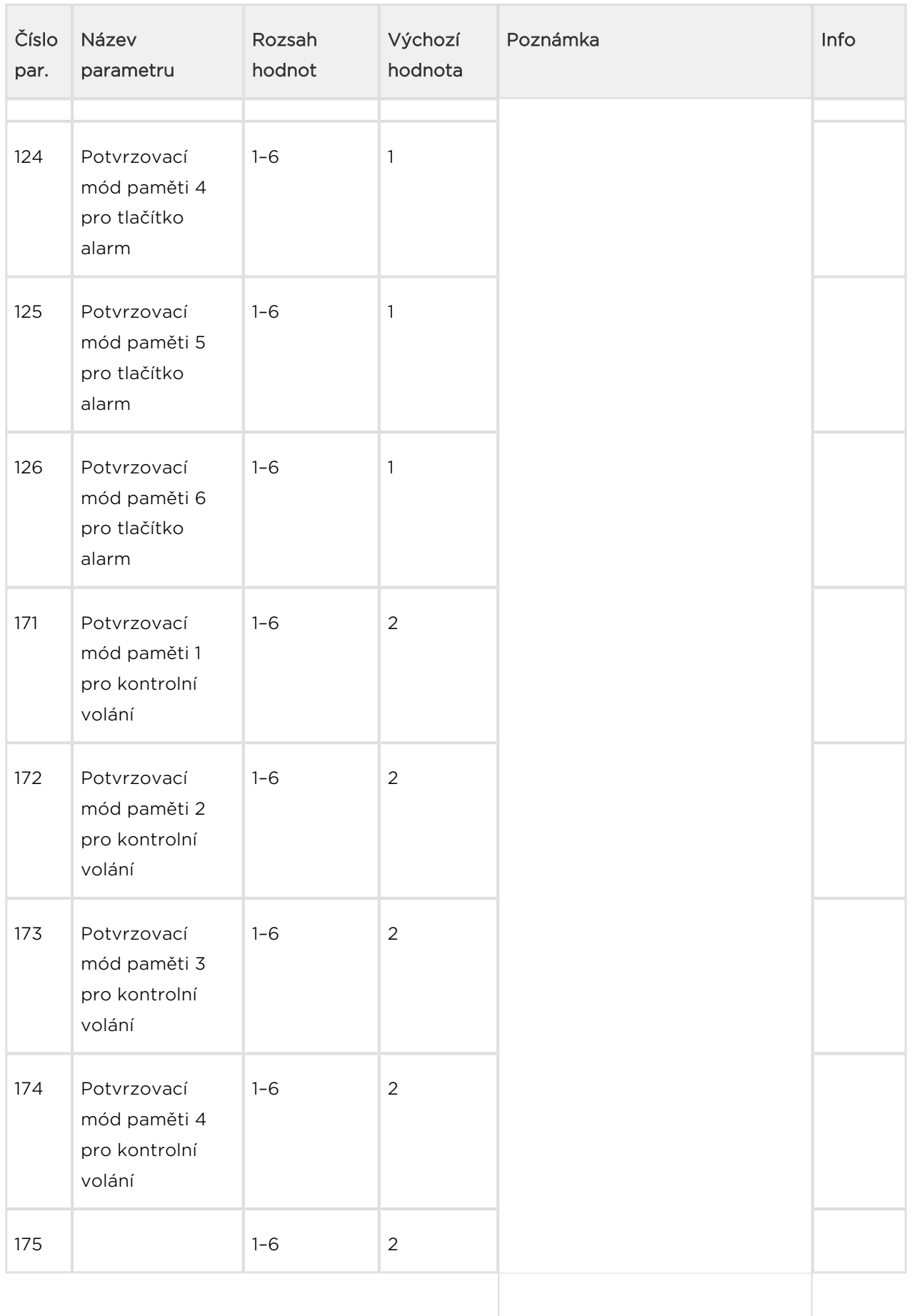

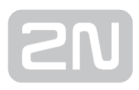

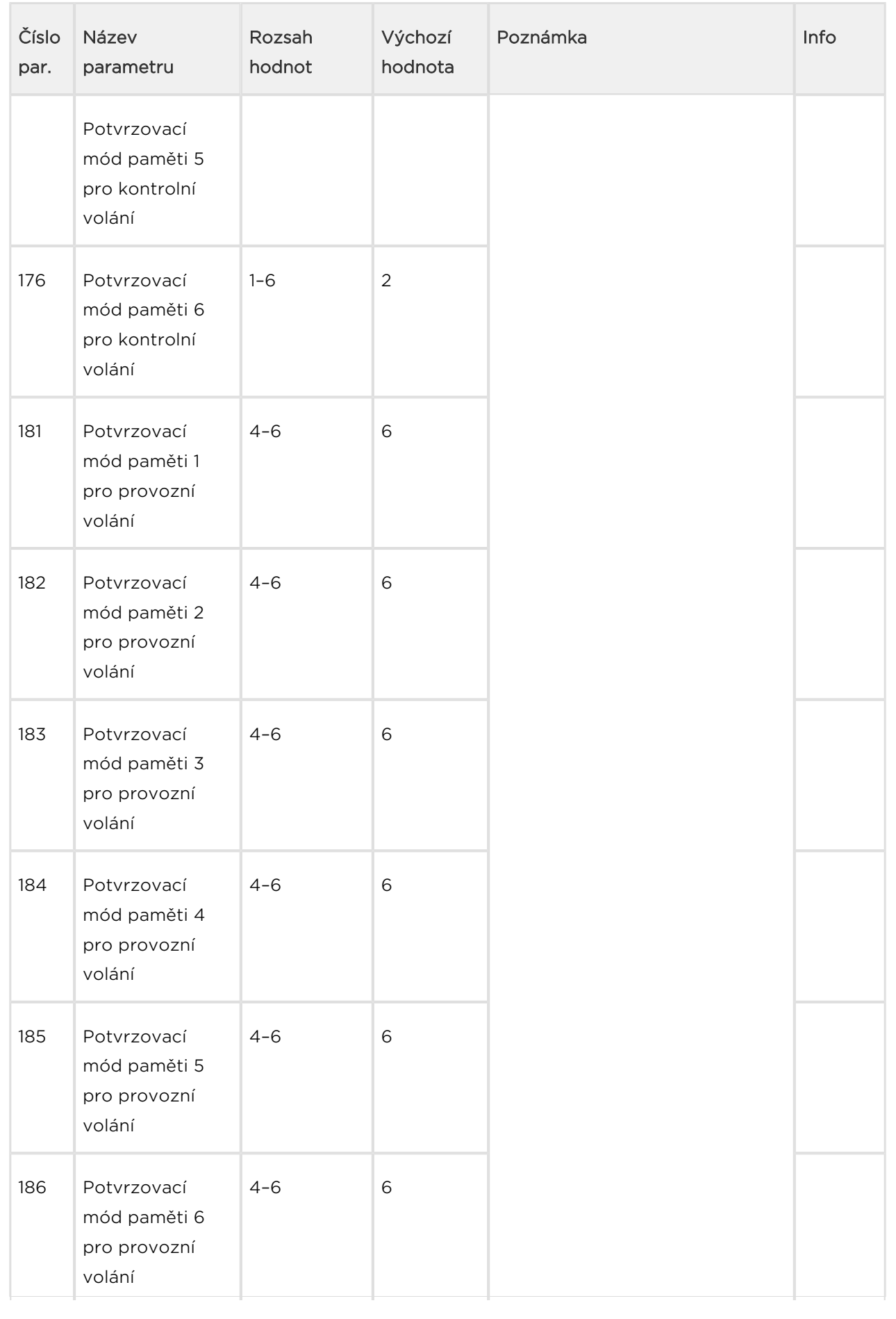

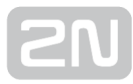

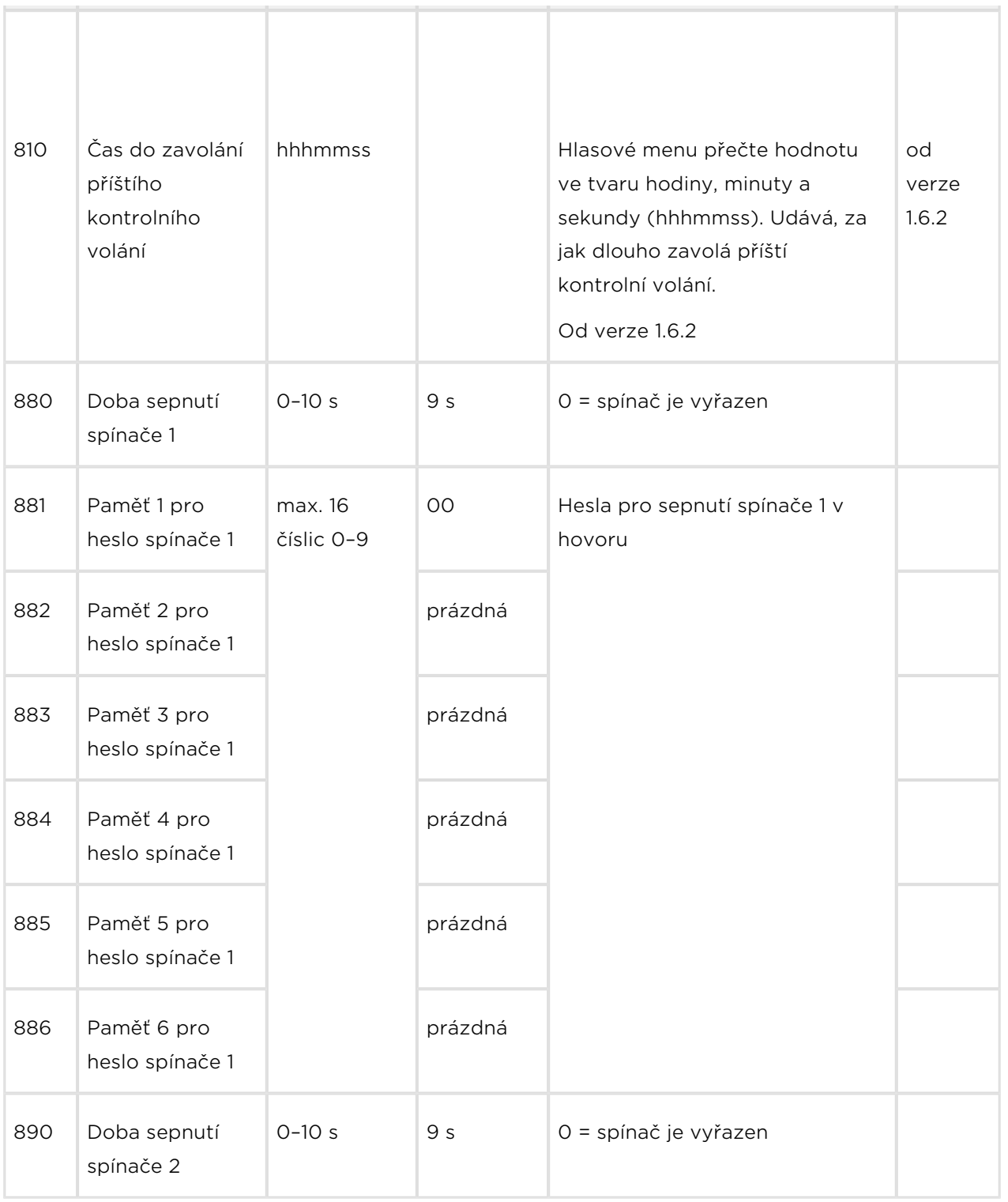

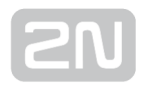

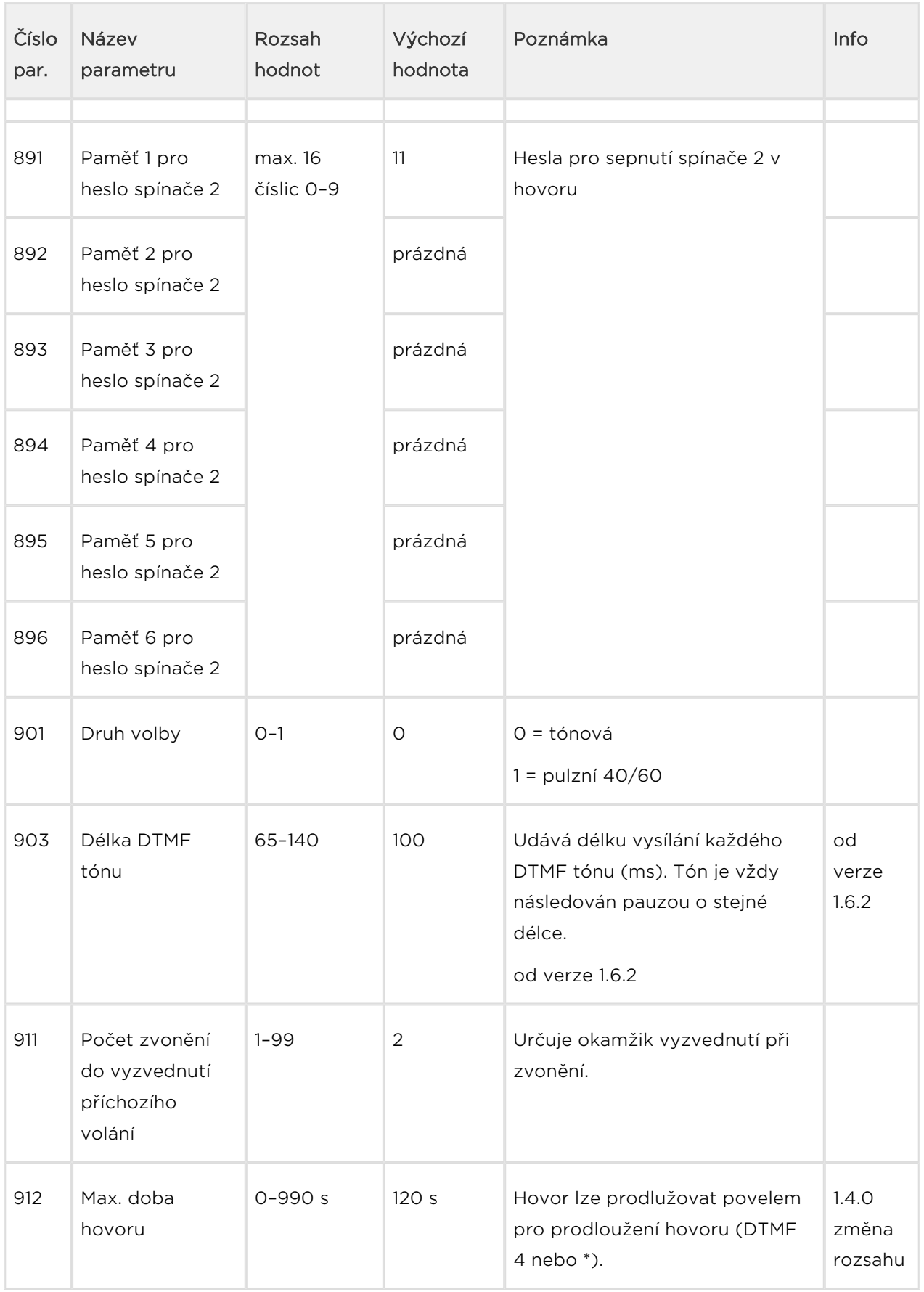

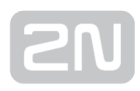

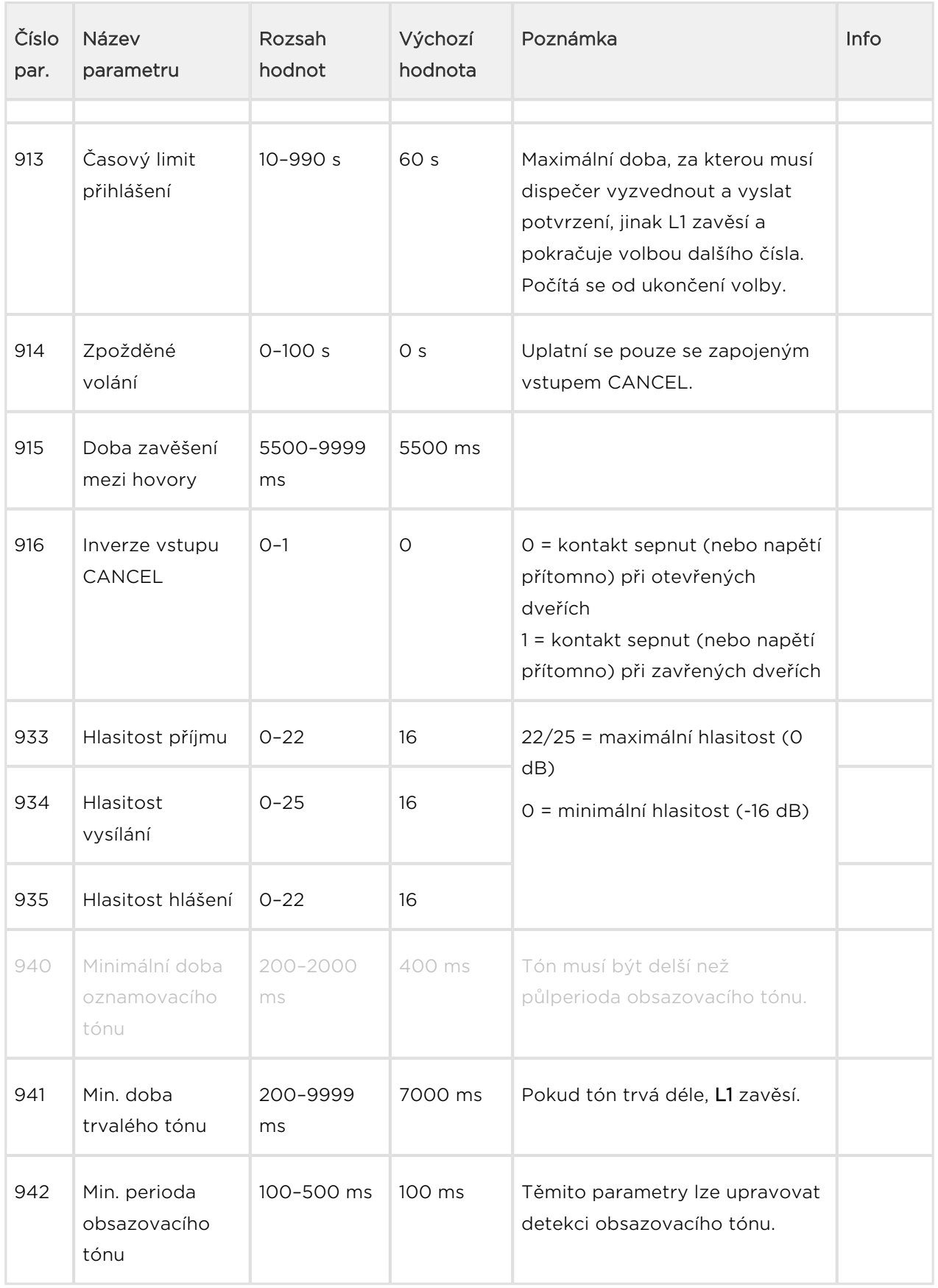

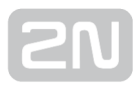

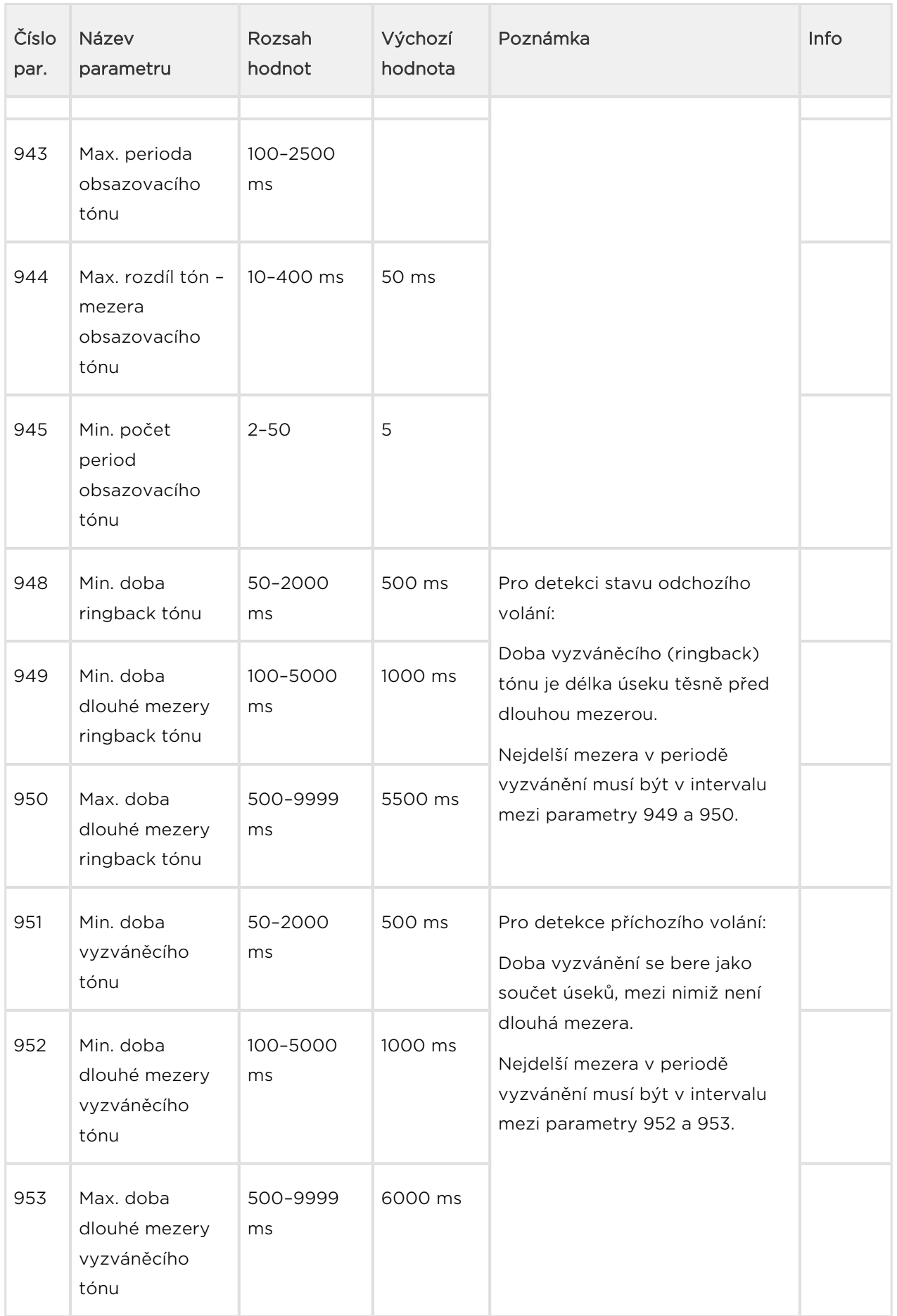

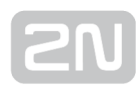

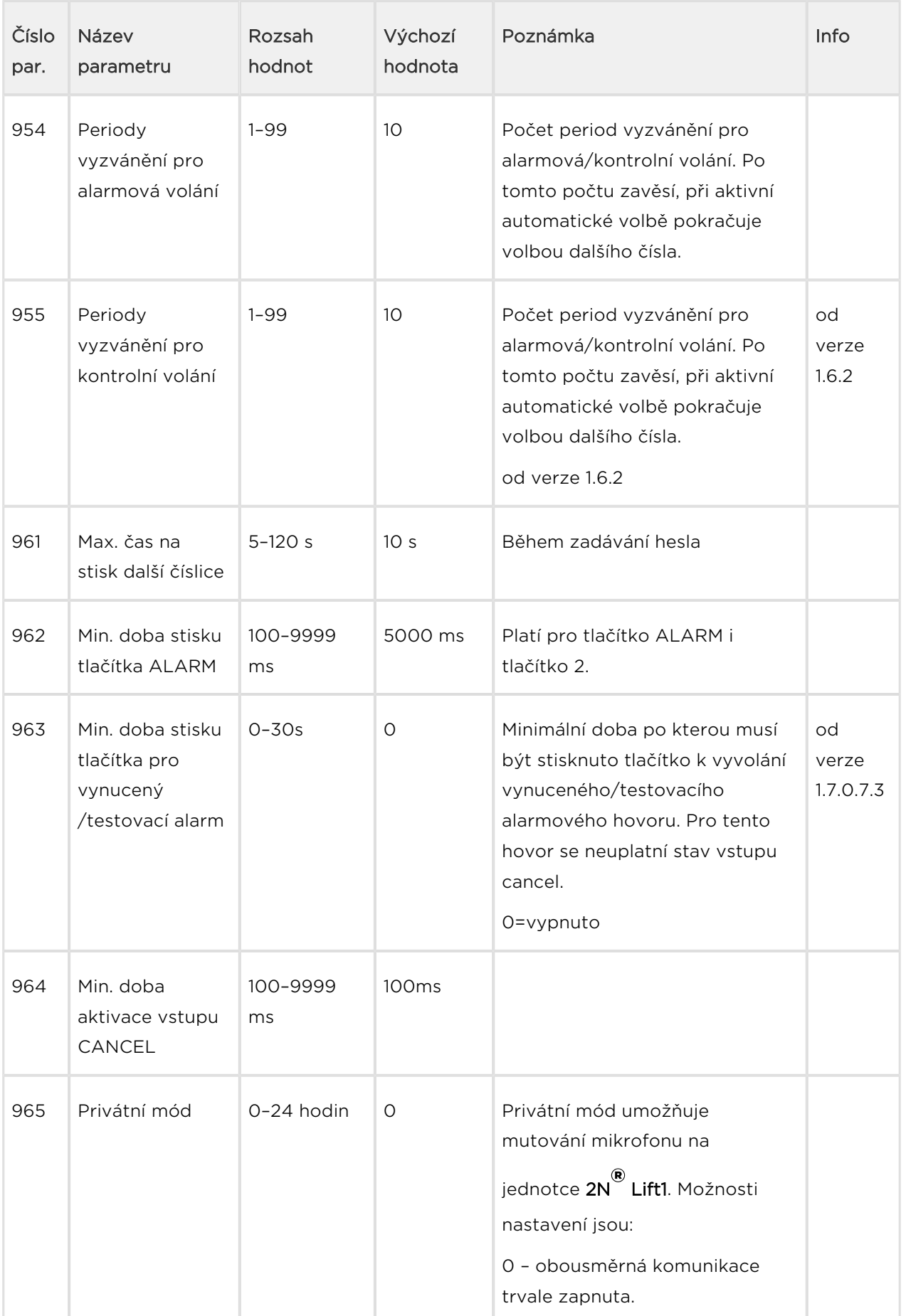
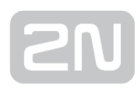

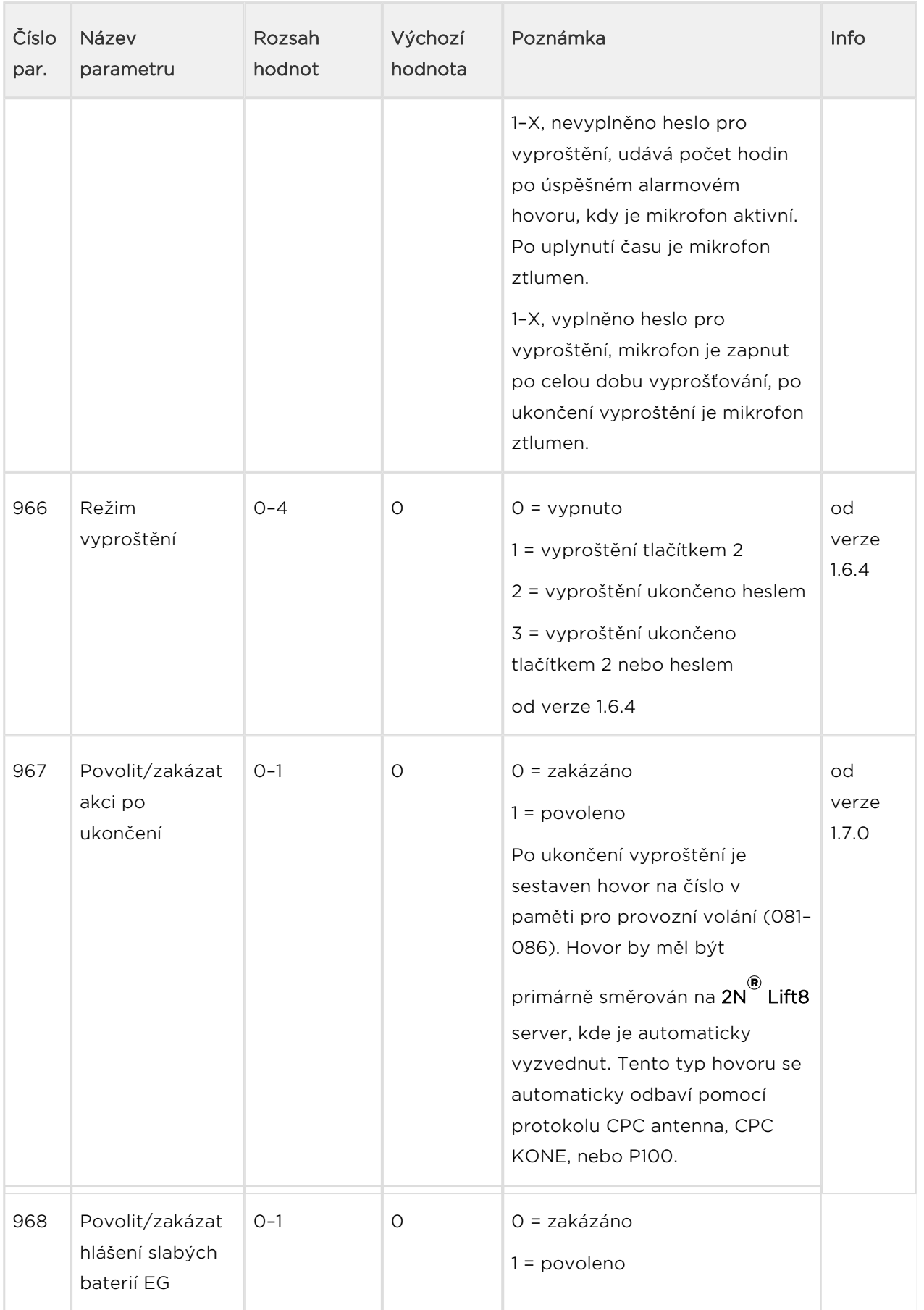

# 5

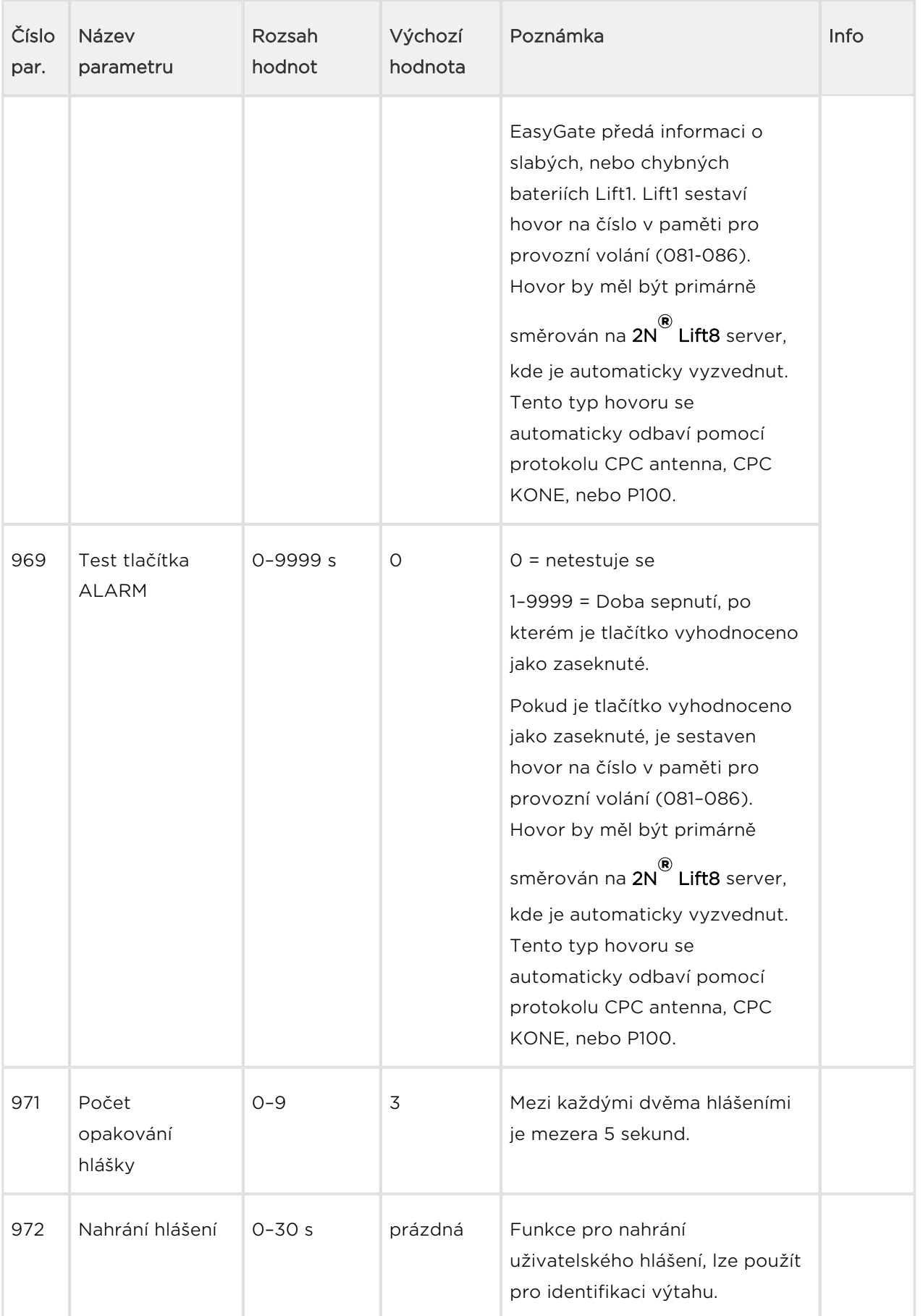

# 21

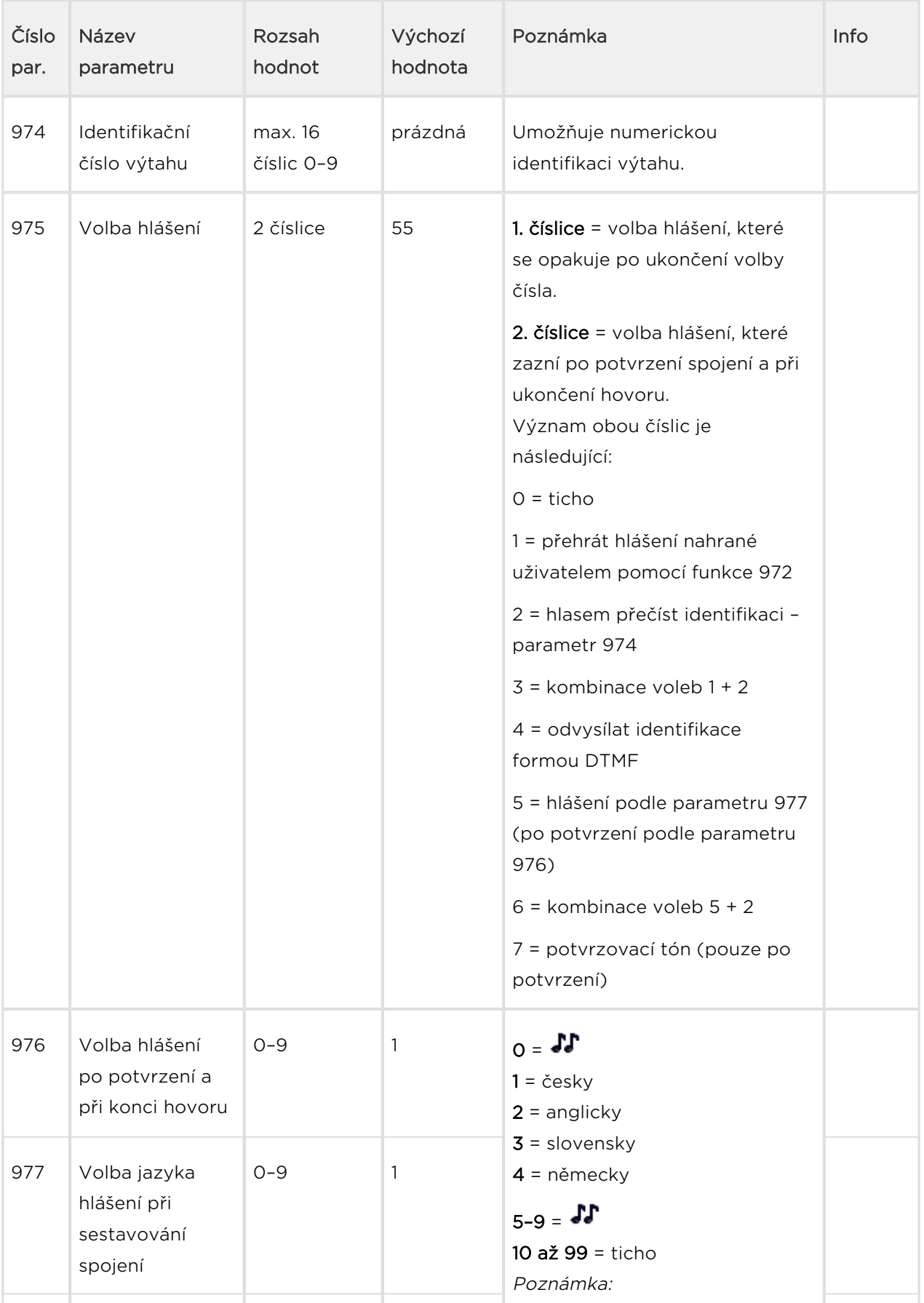

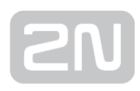

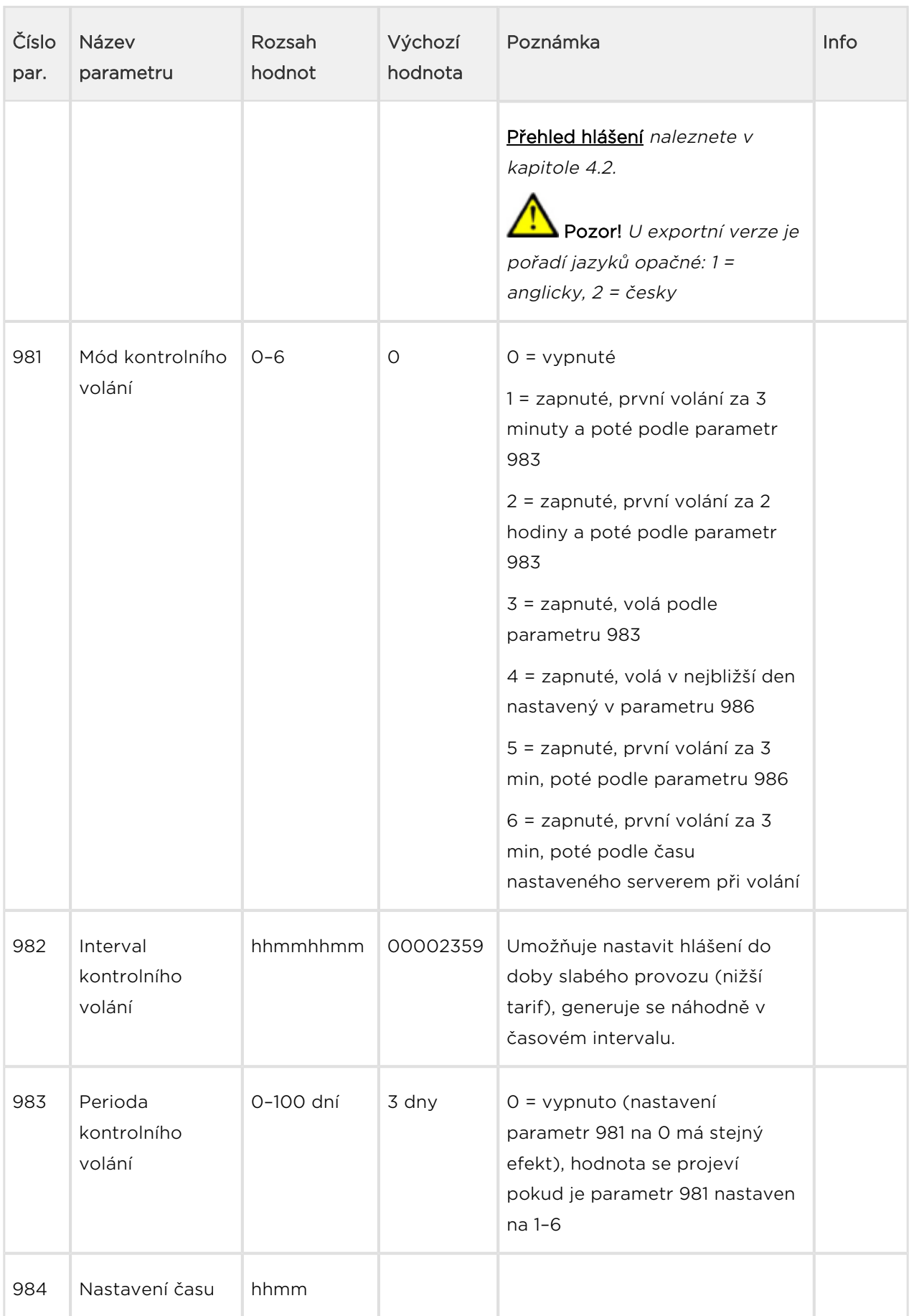

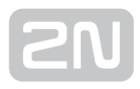

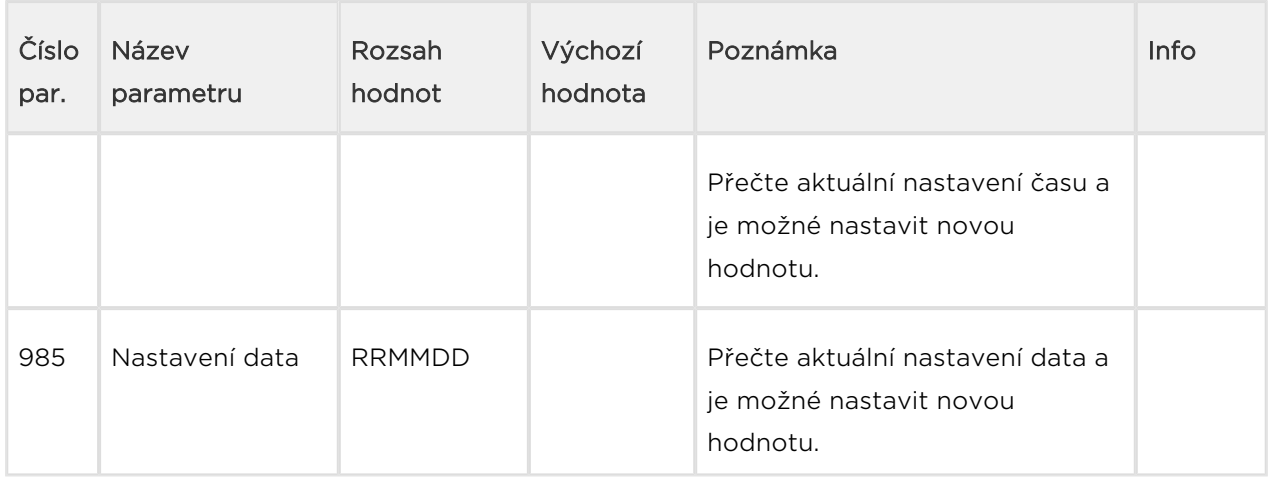

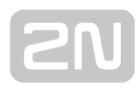

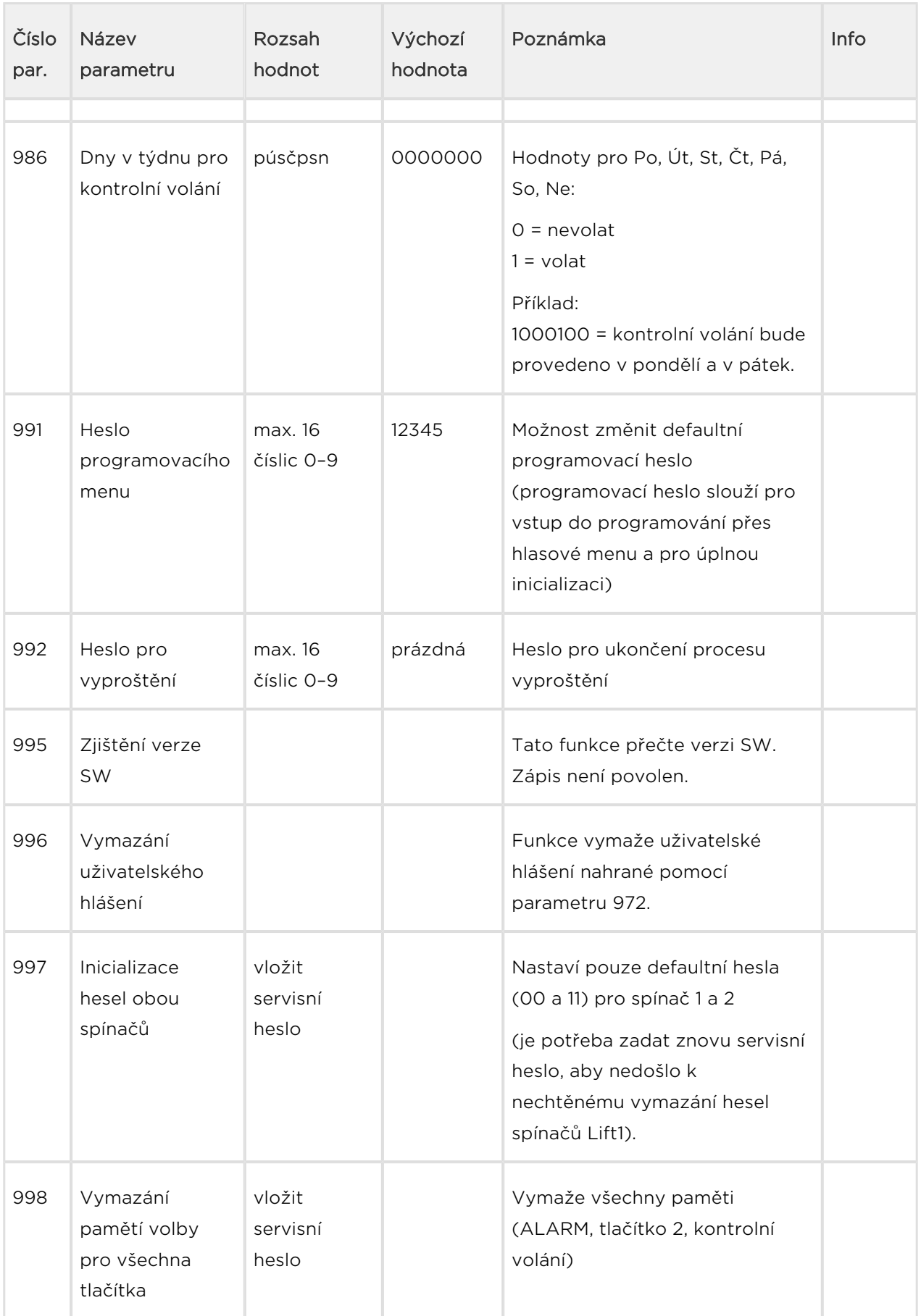

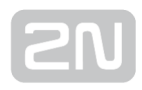

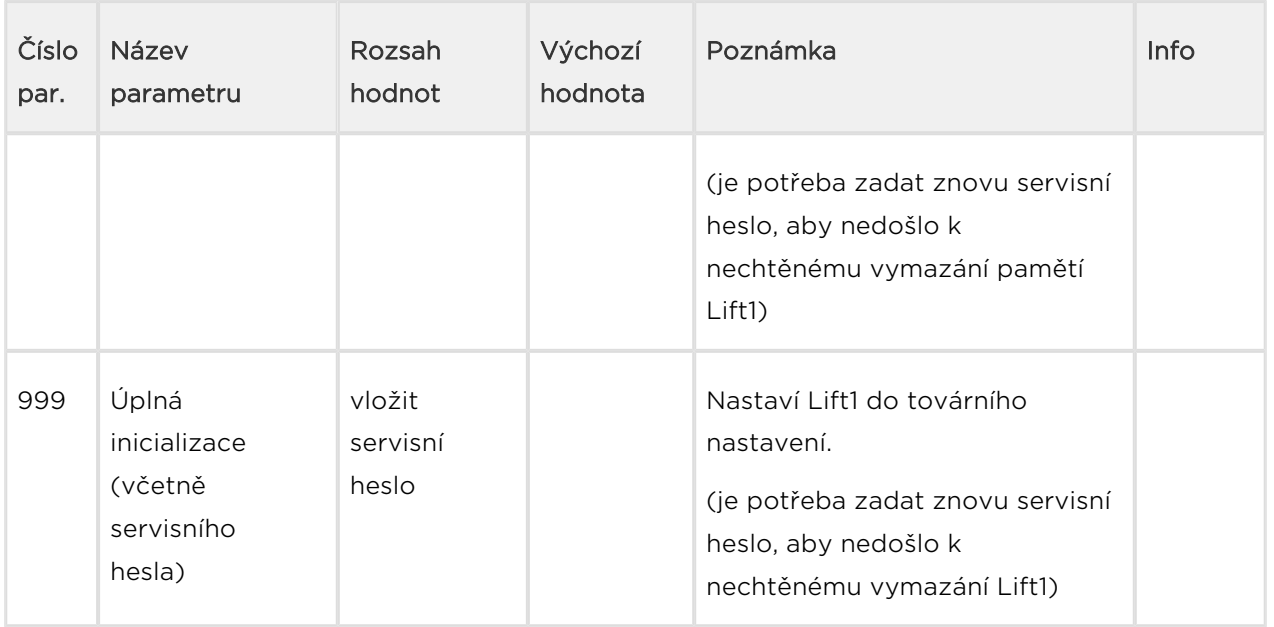

#### Poznámka

Pokud nedojde k elektrickému poškození L1, zaručuje použitá paměť, nezávislá na napájení, udržení dat minimálně po dobu 10 let.

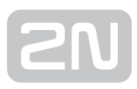

## 3.3 Lift1 Programátor

Produkt 2N<sup>®</sup> Lift1 je možné programovat pomocí počítače a aplikace 2N<sup>®</sup> Lift1 ServiceTool. Aby bylo možné připojit hlásku 2N® Lift1 k počítači, je nutné mít k dispozici speciální programovací interface. Jedná se o  $2N^{\circledR}$  Lift1 Programátor. V případě potřeby si jej můžete objednat pod objednacím číslem 919680E. Programátor se k PC připojuje pomocí USB A-B kabelu. Samotný programátor spojíte s  $2N^@$  Lift1 pomocí speciálního 10-ti žilového kabelu. Ten zapojte do hřebínku na desce hlásky. Jeho poloha je viditelně označena na zadním panelu hlásky.

#### **Upozornění**

Programátor je důležitou součástí. Bez něho nebude možné programovat 2N® Lift1 pomocí PC a aplikace Service Tool.

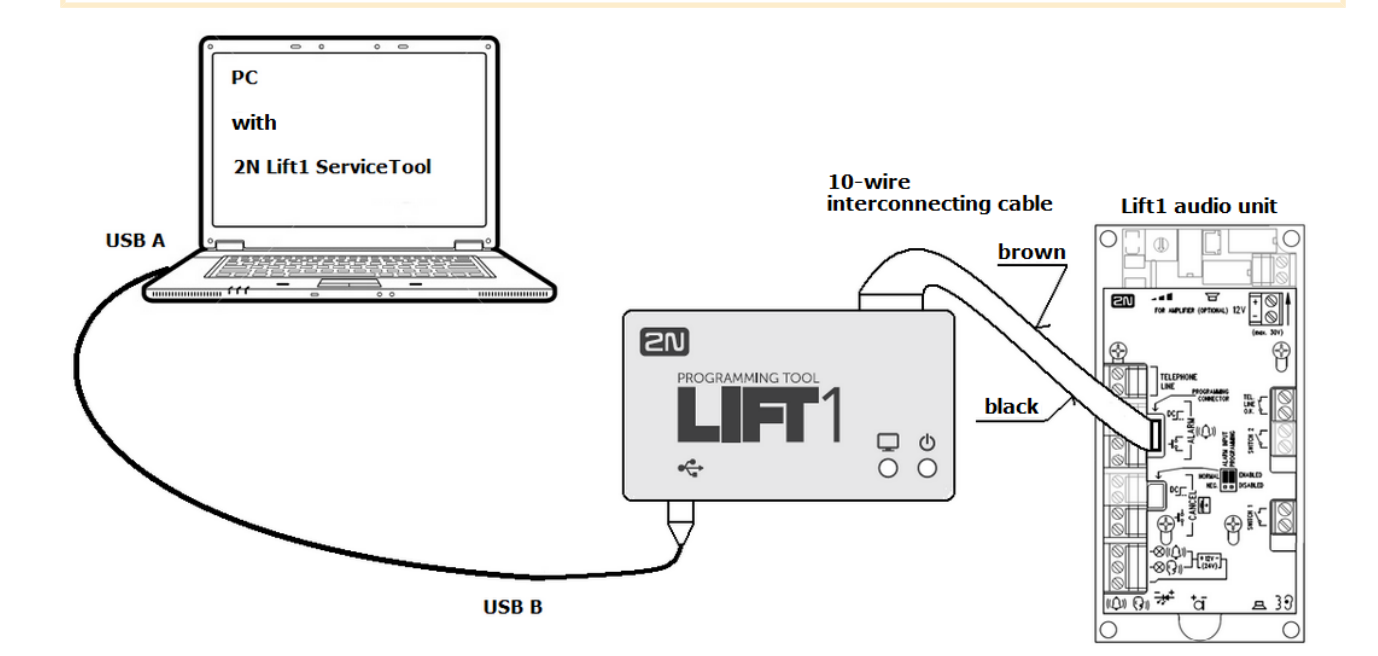

Zapojení programátoru

Po připojení programátoru k PC, dojde k detekci zařízení a nainstalování příslušného ovladače. Programátoru je poté automaticky přiřazen COM port, který se zobrazí v

aplikaci Service Tool v menu Připojit k zařízení. Více o použití aplikace 2N<sup>®</sup> Lift1 Service Tool naleznete v kapitole 5.

#### Poznámka

- **•** Během programování je  $2N^{\circledR}$  Lift1 napájen z USB portu a nemusí být připojen k telefonní lince. Po odpojení ale ztratí napájení a nezálohovaná data budou ztracena.
- Chcete-li nastavit čas, tak aby si jeho nastavení 2N® Lift1 pamatoval, nechte během programování připojenou linku. Po odpojení USB potom nedojde ke ztrátě nastavení.
- Během programování se bude linka hlásit jako vyzvednutá.
- **•** Programovací interface zajišťuje galvanické oddělení PC a  $2N^{\circledR}$  Lift1.
- **•** Propojovací desetižilový kabel nemá klíč na straně 2N® Lift1, orientuite se podle barev kabelu (viz obrázek propojení). Obrácené zapojení nezpůsobí poškození zařízení.
- **•** Po připojení k PC a k  $2N^*$  Lift1 se při správném propojení rozsvítí krajní modrá LED signalizující přítomnost napájení.
- Pokud v 2N® Lift1 běží program sloužící pro propojení s PC, rozsvítí se

zelená LED. Pokud k tomu nedojde, je třeba uvést 2N® Lift1 do obnovovacího módu nasazením příslušného jumperu (viz oddíl 2.5 a 2.7 – Instalace univerzálního provedení / kompakt).

Během programování zelená LED bliká.

#### **Upozornění**

• V případě připojování 2N® Lift1 Kompakt postupujte dle instrukcí na zadní straně hlásky.

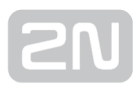

## 3.4 SMS konfigurace

Nastavení 2N® Lift1 pomocí SMS zprávy je možné pouze, pokud je zařízení připojeno do telefonní sítě prostřednictvím 2N® EasyGate PRO se speciálním firmwarem. Ten umožní přečtení konfigurační SMS zprávy a následně vyzvedne linku a pomocí CPC protokolu parametry nastaví. Pokud je příkaz v pořádku, odešle 2N® EasyGate PRO informaci o zpracování. Pokud není možné příkaz zpracovat, budete upozorněni chybovou odpovědí. Tyto SMS slouží k jednoduchému nastavení jednotky 2N® Lift1 bez použití PC. Seznámíme se nyní s jejich použitím. Pro správnou funkci budete potřebovat znát telefonní číslo SIM karty vložené do zařízení 2N® EasyGate PRO.

#### Varování

Tuto funkci není možné využívat v případě připojení jednotky přímo na PSTN linku!

#### **Upozornění**

• SMS odesílaná do 2N<sup>®</sup> EasyGate PRO musí vždy splňovat všechny podmínky uvedené níže. V opačném případě bude SMS ignorována a změny nebudou provedeny.

#### Popis funkce

Při použití této funkce je třeba dbát na správnost zadávaných parametrů. Pokud nebude souhlasit některý parametr zprávy, nebude SMS zpracována a bude odeslána chybová odpověď.

#### Varování

#### Každá konfigurační SMS musí splňovat následující parametry!

- Název zařízení "L1"
- Příkaz ve správném formátu (CNF, DEF, SET nebo RST)
- Servisní heslo dané centrální jednotky
- Parametry ve správném tvaru (viz parametry jednotlivých příkazů)
- Jednotlivé parametry oddělené mezerou

#### Poznámka

Maximální délka příkazové SMS zprávy.

• Zařízení 2N® EasyGate PRO nepodporuje navazované zprávy. Běžná

SMS může mít velikost maximálně 160 znaků. Tato velikost je dána standardem GSM, který stanovuje, že pro text SMS je povoleno celkem 1120 bitů na jednu SMS, což je 140 bytů. Jelikož se standardně používá 7 bitové kódování, dojde k úspoře 20 znaků na 140 bytech. Proto tedy 160 znaků. Jako znaková sada se používá GSM 03.38. Pro znaky, které nejsou obsaženy ve standardu ASCII (znaky s diakritikou), se používá 16 bitové kódování UCS-2. V takovém případě se do jedné zprávy vejde pouze 70 znaků. Informace o jednotlivých fragmentech dlouhé SMS se zapisují do hlavičky UDH (User Data Header), proto je délka jednoho fragmentu omezena na 153 znaků při 7 bitovém kódování. Dlouhé SMS se mohou skládat v principu z maximálně 255 fragmentů, mobilní zařízení v praxi však podporují zhruba 6–8 fragmentů.

## Základní nastavení příkazem CNF

Pomocí konfigurační SMS lze nastavit všechny parametry jednotky 2N® Lift1. Každá konfigurační SMS zpráva musí obsahovat Následující části. Hlavičku "L1" pro jednoznačnou identifikaci, že chceme konfigurovat  $2N^@$  Lift1 jednotku. Dále pak příkaz "CNF", který označuje funkci, kterou chceme provést – v tomto případě konfigurace. Dalším parametrem je platné servisní heslo. Toto heslo je defaultně nastaveno na "12345". Nyní je již možné vkládat do SMS data pro nastavení centrální jednotky. Data se vkládají ve formátu "parametr = hodnota". Syntaxe zprávy je následující:

<hlavika> <CNF> <servisní heslo> <par1>=<val1> <par2>=<val2>

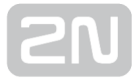

Hotová SMS potom může vypadat takto:

```
L1 CNF 12345 011=734523352 012=602874321 111=5 112=1
```
V případě, že je vše provedeno korektně, obdržíte potvrzující SMS ve tvaru:

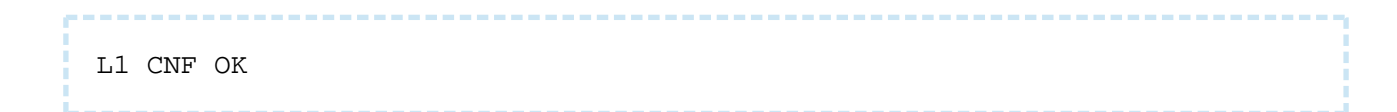

#### **Upozornění**

Pro nastavení SMS zprávou platí stejná pravidla a omezení parametrů jako při nastavování pomocí aplikace nebo telefonu (maximální délka, rozsah hodnot, omezení pouze na číslice, apod.). Jestliže nebude dodrženo některé z těchto omezení, 2N® Lift1 parametry nenastaví a systém odešle chybovou SMS upozorňující na nesprávný parametr.

### Nastavení tovární konfigurace

Jednotce je možné na dálku nastavit výchozí konfiguraci z výroby. Slouží k tomu příkaz DEF. Po přijetí tohoto příkazu dojde k okamžitému nastavení továrních hodnot. Syntaxe zprávy je následující:

```
<hlavika> <DEF> <servisní heslo>
```
Hotová SMS potom může vypadat takto:

L1 DEF 12345

V případě, že je vše provedeno korektně, obdržíte potvrzující SMS ve tvaru:

L1 DEF OK

## Příkaz RESET

2N® Lift1 je možné restartovat na dálku. Slouží k tomu příkaz RST. Po přijetí tohoto příkazu dojde k okamžitému restartu jednotky. Zároveň s restartem 2N® Lift1 se restartuje i připojená 2N® EasyGate PRO. Po opětovném naběhnutí se odešle potvrzovací SMS zpráva, že vše proběhlo v pořádku. Syntaxe zprávy je následující:

```
 <hlavika> <RST> <servisní heslo>
```
Hotová SMS potom může vypadat takto:

L1 RST 12345

V případě, že je vše provedeno korektně, obdržíte potvrzující SMS ve tvaru:

L1 RST OK

## Příkaz pro změnu profilu

2N<sup>®</sup> Lift1 má z výroby nastavené profilové konfigurace podle specifikací zákazníka. K jejich aktivaci slouží příkaz SET. Po přijetí tohoto příkazu dojde k okamžitému nastavení zvoleného profilu a odešle se potvrzovací SMS zpráva, že vše proběhlo v pořádku. Syntaxe zprávy je následující:

<hlavika> <SET> <servisní heslo>

Hotová SMS potom může vypadat takto:

```
 L1 SET 12345
```
V případě, že je vše provedeno korektně, obdržíte potvrzující SMS ve tvaru:

L1 SET OK

## Chybové odpovědi

V případě, že je v konfigurační SMS chyba nebo došlo k chybě během zpracování příkazů, 2N® Lift1 potažmo 2N® EasyGate PRO vás na tuto chybu upozorní chybovou odpovědí.

#### **N** Upozornění

Pokud jednotka takovou odpověď vygenerovala, příkaz nebyl proveden!

Systém odesílá chybové odpovědi do té doby, dokud nejsou v pořádku všechny parametry konfigurační SMS. Až když vše souhlasí, je možné příkaz provést.

Je možné se setkat s následujícími chybami:

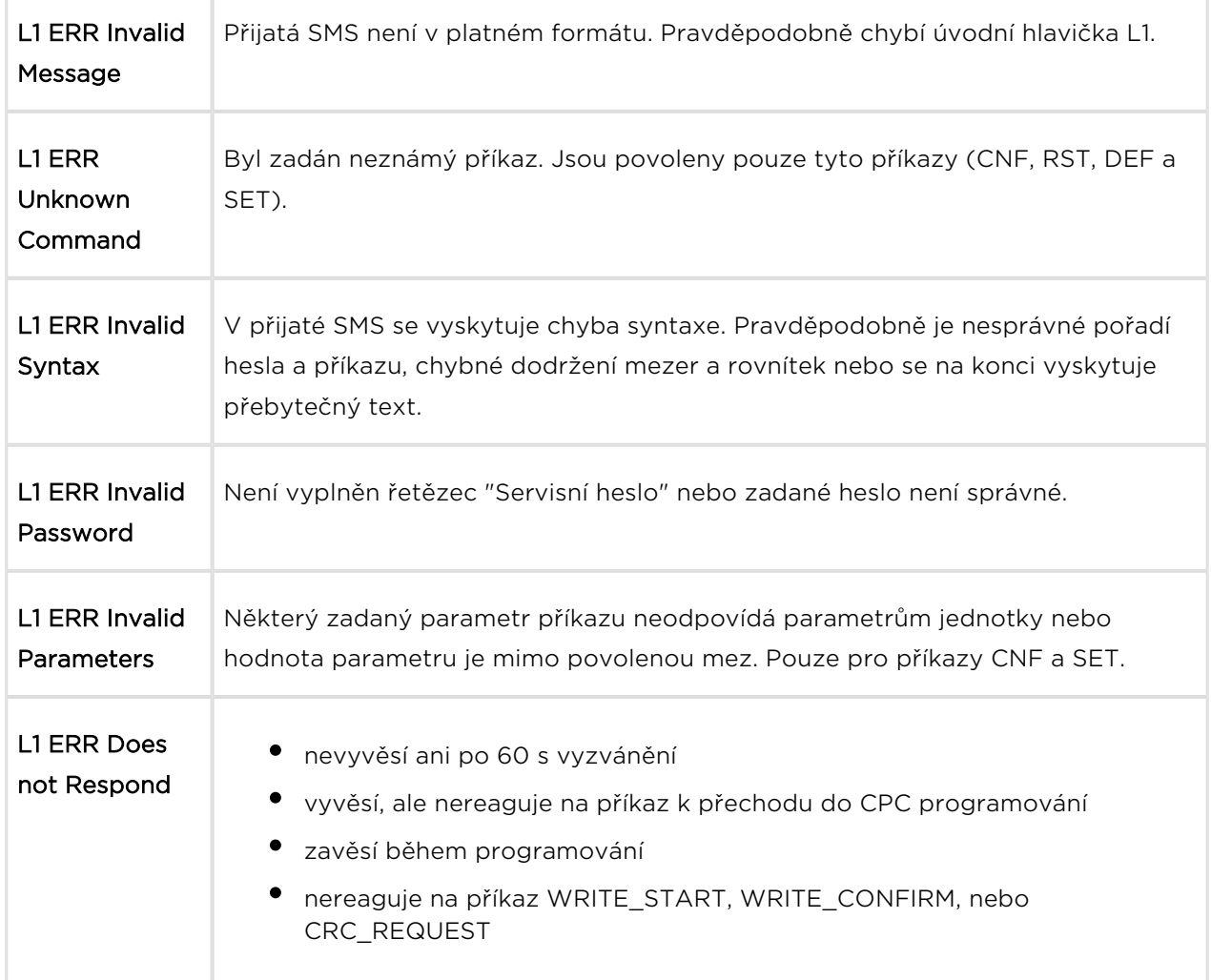

## Programování

Spolu s nastavením  $2N^{\textcircled{\tiny{\textregistered}}}$  Lift1 je možné pomocí SMS konfigurovat i některé základní

funkce 2N® EasyGate PRO. Pokud chcete nastavit parametry, které není možné nastavit pomocí hlasového menu, nebo uvést bránu do továrního nastavení, můžete k

tomu použít následující příkazy. Syntaxe příkazů je totožná jako pro 2N® Lift1, jen se pro identifikaci použije identifikátor EG. Pomocí konfigurační SMS lze nastavit parametry stejně jako v hlasovém menu a navíc ještě parametry 603 a 706. Ty obsahují string a není možné je nastavit pomocí hlasového menu. Každá konfigurační SMS zpráva musí obsahovat následující části. Hlavičku "EG" pro jednoznačnou

identifikaci, že chceme konfigurovat 2N® EasyGate PRO bránu. Dále pak příkaz "CNF", který označuje funkci, kterou chceme provést. V tomto případě konfigurace. Dalším parametrem je platné servisní heslo. Toto heslo je defaultně nastaveno na "12345". Nyní je již možné vkládat do SMS data pro nastavení centrální jednotky. Data se vkládají ve formátu "parametr = hodnota". U parametrů vyžadujících string, 603 a 706 je třeba daný string vložit mezi jednoduché závorky "(text)", viz příklad níže. Syntaxe zprávy je následující.

```
<hlavika> <CNF> <servisní heslo> <par1>=<val1> <par2>=<val2>
```
Hotová SMS potom může vypadat takto:

```
EG CNF 12345 101=10 603=(SMS) od vstupu) 706=(SMS) internet.t-mobile.cz)
```
V případě, že je vše provedeno korektně, obdržíte potvrzující SMS ve tvaru:

EG CNF OK

#### $\odot$  Tip

Je možné, že v průběhu nastavování parametrů dojde k restartu sběrnice případně GSM/UMTS modulu. To je běžný projev nastavených nových parametrů. Potvrzující zpráva o nastavení je v takovém případě odesílána až po opětovném přihlášení do sítě.

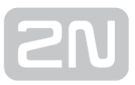

## Nastavení tovární konfigurace

Bráně je možné na dálku nastavit výchozí konfiguraci z výroby. Slouží k tomu příkaz DEF. Po přijetí tohoto příkazu dojde k okamžitému nastavení továrních hodnot. Syntaxe zprávy je následující:

```
<hlavika> <DEF> <servisní heslo>
```
Hotová SMS potom může vypadat takto:

EG DEF 12345

V případě, že je vše provedeno korektně, obdržíte potvrzující SMS ve tvaru:

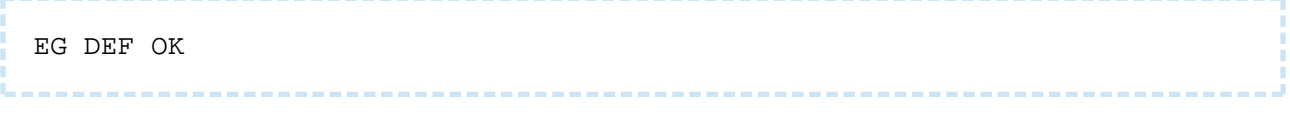

### Příkaz RESET

Pro restart na dálku slouží příkaz RST. Po přijetí tohoto příkazu dojde k okamžitému restartu brány. Po opětovném naběhnutí se odešle potvrzovací SMS zpráva, že vše proběhlo v pořádku. Syntaxe zprávy je následující:

```
<hlavika> <RST> <servisní heslo>
```
Hotová SMS potom může vypadat takto:

EG RST 12345

V případě, že je vše provedeno korektně, obdržíte potvrzující SMS ve tvaru:

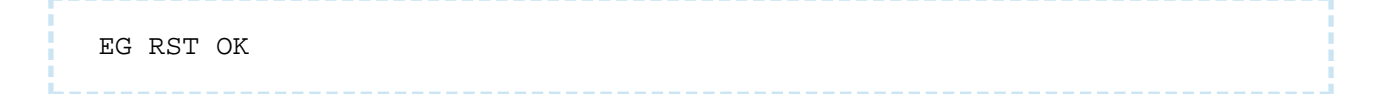

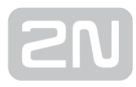

## Chybové odpovědi

## $\odot$  Tip

● Chybové zprávy jsou naprosto totožné se zprávami pro 2N® Lift1. Jediný rozdíl tvoří jiný identifikátor zařízení "EG ERR".

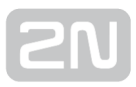

# 4. Funkce a užití

V této kapitole jsou popsány základní a rozšiřující funkce produktu 2N® Lift1.

Zde je přehled toho, co v kapitole naleznete:

- [4.1 Popis funkce](#page-90-0)
- [4.2 Návod k obsluze pro stálou službu](#page-97-0)

## <span id="page-90-0"></span>4.1 Popis funkce

#### Poznámka

Tento popis je určen pro osoby, které mají základní znalosti telekomunikační techniky a potřebují poznat do detailů procesy, které probíhají při činnosti 2N® Lift1. Pro běžnou instalaci 2N® Lift1 nejsou tyto informace zapotřebí.

## Odchozí hovor

2N<sup>®</sup> Lift1 je aktivován stiskem tlačítka ALARM. Po stisku tohoto tlačítka 2N® Lift1 obsadí linku ("vyzvedne") a naváže spojení se stálou službou nebo dispečinkem (podrobnosti viz automatická volba). Osoba ve výtahu slyší během navazování spojení oznamovací tón, posléze probíhající volbu čísla a vyzváněcí tón, případně hlášení "Čekejte prosím, navazuji spojení" nebo jiné hlášení. Toto hlášení může obsahovat i

údaje identifikující 2N® Lift1 (adresa, číslo výtahu apod.). Jakmile stálá služba přijme hovor, mohou spolu obě strany hovořit.

## Kontrolní volání

Kontrolní volání je automaticky provedený odchozí hovor, jehož účelem je kontrola správné funkce 2N® Lift1. Vlastní činnost je stejná jako při odchozím hovoru. Rozdíl je v tom, že se přehrává jiné hlášení, např. "Kontrolní volání" a je použita jiná sada telefonních čísel.

Kontrolní volání se obvykle přijímá automaticky – pokud je dispečerské pracoviště vybaveno softwarem 2N® Lift8. Pro provoz programu stačí běžný počítač s VoIP

## účtem.

## Příchozí hovor

Dispečink může také zavolat na číslo, na kterém je zapojen 2N® Lift1. 2N® Lift1 automaticky vyzvedne linku po dvou zazvoněních (počet zazvonění lze měnit parametrem) a vyšle zvukový signál. Nyní lze např. informovat uvízlou osobu, kdy

přijede vyprošťovací služba apod. Také lze na dálku zkontrolovat, že 2N® Lift1 ie připojen a funguje.

## Ochrana proti zbytečnému spuštění

Protože jediným účelem 2N® Lift1 je přivolat pomoc v případě, že je někdo uvězněn v kabině výtahu, je možné považovat volání za zbytečné, pokud jsou dveře kabiny otevřené. Pokud je tedy výtah vybaven kontaktem dveří, je možné tento kontakt připojit na vstup  $2N^*$  Lift1 označený CANCEL a naprogramovat dobu, po kterou  $2N^*$ Lift1 bude vyčkávat po stisku tlačítka ALARM, než naváže spojení. Jestliže tedy někdo stiskne tlačítko ALARM omylem, výtah během této doby dojede do nějakého patra, otevřou se dveře a tím se volání zruší. Dále je možné nastavit minimální dobu stisknutí tlačítka a vyloučit tak většinu případů, kdy někdo stiskne tlačítko omylem.

### 1. a 2. Hlasitá/tichá automatická opakovaná volba více čísel s potvrzením

#### **Upozornění**

**•** Toto je základní režim fungování  $2N^{\circledR}$  Lift1 nastavený ve výrobě, protože dosahuje maximální jistoty spojení. Automatickou volbu lze i vypnout nebo přepnout do režimu bez potvrzení, ale výrobce nepřebírá odpovědnost za případné následky.

Pro tlačítko ALARM lze do paměti 2N® Lift1 uložit až 6 telefonních čísel a počet jejich

opakování. 2N® Lift1 se pak postupně snaží dovolat na všechna uložená čísla. Jako nejspolehlivější kritérium potvrzující úspěšné spojení používá tónovou volbu (DTMF). Dispečer musí stisknout tlačítko  $\Box$  na svém telefonu (v tónové volbě). Pokud je volané číslo obsazené nebo zde nikdo nezvedne telefon do nastavené doby, ale i v jiných případech (viz tabulka),  $2N^{\circledR}$  Lift1 se snaží dovolat na další číslo v pořadí. Tento postup je prováděn až do vyčerpání nastaveného počtu cyklů. Pokud je tento počet 0, automatická volba je vypnutá a 2N® Lift1 volá jen na jediné číslo.

V tomto režimu 2N® Lift1 opakuje po ukončení volby hlášení "Čekejte prosím..." (nebo hlášení nahrané uživatelem) a to tolikrát, kolik opakování je nastaveno. Hlášení lze umlčet stiskem tlačítka  $\boxed{2}$  nebo potvrzením spojení - tlačítko  $\boxed{1}$ .

### Vyhodnocení situací během hlasité automatické volby s potvrzením

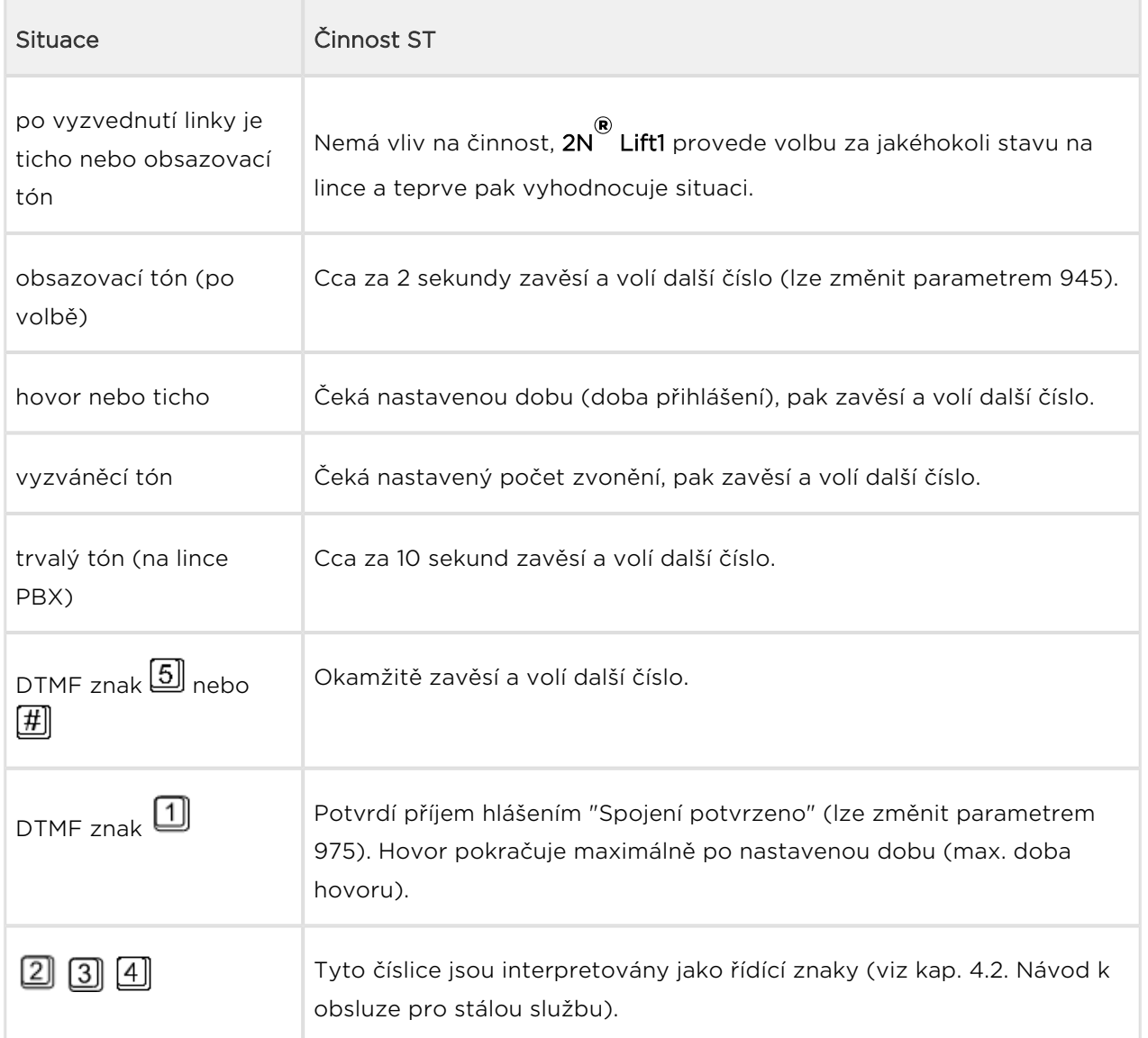

#### **Upozornění**

Kvalita spojení přes PSTN ne vždy umožňuje spolehlivé rozpoznání všech výše uvedených situací. Také nadměrný hluk v kabině může mít negativní vliv, automatická volba se však může pouze zpomalit (nerozpozná např. obsazovací tón). Obecně platí, že příjem DTMF je nejspolehlivější možnou signalizací, proto je vhodné ji použit k potvrzení

příjmu. Ale i v extrémním případě, tj. kdyby 2N® Lift1 nedokázal rozpoznat ani DTMF, dojde ke spojení (i když na kratší dobu).

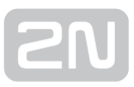

### 3. Hlasitá automatická opakovaná volba více čísel bez potvrzení

Tento režim lze využít tam, kde není možné vyškolit personál pro používání automatické volby s potvrzením. Volaná osoba nemusí stisknout žádné tlačítko. Oba režimy mají společnou sadu čísel, počet cyklů, stejně reagují na obsazovací tón atd. Rozdíl je ten, že režim bez potvrzení rozeznává vyzváněcí tón, a pokud tento tón skončí dříve než po nastaveném počtu zazvonění, znamená to, že volaný vyvěsil, a to se považuje za dosažení spojení.

#### Varování

Pokud zvolíte tento režim, je nutné vyzkoušet, zda spolehlivě pracuje. V různých zemích a u různých operátorů se může vyzváněcí tón lišit a hrozí tedy nebezpečí, že nebude správně rozeznán.

#### Poznámka

• V tomto režimu  $2N^{\circledR}$  Lift1 neopakuje po ukončení volby hlášení "Čekejte prosím…" (nebo hlášení nahrané uživatelem), protože by nebylo možné spolehlivě rozeznat vyzvánění. Hlášení se přehraje 1x, a sice krátce poté, co volaný vyvěsil.  $2N^*$  Lift1 nelze ovládat tlačítky  $\boxed{1}$  až  $\boxed{5}$ .

### Vyhodnocení situací během hlasité automatické volby bez potvrzení

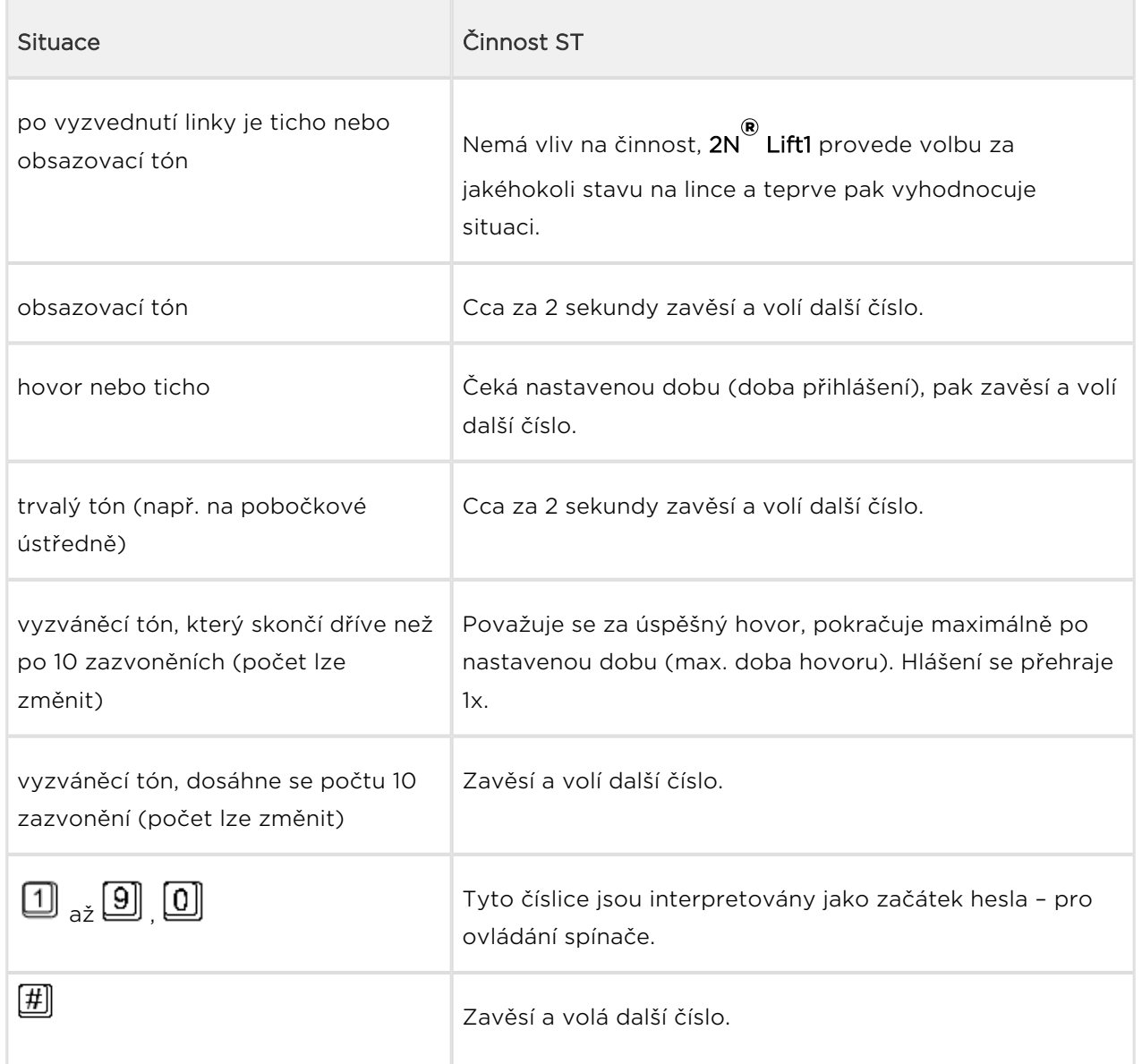

#### Varování

Při použití tohoto režimu je třeba zajistit, aby na žádném z volaných čísel nebyla hlasová schránka, fax ani žádné jiné zařízení, které by vyzvedlo hovor před nastaveným počtem zvonění. Došlo by tak k ukončení automatické volby.

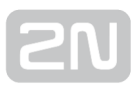

## 4. a 5. CPC (Anthenna a KONE)

Využívá se tam, kde má protistrana potřebný SW. Při vyzvednutí linky je vyslán DTMF řetězec. Výtah se identifikuje. Podle druhu volání se buď přepne do hlasové komunikace (nouzové volání), nebo se automaticky potvrdí a ukončí (kontrolní volání).

## 6. P100

Využívá se tam, kde má protistrana potřebný SW. Při vyzvednutí linky je vyslán DTMF znak. Výtah se identifikuje. Podle druhu volání se buď přepne do hlasové komunikace (nouzové volání), nebo se automaticky potvrdí a ukončí (kontrolní volání).

## Ukončení hovoru (odchozí i příchozí hovor)

Ukončení hovoru (zavěšení linky) nastává z těchto příčin:

- je zjištěn obsazovací tón nebo trvalý tón (vyskytuje se po ukončení hovoru na pobočkových ústřednách)
- vyprší nastavená maximální délka hovoru 10 sekund před vypršením 2N® Lift1 přehraje hlášení "Pozor, končí hovor", hovor lze prodloužit
- $\bullet$  příjem znaku  $\boxed{\text{H}}$  nebo  $\boxed{\text{S}}$
- během programování vypršel časový limit
- počet period vyzváněcího tónu překročil hodnotu danou parametrem 954, pokus o volání na volané číslo je ukončen, pokračuje volání podle parametrů automatické volby

#### Poznámka

• Komunikátor je schopen detekovat trvalý, obsazovací i vyzváněcí tón i v případě, že má tón dvě frekvenční složky, jak je tomu v Británii, USA (tzv. BTT tone) a v Kanadě.

## Proces vyproštění

Proces vyproštění se aktivuje parametrem 966, který zároveň určuje, jak bude proces ukončen (tlačítkem 2, heslem, heslem i tlačítkem 2). Dále je možné nastavit (parametr 967), zda po ukončení procesu vyproštění má Lift1 zavolat na číslo nastavené v paměti pro chybové volání (2N Lift8 server je vybaven pro příjem těchto volání pomocí protokolů CPC antenna, CPC KONE, nebo P100). Pokud není číslo pro chybové volání nastavené, Lift1 sestaví hovor podle čísel v paměti pro tlačítko ALARM. Musí mít ovšem typ CPC nebo P100. Pokud takové číslo nenalezne, hovor nebude sestaven.

Po ukončení hovoru zůstane svítit piktogram "Navazuji spojení", dokud není vyproštění provedeno.

- Aby zůstal svítit piktogram "Navazuji spojení" i po ukončení hovoru, je potřeba použít externí indikační prvky s vlastním napájením. LED na desce elektroniky, nebo externí LED svítit nezůstane, jelikož je Lift1 napájen z linky.
- Pro aktivaci této funkce je zapotřebí nastavit heslo pro vyproštění (parametr 992) a zvolit mód, jak se funkce bude chovat (parametry 966–968).
- Vyproštění lze ukončit pomocí tlačítka 2 nebo heslem při příchozím volání. Heslo pro vyproštění je potřeba zadat ve tvaru \*heslo\* (stejně jako při použití spínačů).

#### **N** Upozornění

- Pokud je pro vyproštění aktivováno, není možné přes tlačítko 2 sestavit odchozí hovor na naprogramované číslo v parametrech 021–026.
- Je potřeba připojit externí indikační prvky s vlastním napájením. LED na desce elektroniky nebo externí LED nezůstanou po ukončení hovoru rozsvícené, jelikož jsou napájené z linky.

## Test tlačítka ALARM

Parametrem 969 lze zapnout funkci testování tlačítka ALARM, zda není zaseknuté (trvale stisknuté). Parametr se nastavuje v rozmezí 1–9999 sekund. 0 znamená vypnuto. Pokud bude nastavenou dobu tlačítko stisknuté, Lift1 vyhodnotí, že se jedná o zaseknuté tlačítko a sestaví hovor na číslo nastavené v paměti pro provozní volání (2N Lift8 server je vybaven pro příjem těchto volání pomocí protokolů CPC antenna, CPC KONE, nebo P100). Pokud není číslo pro provozní volání nastavené, Lift1 sestaví hovor podle čísel v paměti pro tlačítko ALARM. Musí mít ovšem typ CPC, nebo P100. Pokud takové číslo nenalezne, hovor nebude sestaven.

## <span id="page-97-0"></span>4.2 Návod k obsluze pro stálou službu

### Ovládání během hovoru tónovou volbou

Během hovoru je možné (pokud je použita automatická volba s potvrzením) použít tónovou volbu k ovládání 2N® Lift1 podle následující tabulky. Příkazy 1 až 5 jsou pro snazší zapamatování seřazeny v tom pořadí, ve kterém se obvykle použijí.

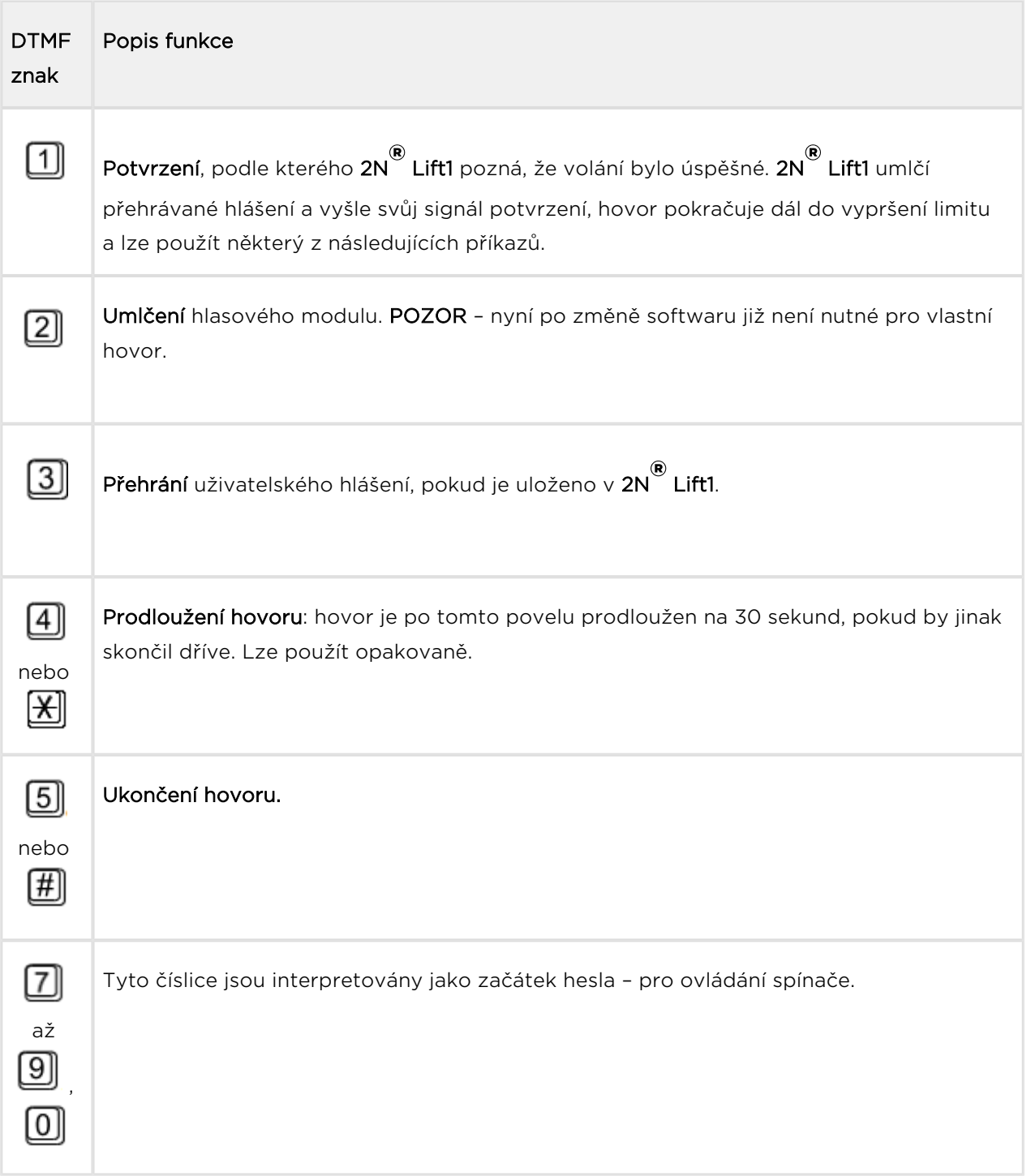

Tato tabulka platí pro režim "hlasitá automatická volba s potvrzením".

#### Poznámka

- V době, kdy se přehrává hlášení, nelze hovořit do mikrofonu 2N® Lift1! Před vlastním hovorem s osobou ve výtahu tedy musí služba vždy použít funkci 1 nebo 2.
- Uvedené povely nemusí být přijaty v případě, že jsou vyslány během hlášení a spojení je velmi nekvalitní (slabé). Proto 2N® Lift1 mezi opakující se hlášení vkládá 3 sekundy dlouhou pauzu, během níž je příjem DTMF povelů naprosto nerušený.

## Ovládání spínačů

Použití spínačů (je-li spínač osazen) je možné během odchozího i příchozího hovoru. Spínač lze aktivovat nastaveným heslem, formát je  $\boxplus$  heslo  $\boxplus$  (délka hesla je maximálně 16 číslic). 2N® Lift1 potvrdí aktivaci spínače a sepne jej na nastavenou dobu (1 až 10 sekund).  $2N^*$  Lift1 signalizuje tuto akci tóny, viz tabulka – přehled signalizace. Od sepnutí spínače dojde také k ukončení hovoru za 30 sekund.

#### $\odot$  Tip

Spínač lze využít například k resetování výtahu. Každý spínač lze ovládat až 6 různými hesly. Lze zadávat heslo také bez hvězdiček, pokud začíná číslicí 7 až 9 nebo 0. (Toto omezení platí v případě použití automatické volby s potvrzením.)

## Přehled signalizace 2N ® Lift1

2N® Lift1 používá několik různých signálů ke komunikaci s obsluhou během programování, hovoru atd. Přehled těchto signálů a jejich význam je uveden v následující tabulce:

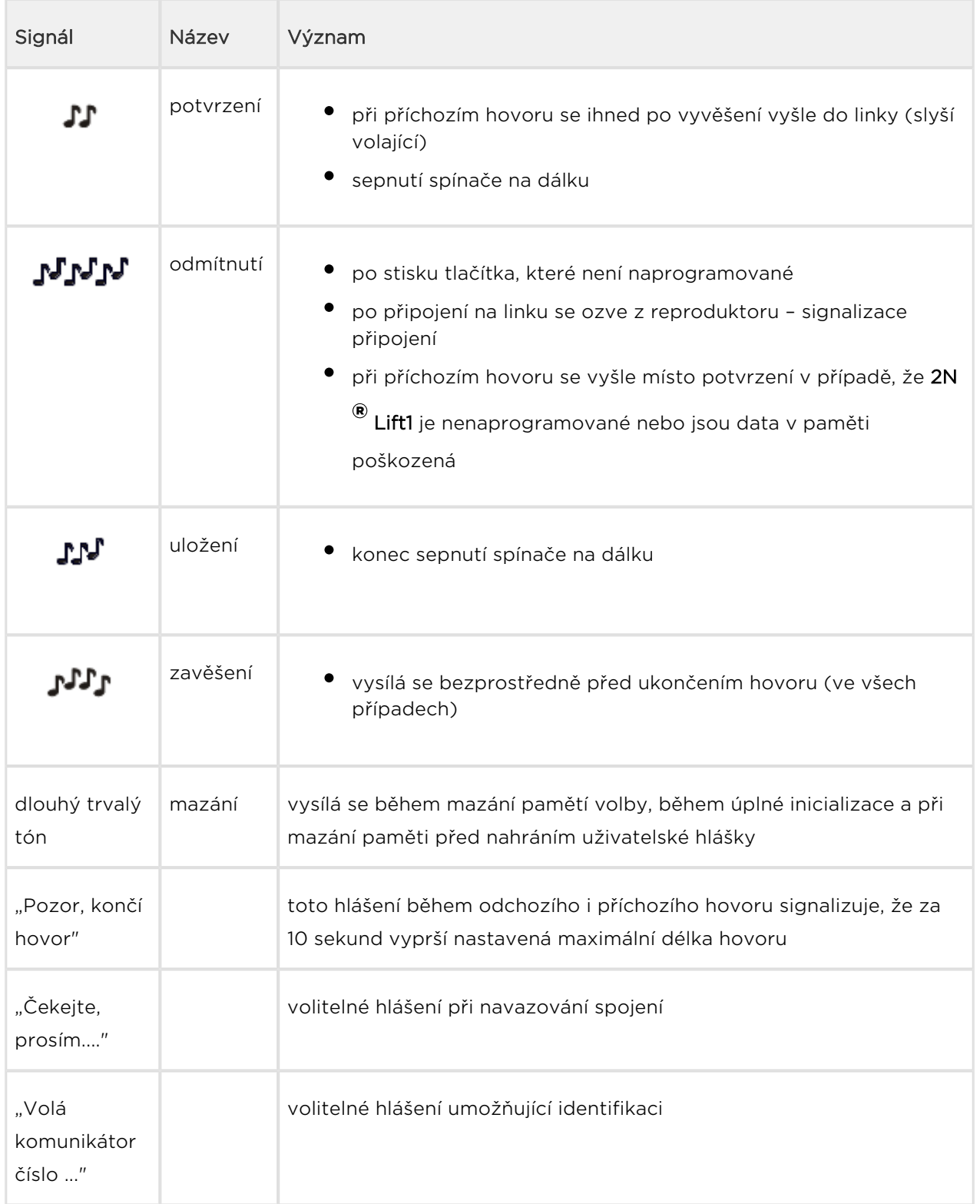

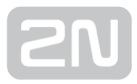

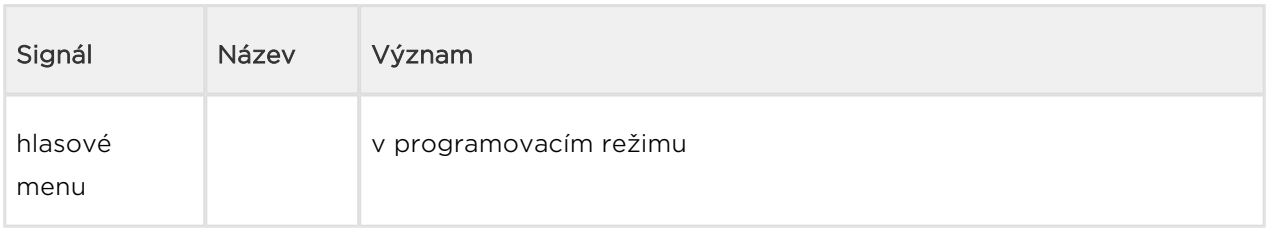

## Přehled hlášení

V následující tabulce je přehled jazykových variant standardních hlášení. Ve výrobě je nastavena čeština. Jiný jazyk lze zvolit nastavením parametrů 976 a 977.

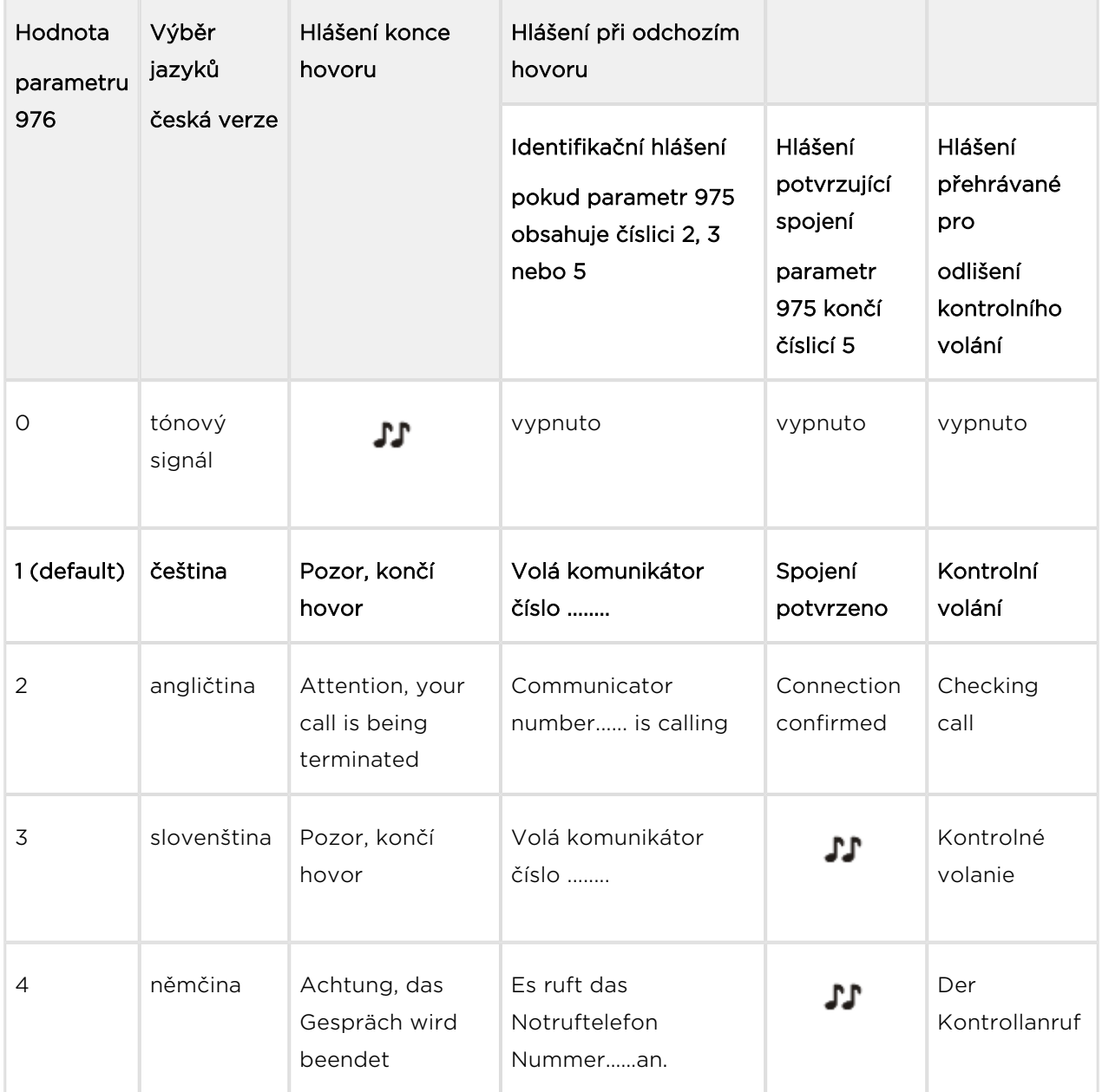

![](_page_102_Picture_0.jpeg)

![](_page_102_Picture_142.jpeg)

#### **Upozornění**

U anglické verze výrobku je pod jedničkou angličtina a další volitelné jazyky jsou západoevropské.

#### Identifikace 2N ® Lift1

Pokud je naplněn parametr 974 jakýmkoli číslem a pokud zároveň parametr 975 obsahuje číslici 2, 3 nebo 6, 2N® Lift1 se automaticky identifikuje hlášením "Volá komunikátor číslo ....", přičemž jazyk, kterým je hlášeno identifikační číslo výtahu, lze nastavit parametrem 976.

![](_page_103_Picture_0.jpeg)

# 5. Service Tool

Zde je přehled toho, co v kapitole naleznete:

- [5.1 Instalace a přihlašování](#page-104-0)
- [5.2 Seznámení s aplikací](#page-107-0)
- [5.3 Použití](#page-111-0)

Nejaktuálnější verze aplikací naleznete na oficiálních stránkách 2N TELEKOMUNIKACE,

v sekci věnované produktu  $2N^{\circledast}$  Lift1 v části Ke stažení. Používáte-li online manuál, můžete využít následující [link.](http://www.2n.cz/cz/produkty/interkomove-systemy/vytahove-komunikatory/)

## <span id="page-104-0"></span>5.1 Instalace a přihlašování

Po spuštění instalace provede instalační program scan vašeho PC. V případě, že

nalezne nainstalovanou jinou verzi 2N® Lift1 Service Tool, provede kontrolu. Pokud je nalezená verze stejná jako právě instalovaná, budete upozorněni, abyste již nainstalovanou verzi odebrali. Chcete-li ji znovu nainstalovat nebo překonfigurovat, musíte odebrat existující verzi produktu. Použijte systémový ovládací panel přidat nebo odebrat programy. V případě, že se verze neshodují, bude původní nainstalovaná verze odebrána a dojde k nainstalování nové verze aplikace. Během instalace budete také dotázáni, zda si přejete zachovat stávající konfigurační soubory nebo nainstalovat celou aplikaci znovu s čistou databází.

Nyní se již spustil instalační průvodce 2N® Lift1 Service Tool Setup Wizard. Pokračujte

podle pokynů instalátoru. V dalším kroku vyberte umístění, do kterého se bude 2N® Lift1 Service Tool instalovat. Nativně se používá C:\Program Files (x86)\2N TELEKOMUNIKACE\2N Lift1\. Vyberte zde také, jestli bude aplikace instalována pouze pro aktuálně přihlášeného uživatele nebo pro všechny uživatele PC.

Instalátor je připraven nainstalovat 2N® Lift1 Service Tool. Pokud bude třeba, potvrďte hlášení řízení uživatelských účtů systému Windows. Automaticky se přidá další položka do nabídky Start a zástupce aplikace na plochu.

### $\odot$  Tip

Pokud ho ještě nemáte, instalátor nainstaluje ovladač USB portu, aby rozpoznal připojenou centrální jednotku.

#### Poznámka

• 2N® Lift1 Service Tool potřebuje pro instalaci alespoň 500 MB volného místa na disku.

2N<sup>®</sup> Lift1 Service Tool je připraven k použití. Můžete jej spustit poklepáním na ikonu zástupce na ploše, viz obrázek, nebo volbou z nabídky Start.

![](_page_105_Picture_2.jpeg)

Ikona aplikace 2N® Lift1 Service ToolPo spuštění aplikace se zobrazí splashscreen, který vás informuje o výrobci aplikace a verzi, kterou právě spouštíte. Po jejím spuštění se ocitnete v základní obrazovce a menu Konfigurace / Parametry. V tomto menu je možné offline připravit tabulku parametrů, kterou je možné vyexportovat. Pro připojení k centrální jednotce využijte tlačítko Připojit zařízení. Tímto krokem se dostanete do menu Připojit k zařízení. Vyberte si z nabídky COM port, na kterém je váš

 $2N^{\textcircled{e}}$  Lift1 připojen a stiskněte tlačítko připojit. Aplikace vás přihlásí k 2N $^{\textcircled{e}}$  Lift1 Jednotce a automaticky stáhne tabulku konfigurace.

![](_page_105_Picture_66.jpeg)

Okno aplikace

### $\odot$  Tip

V seznamu dostupných COM portů se zobrazují pouze porty, na kterých je připojeno programovací patro 2N® Lift1.

#### Varování

- V PC, ze kterého se přihlašujete, je potřeba mít správně nainstalován ovladač USB portu pro 2N® Lift1. V opačném případě zařízení nebude rozpoznáno a nebude možné se k němu připojit.
- V případě, že se při spuštění instalátoru objevuje hláška nekompatibilní verze .NET, stáhněte si z webových stránek 2N TELEKOMUNIKACE aktuální redistribuci .NETFX4.0 nebo použijte odkaz [zde.](http://www.2n.cz/download/4/8/4/5/pc_apps_prerequisities.zip)
- Minimální požadavky na operační systém jsou Windows 8 / 8.1 CZ, Windows 7, Windows Vista.

#### Poznámka

Doporučené hardwarové požadavky

![](_page_106_Picture_86.jpeg)

## <span id="page-107-0"></span>5.2 Seznámení s aplikací

V této části si ukážeme rozložení aplikace a systém rozvržení menu a její hlavní ovládací prvky. Aplikace je rozdělena do tří úrovní menu. Ihned po přihlášení se otevře menu Konfigurace / Parametry / Základní. Viz obrázek. V této obrazovce můžete vidět všechny tři úrovně menu. Vodorovná nabídka (Konfigurace) je Hlavní menu, ve kterém

se volí, zda chcete konfigurovat  $2N^*$  Lift1, provést upgrade firmwaru nebo nahrávat nové hlasové menu. Svislé volby (Parametry) potom vždy tvoří výběr oblasti, kterou chcete spravovat. Třetí úroveň menu, pokud má smysl, se potom zobrazuje vodorovně vpravo nahoře. Jedná se o výběr formulářů pro nastavení jednotlivých parametrů.

![](_page_107_Picture_4.jpeg)

## Okno aplikace 2N<sup>®</sup> Lift1 Service Tool

Hlavní nabídka aplikace obsahuje tři rozbalovací menu. V menu Zařízení je možné se odpojit nebo připojit k centrální jednotce. V menu Jazyk můžete zvolit jazykovou mutaci. Prozatím jsou dostupné jazyky CZ a EN. Posledním menu je Nápověda, ve které naleznete odkaz na aktuální manuál a informace o výrobci aplikace. Před odhlášením nebo ukončením aplikace budete vždy varováni, zda si přejete opravdu ukončit a že můžete ztratit neuložená data.

Vždy, když budete nahrávat novou konfiguraci nebo bude hrozit přepsání aktuálně stažené sady parametrů, budete vždy upozorněni na možnost ztráty dat. Až po potvrzení tohoto upozornění dojde ke skutečnému stažení a přepisu hodnot. Zabrání se tak možnosti nechtěné ztráty sady neuložených parametrů.
## Poznámka

Změna jazyka si vyžádá restart aplikace. Bez něho se změna provede až při následujícím spuštění.

Ve stavovém řádku jsou zobrazeny následující informace. Zleva: "Připojen k" je název portu, ke kterému jste aktuálně připojeni. Ten odpovídá názvu COM portu ve vašem

PC. Verze FW zobrazuje aktuální firmware nahraný v hlásce  $2N^{\circledR}$  Lift1. Jako poslední

informace je zobrazeno Sériové číslo připojené  $2N^{\circledast}$  Lift1 hlásky. V pravé dolní části aplikace je umístěno tlačítko pro odhlášení. V dolní části okna naleznete i další důležitá ovládací tlačítka. Ta se mohou u jednotlivých menu lišit. V následující tabulce si popíšeme všechna tlačítka, se kterými se můžete v aplikaci setkat.

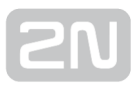

## Základní ovládací prvky

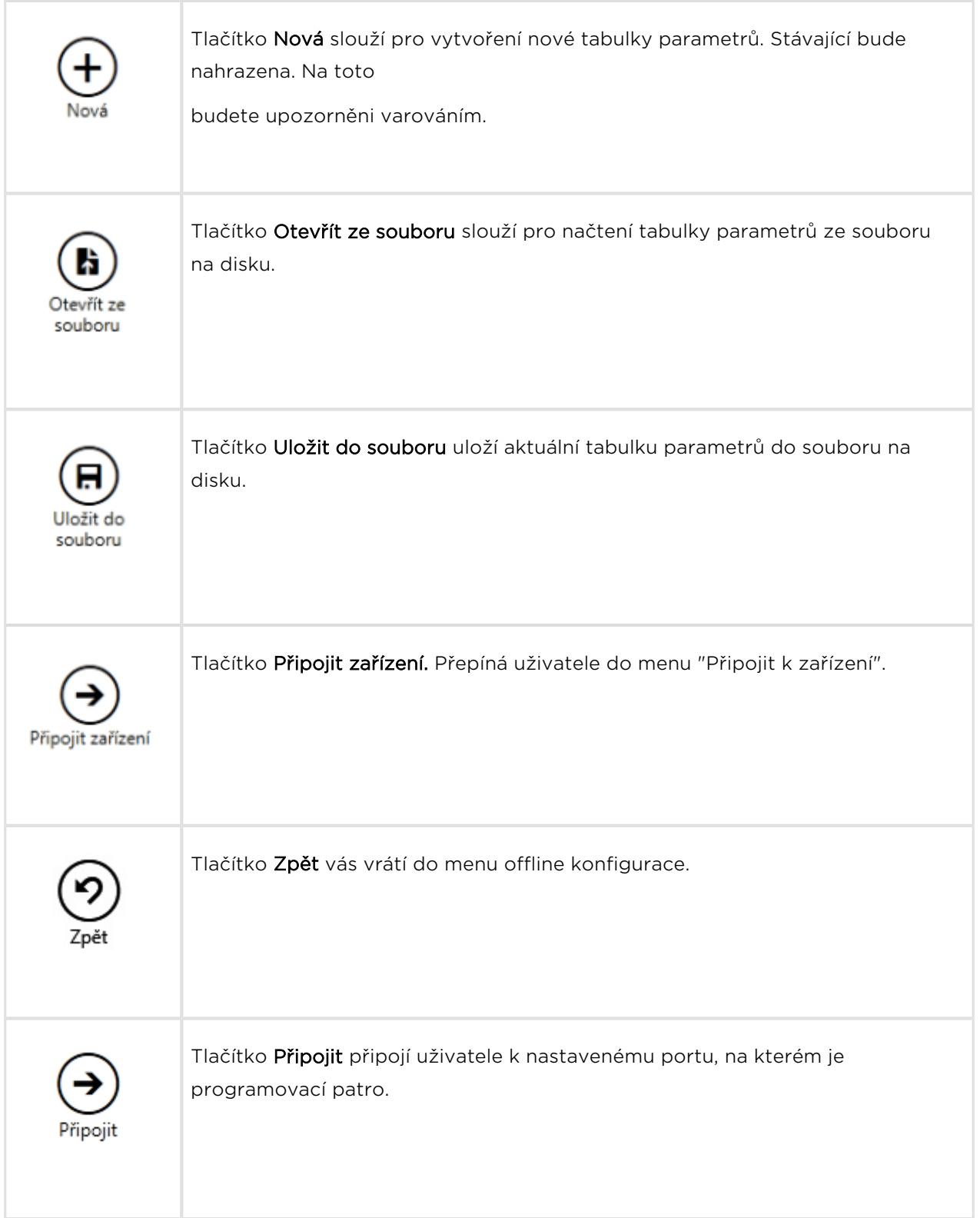

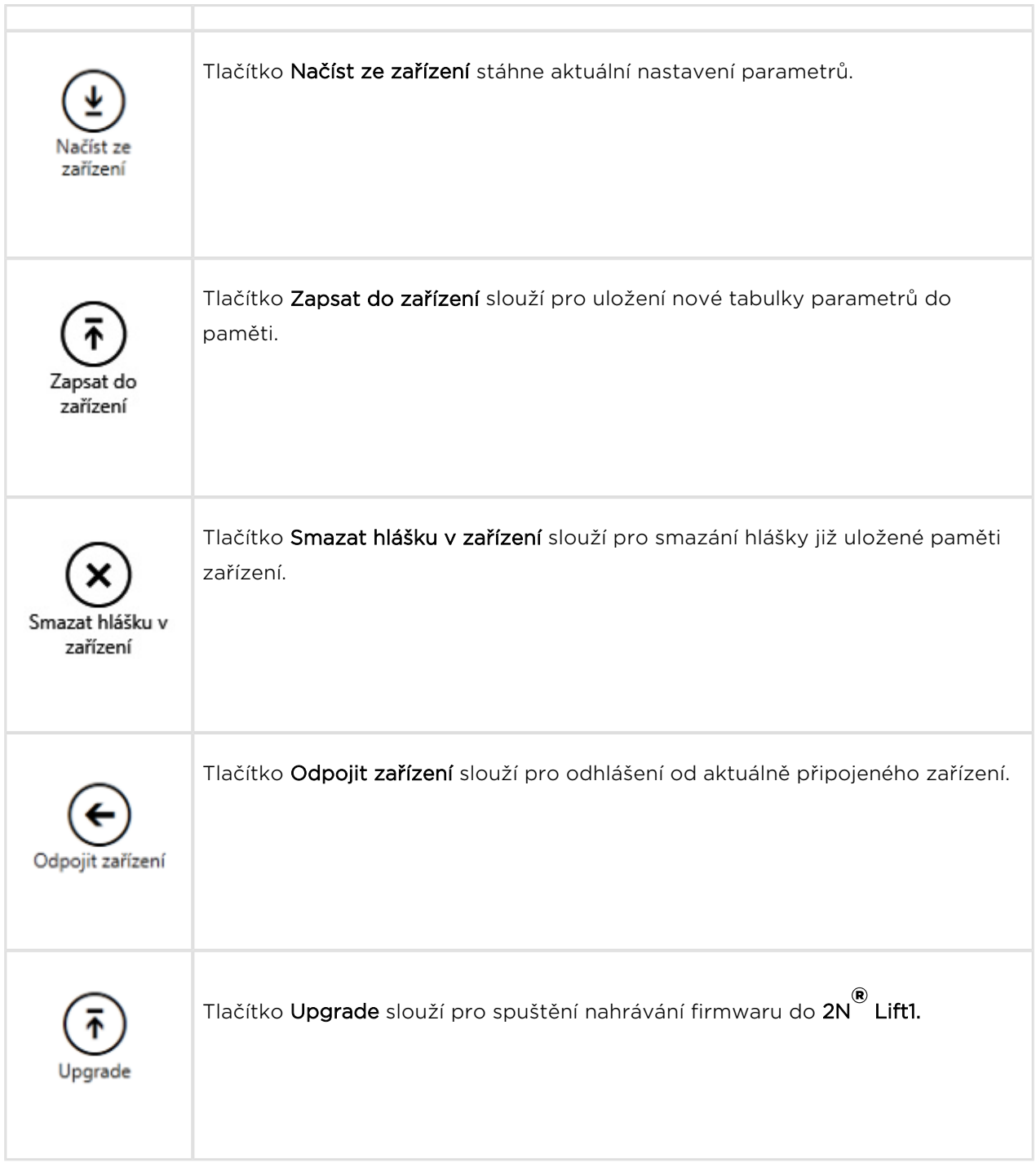

# 5.3 Použití

Po spuštění aplikace se dostanete do hlavní nabídky Konfigurace a otevře se menu Parametry / Základní. Zde je téměř veškeré nastavení  $2N^{\circledast}$  Lift1. Nyní se nacházíte v offline konfiguraci. Tuto konfiguraci můžete libovolně upravovat, připravit pro nahrání do hlásky nebo ji uložit do souboru, který později nahrajete do hlásky 2N® Lift1. Offline mód slouží k prohlížení nastavení. Uživatel má přístupné pouze menu Konfigurace. Všechna ostatní menu mají smysl, jen pokud je připojena hláska. Význam a popis jednotlivých parametrů a ovládacích prvků je stejný jako v online módu, tedy s připojenou jednotkou. Jejich bližší popis proto naleznete dále v kapitole. Pro přihlášení k centrální jednotce postupujte podle pokynů v kapitole 5.1. Nyní si vysvětlíme, k čemu jednotlivá menu slouží.

## Konfigurace

## Parametry

Po přihlášení k centrální jednotce, které je popsáno v předchozí kapitole, se dostanete do hlavní konfigurace, otevře se menu Parametry / Základní, ve kterém je znázorněna

tabulka parametrů. Zde je veškeré nastavení systému 2N® Lift1. Každý parametr má svůj kód zobrazený v tabulce. Seznam všech parametrů a jejich význam naleznete v [kapitole 3.2](#page-60-0). Pro lepší nastavování jsou všechny parametry seřazeny do skupin, které spolu tematicky souvisí. Zároveň je každý řádek tabulky vybaven nápovědou, která popisuje jeho účel a možnosti nastavení. V tabulce jsou zobrazeny následující informace. Kód odpovídá číslu parametru v hlasovém menu. Sloupec Název zobrazuje název daného parametru. Hodnota zobrazuje aktuálně nastavenou hodnotu daného parametru. Sloupec Jednotka udává, v jakých jednotkách je zvolený parametr zadáván. Není-li jednotka určena tímto sloupcem, jedná se o prosté číslo. Sloupce Maximum a Minimum udávají povolený rozsah nastavovaných hodnot. Výchozí hodnota poukazuje na hodnotu parametru, která je nastavena z výroby nebo po provedení factory resetu. Kliknutím na tuto hodnotu dojde k jejímu nastavení do sloupce Hodnota.

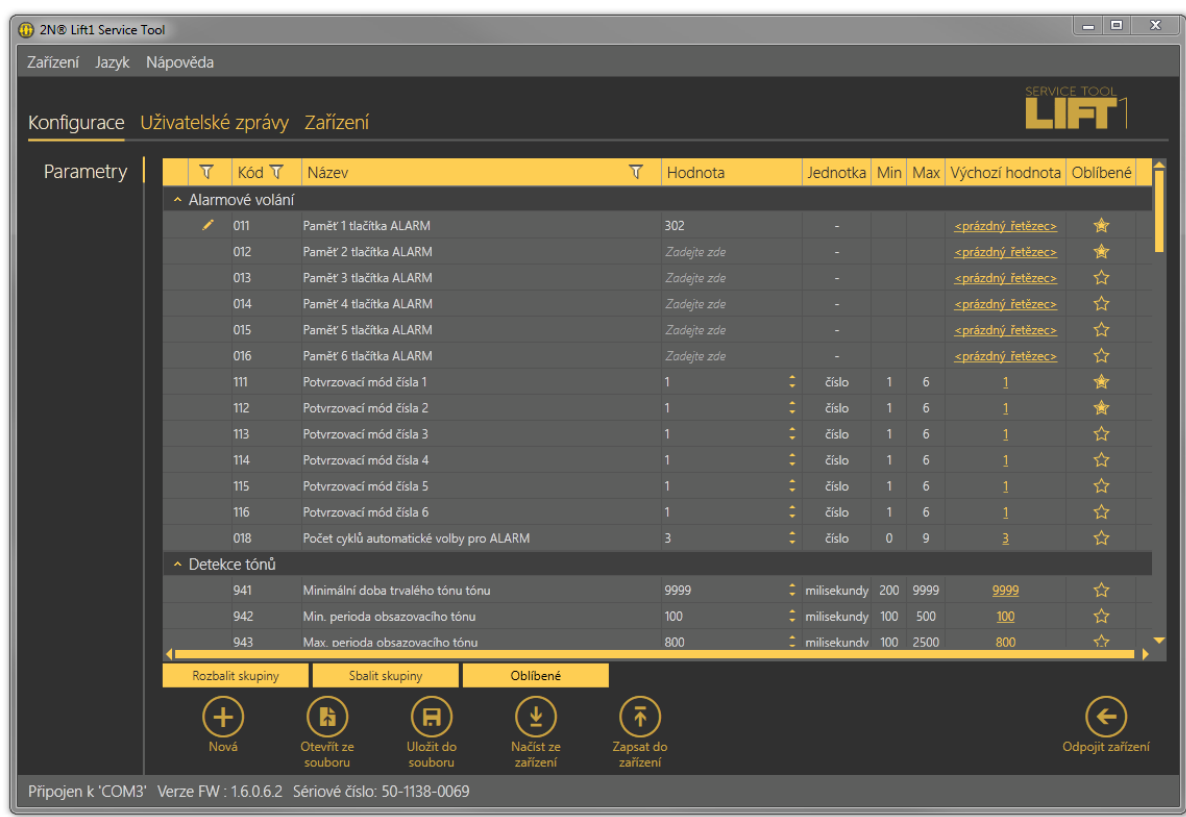

### Menu Konfigurace / Parametry

V menu také naleznete tlačítka Rozbalit a Sbalit skupiny. Ta slouží pro rychlé rozbalení jednotlivých sekcí a zobrazení všech parametrů. Vedle nich je umístěno tlačítko Oblíbené. Jeho stiskem se v tabulce zobrazí pouze položky označené jako oblíbené. Novou oblíbenou položku zvolíte kliknutím na symbol hvězdy ve sloupci Oblíbené za každým parametrem. Kliknutím na hvězdu se tato vyplní a je oblíbenou položkou. Odeberete ji obdobně. Symbol hvězdy bez výplně pak není oblíbenou položkou. Rozbalování a sbalování skupin funguje i na pohled oblíbených položek. Stejně tak filtrace. To, že jsou aktivní pouze oblíbené položky, je signalizováno změnou barvy tlačítka Oblíbené ze žluté na oranžovou. Stisknutím tlačítka Nová sada se aktuální nastavení přepíše výchozími hodnotami. Chcete-li zálohovat data na disk počítače, použijte tlačítko Uložit do souboru. Tlačítko Otevřít ze souboru potom slouží k načtení takto vytvořené zálohy. Stisknutím Načíst ze zařízení dojde k vyčtení aktuální sady parametrů z Centrální jednotky. Po ukončení úprav stiskněte Zapsat konfiguraci do zařízení. Tím se změny uloží do paměti připojené jednotky. K nalezení potřebných údajů a parametrů je možné využít filtrace. Filtr se nastavuje v každém sloupci zvlášť a jejich kombinací tak můžete rychle nalézt požadovaná data. Filtr aktivujete kliknutím na obrázek násypky v každém sloupci. Aktivní filtr ve sloupci je indikován změnou barvy násypky. Viz obrázek níže.

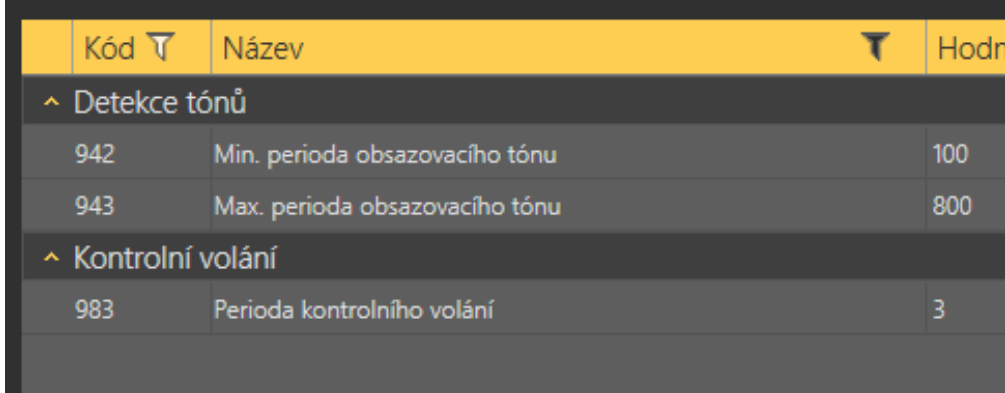

### Vlevo – neaktivní filtr, Vpravo – aktivní filtr

Každý sloupec označený symbolem nálevky má nastavení vlastního filtru. Jeho příklad vidíte na obrázku níže. Pro vyhledávání je zvolena funkce Obsahuje, která nalezne hledaný string ve všech položkách daného sloupce a vrátí všechny jeho výskyty. Do políčka pro zadání hledaného stringu vložte text, který chcete nalézt, a stiskněte tlačítko Filtr. V tuto chvíli se vámi nastavený filtr aktivuje a zobrazí nalezené hodnoty v daném sloupci. Pokud chcete vyhledávání zpřesnit, použijte další filtr v jiném sloupci. Až ukončíte filtrování, nezapomeňte nastavené filtry smazat tlačítkem Smazat Filtr ve všech sloupcích, kde byl nastaven. Nebo použitím klávesové zkratky Alt+R. Nastavení

filtrace přetrvává a nemaže se ani při odpojení od jednotky  $2N^@$  Lift1. Ve chvíli, kdy byste se opět přihlásili, nezobrazovaly by se vám všechny informace, ale opět jen výsledek filtrace.

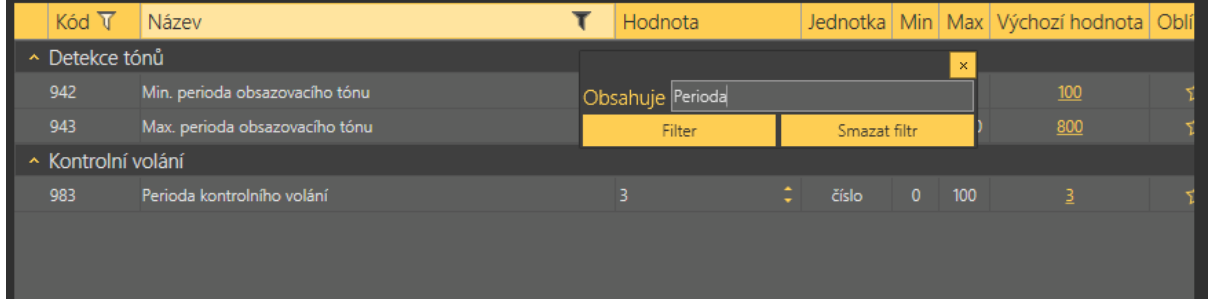

#### Výsledek nastavené filtrace

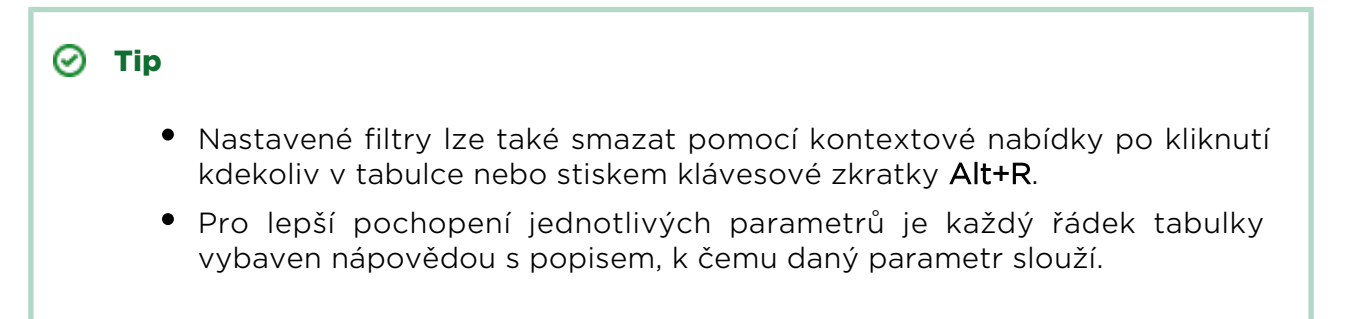

## Uživatelské zprávy

Uživatelské zprávy nabízejí možnost nahrazení nativních hlášení dodaných se systémem vlastními hlášeními zákazníka. Tyto hlášky je možné nahrávat ze souboru

nebo je nahrávat ve správném formátu přímo v aplikaci 2N® Lift1 Service Tool. K nahrání potom použijte mikrofon připojený k vašemu PC.

## Hlášky

V menu Hlášky je v levé části přístupný seznam Uživatelských hlášení, které je možné alternativně nahrát do zařízení. Po vstupu do menu bude seznam prázdný. Zvolte si způsob, jak ho chcete naplnit. Na výběr jsou tři možnosti. Můžete stisknout tlačítko Nová. To přidá do seznamu novou zprávu. Tato hláška je prázdná a je možné ji celou nahradit vlastním souborem. Další možností je volba Načíst ze zařízení. To stáhne

aktuální hlášku použitou v připojené hlásce 2N® Lift1. Stiskem tlačítka Nahrát z adresáře nahrajete hlášku uloženou na vašem disku. Po jeho stisku vyberte složku, kde se hláška nachází, a volbu potvrďte. Zvolená hláška se nahraje do aplikace.

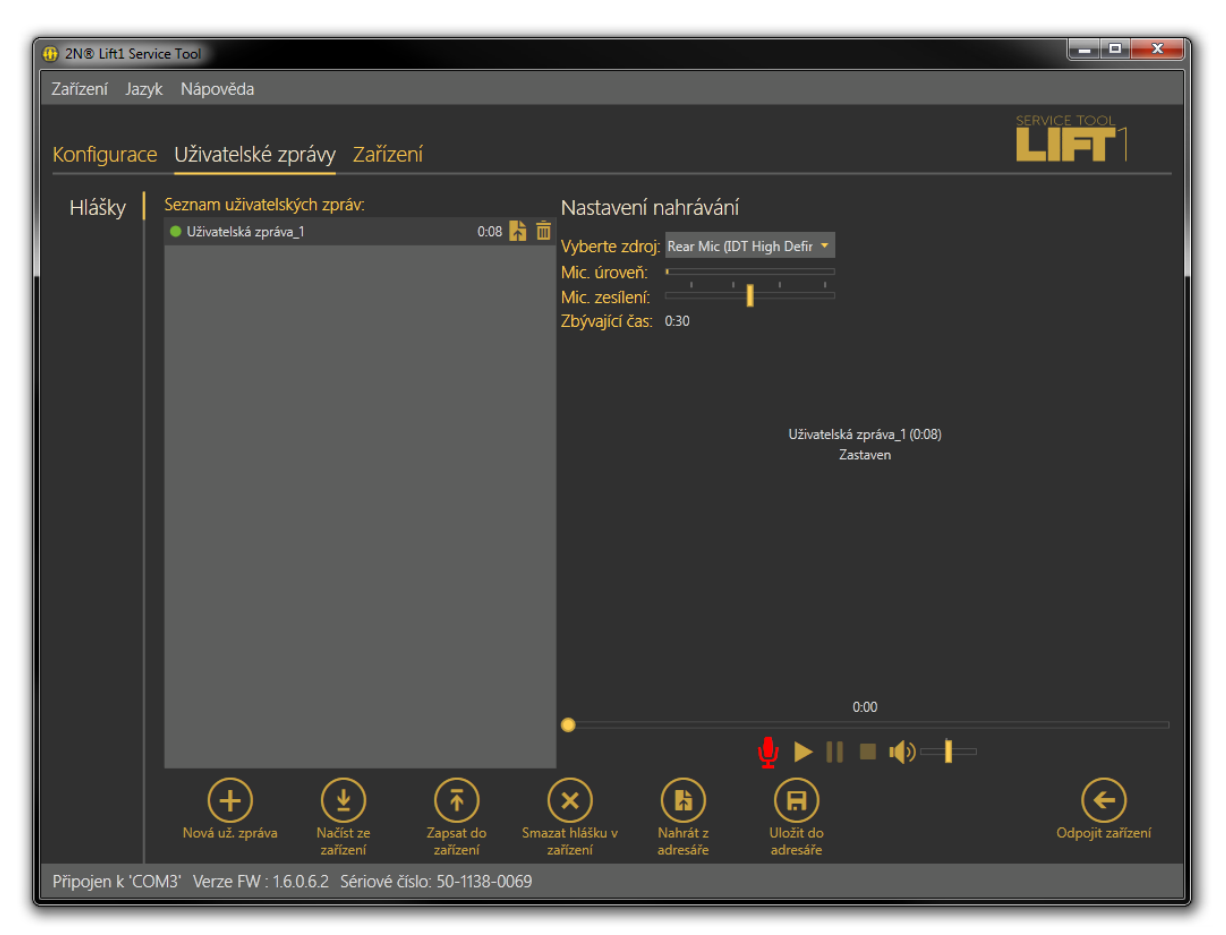

Menu Uživatelské zprávy – Hlášky

V seznamu hlášek je vedle každé hlášky uvedena její délka a dvě akční tlačítka. Nahrát hlášku ze souboru a smazat. Pokud není daná hláška nahrána, je její celkový čas 0:00. Ve chvíli, kdy je daná hláška nahrána, je zde zobrazena její celková délka. Kliknutím na toto tlačítko importu se otevře prohlížeč souborů na disku a je možné ji rychle nahradit jinou hláškou ve správném formátu. V případě, že hlášku pouze označíte, zpřístupní se přehrávač hlášek v pravé části obrazovky. S jeho pomocí je možné hlášku přehrát. Dostupné jsou i běžné funkce přehrávače. Pro přehrání hlášky stiskněte tlačítko Play. Chcete-li nahrávat nové hlášky, je potřeba nejprve zvolit správné vstupní zařízení, ze kterého se bude zvuk zaznamenávat. Ve chvíli, kdy svítí ikonka mikrofonu červeně, je možné zapnout nahrávání nové hlášky. Aktuální hláška se smaže a začne se nahrávat nová.

### Poznámka

- Maximální délka nahrávané hlášky je 30 s.
- Správný formát vkládané hlášky je .WAV. Jiné soubory nahrávat nelze.
- Nahrávání hlášky je možné až po výběru vstupního zařízení v nastavení nahrávání.

Po dobu aktivního nahrávání nové hlášky je menu pohaslé. V přehrávači se zobrazuje název zvolené hlášky, její celková délka a v dalším řádku potom aktuální stav hlášky. Signalizuje tak aktivní nahrávání, přehrávání nebo zastavení přehrávání. Nahrávání ukončíte kliknutím na ikonku "Stop". Nově nahranou nebo importovanou hlášku si zkontrolujete stisknutím tlačítka "Play". V případě, že je hlasitost přehrávané hlášky nízká, můžete využít nastavení hlasitosti vstupního zařízení. Tím lze přehrávané hlášky mírně zesílit. Je-li i nadále hlášení tiché, zkuste nahrát hlášku znovu na jiném zařízení. Pokud jste ukončili editaci hlášky, stiskněte tlačítko Zapsat do zařízení. Tím dojde k

nahrání této hlášky do připojeného 2N® Lift1. Zvolíte-li Uložit do adresáře, uloží se aktuální sada na disk vašeho PC. Chcete-li hlášku odstranit, označte ji a klikněte na ikonku koše. Daná hláška bude smazána.

### **Upozornění**

Je-li hlasitost nahraných hlášek malá, nemá nastavení výstupní hlasitosti v aplikaci vliv na celkovou hlasitost nahrávky ukládané do hlásky. V takovém případě je třeba hlášku nahrát znovu silněji.

## $\odot$  Tip

K nahrávání hlášek používejte pouze velmi kvalitní mikrofony. Během nahrávání se nacházejte v dobře hlukově odizolované místnosti s kvalitními akustickými vlastnostmi. Předejdete tak nekvalitním nahrávkám, šumu a rušení během jejich záznamu.

## Nastavení nahrávání

V levém horním rohu se nachází nastavení nahrávání. Jedná se o výběr vstupního zařízení a zesílení mikrofonu. Prvním parametrem je Vyberte zdroj, kde pomocí výběru ze seznamu dostupných zařízení vyberte vstupní nahrávací zařízení. Zabudovaný nebo externí mikrofon či linkový vstup. Následuje Mic. úroveň. Jde o ukazatel úrovně vybuzení mikrofonního vstupu. Předposledním parametrem je Mic. zesílení. Jedná se o

nastavení zesílení vstupního zařízení. Celková paměť pro hlášku ukládanou do 2N® Lift1

je 30 sekund. Zbývající využitelný čas pro editaci hlášky je zobrazen v posledním parametru Zbývající čas.

## Poznámka

- Je-li mikrofonní vstup během nahrávání přebuzen, stáhněte zesílení vstupu mikrofonu. V opačném případě, je-li nahraný zvuk příliš tichý, zvyšte zesílení vstupu mikrofonu.
- V případě, že nestačí nastavení zesílení aplikace, použijte systémové ovladače nebo externí zesilovač.

## Zařízení

V menu zařízení můžete nalézt informace o připojené hlásce 2N® Lift1. Její základní nastavení a v neposlední řadě je zde možné také provést upgrade firmwaru, bootloaderu a hlasového menu.

## Informace

Nabídka Informace poskytuje uživateli základní informace o stavu připojeného zařízení. Je zde vidět verze Firmwaru v hlásce, její sériové číslo a v neposlední ředě také jazyk, ve kterém je nahráno hlasové menu a jeho verze. Je zde možné nastavit

správný čas. Parametr Čas v zařízení ukazuje aktuální čas vyčtený z hlásky 2N® Lift1. Tento parametr není online vyčítán ze zařízení a je třeba ho obnovovat pomocí tlačítka

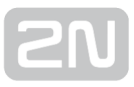

Načíst ze zařízení. Parametrem Nastav čas v zařízení je možné nahrát vlastní nastavení času. Kliknutím na kalendář je možné nastavit datum a čas na celé hodiny ručně. Tuto hodnotu je možné přepsat a nastavit i odlišný čas v jiném časovém pásmu. Nové nastavení potvrdíte tlačítkem Potvrdit. Pokud chcete synchronizovat čas v hlásce s časem vašeho PC, klikněte na tlačítko Uložit aktuální čas z počítače do zařízení. V tuto chvíli se nahraje nové nastavení do připojené hlásky automaticky.

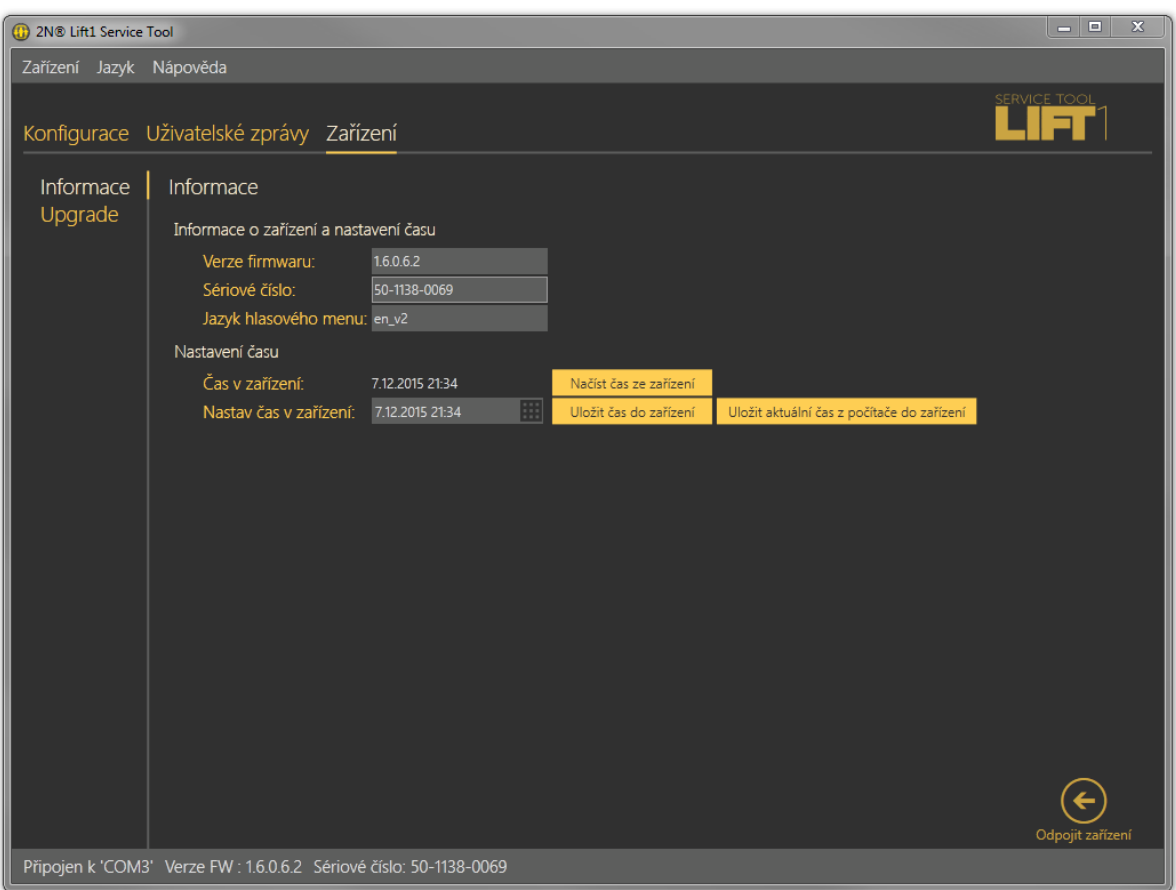

#### Menu Zařízení / Informace

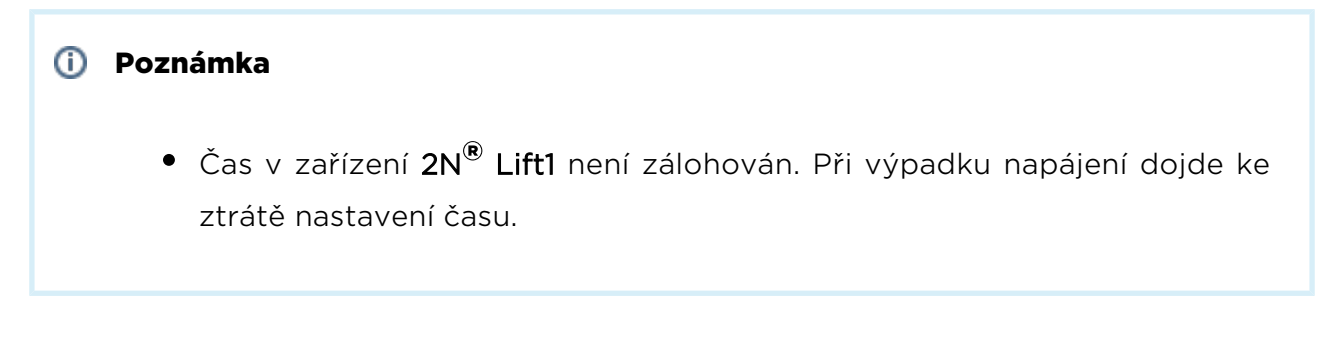

## Upgrade

Menu Upgrade nabízí možnost aktualizovat firmware, bootloader a hlasové menu v hlásce. V menu je možné v sekci Název souboru vybrat patřičný soubor, který chcete nahrát. Program automaticky z hlavičky souboru vyčte informaci o jeho typu. Tuto

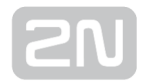

informaci potom zobrazí v parametru typ souboru. Zde se zobrazí firmware, bootloader nebo hlasové menu. Tlačítkem vybrat zvolte v adresáři soubor, který

chcete nahrát do hlásky. Pokud máte vybráno, stiskněte tlačítko Upgrade. 2N® Lift1 Service Tool nahraje nový FW, bootloader nebo hlasové menu do hlásky.

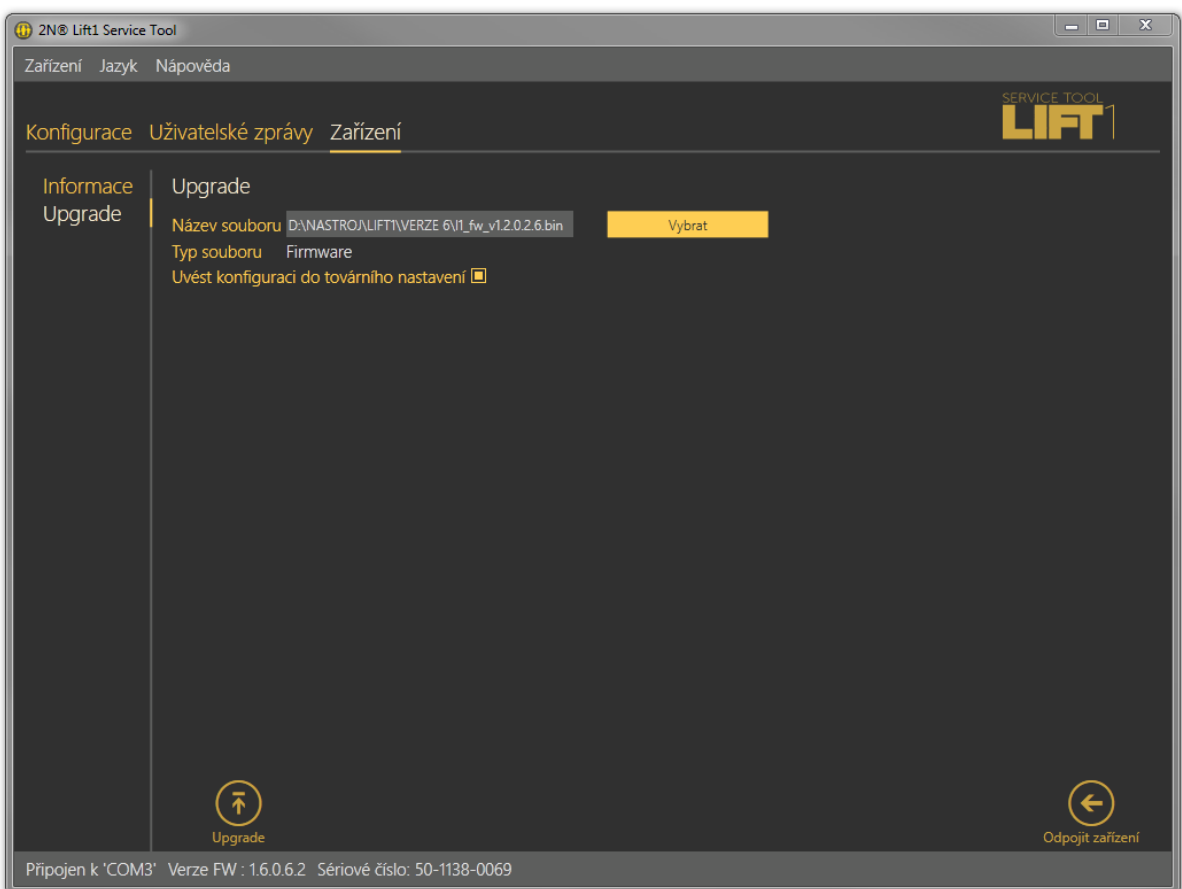

### Menu Zařízení / Upgrade

Zaškrtávátko s názvem Uvést konfiguraci do továrního nastavení provede, v případě jeho aktivace, úplné smazání uživatelem změněných hodnot a hláska po provedení zvolené operace naběhne s nativní konfigurací z výroby. Chcete-li uvést zařízení po provedení aktualizace do továrního nastavení, zaškrtněte tuto volbu a klikněte na tlačítko upgrade. Tato akce se provede pouze společně s nahráním nového FW, bootloaderu nebo hlasového menu do hlásky. Chcete-li pouze provést nastavení defaultních hodnot, učiňte tak v menu Konfigurace.

#### **Upozornění**

Po nahrání firmwaru, bootloaderu nebo hlasového menu do hlásky bude proveden její restart. Restart se provede automaticky a aplikace bude odpojena. Opětovné připojení bude možné, až hláska provede upgrade a opět naběhne.

# 6. Technické parametry

## Elektrické parametry

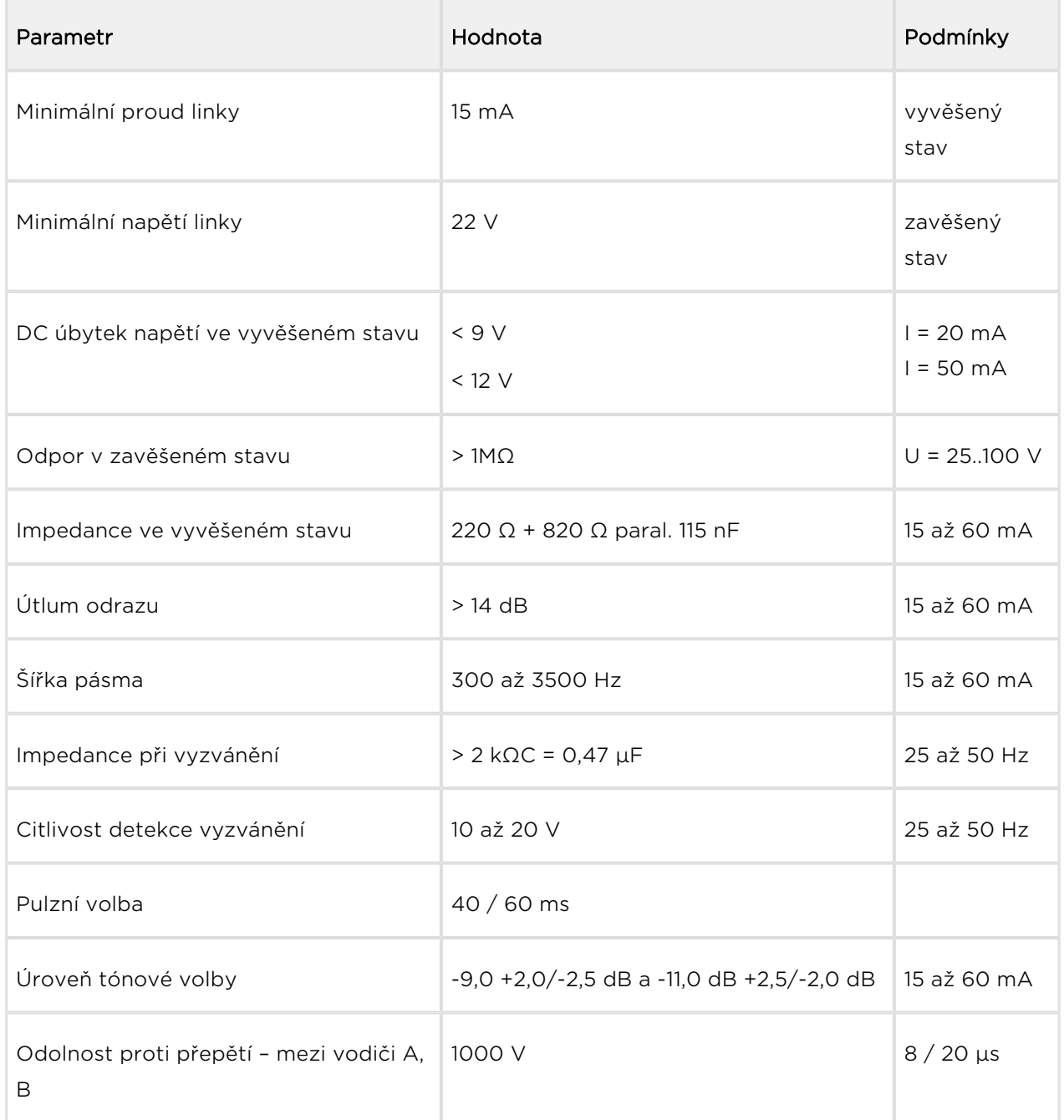

### Poznámky:

1) je akceptován libovolný průběh vyzvánění.

#### Parametry spínače

- Minimální napětí: 9 V AC nebo DC
- Maximální napětí: 24 V AC nebo DC
- Maximální proud: 1 A AC nebo DC
- Odpor rozepnuto: min. 400 kΩ
- Odpor sepnuto: cca 0,5  $\Omega$
- Pojistka: vratná

#### Připojení externích indikačních prvků

- Napětí pro napájení: 12–24 V DC, externí zdroj
- Maximální spínaný proud: 200 mA

#### Ostatní parametry

- Rozměry provedení Univerzál: 65 x 130 x 24 mm
- Rozměry provedení Kompakt: 100 x 185 x 16 mm
- Rozsah pracovních teplot: -20 až +70 ˚C

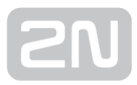

# 7. Doplňkové informace

V této kapitole jsou popsány další informace o produktu 2N® Lift1.

Zde je přehled toho, co v kapitole naleznete:

- [7.1 Řešení problémů](#page-123-0)
- [7.2 Seznam zkratek](#page-124-0)
- [7.3 Směrnice, zákony a nařízení](#page-125-0)
- [7.4 Obecné pokyny a upozornění](#page-126-0)

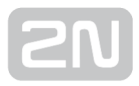

# <span id="page-123-0"></span>7.1 Řešení problémů

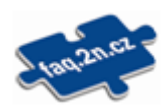

Nejčastěji řešené problémy najdete na stránkách [faq.2n.cz.](http://faq.2n.cz/)

V případě zapomenutí vašeho servisního hesla, kontaktujte technickou podporu. Připravte si sériové číslo vašeho Lift1.

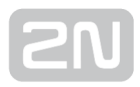

## <span id="page-124-0"></span>7.2 Seznam zkratek

- **•** Příchozí hovor volání ve směru z dispečinku do  $2N^{(8)}$  Lift.
- Odchozí hovor volání ve směru z 2N® Lift1 do dispečinku.
- Kontrolní volání volání ve směru z  $2N^{\circledR}$  Lift1 do dispečinku, které se aktivuje automaticky.
- Dispečink pracoviště, které přijímá nouzová volání, kontrolní volání popř. i hlášení poruch z výtahů. Mohou být i oddělená pracoviště pro různé druhy volání a může jít i o mobilní telefony pracovníků.
- L8 2N® Lift8 systém, softwarová část může obsluhovat kontrolní, alarmová

volání a řídit kompletní správu interkomů  $2N^{\circledR}$  Lift1 případně i jiných zařízení podobného typu.

- PBX pobočková ústředna (vybavená analogovými místními linkami a obvykle i napojením do PSTN).
- **•** PSTN veřejná telefonní síť. V textu se pro zjednodušení uvažuje, že  $2N^{\circledast}$  Lift1 je připojen k PSTN, ačkoli pracuje stejně i na lince PBX.

# <span id="page-125-0"></span>7.3 Směrnice, zákony a nařízení

2N<sup>®</sup> Lift1 splňuje všechny požadavky následujících směrnic, zákonů a nařízení:

Zákon č. 22/1997 Sb. ze dne 24. ledna 1997 o technických požadavcích na výrobky a o změně a doplnění některých zákonů.

Nařízení vlády č. 426/2000 Sb., kterým se stanoví technické požadavky na rádiová a na koncová telekomunikační zařízení.

Nařízení vlády č. 17/2003 Sb., kterým se stanoví technické požadavky na elektrická zařízení nízkého napětí.

Nařízení vlády č. 616/2006 Sb., kterým se stanoví technické požadavky na výrobky z hlediska jejich elektromagnetické kompatibility.

Směrnice Evropského parlamentu a Rady 1999/5/ES rádiových zařízeních a telekomunikačních koncových zařízeních a vzájemném uznávání jejich shody.

Směrnice Rady 2004/108/ES ze dne 15. prosince 2004 o sbližování právních předpisů členských států týkajících se elektromagnetické kompatibility.

Směrnice Rady 2006/95/ES ze dne 12. prosince 2006 o harmonizaci právních předpisů členských států týkajících se elektrických zařízení určených pro užívání v určených mezích napětí.

Směrnice Evropského parlamentu a Rady 2011/65/EU ze dne 8. června 2011 o omezení používání některých nebezpečných látek v elektrických a elektronických zařízeních.

Nařízení Evropského parlamentu a Rady (ES) č. 1907/2006 ze dne 18. prosince 2006 o registraci, hodnocení, povolování a omezování chemických látek, o zřízení Evropské agentury pro chemické látky, o změně směrnice 1999/45/ES a o zrušení nařízení Rady (EHS) č. 793/93, nařízení Komise (ES) č. 1488/94, směrnice Rady 76/769/EHS a směrnic Komise 91/155/EHS, 93/67/EHS, 93/105/ES a 2000/21/ES.

Směrnice Evropského parlamentu a Rady 2012/19/ES ze dne 4. července 2012 o odpadních elektrických a elektronických zařízeních (OEEZ).

Nařízení Komise (ES) č. 1275/2008, ze dne 17. prosince 2008, kterým se provádí směrnice Evropského parlamentu a Rady 2005/32/ES, pokud jde o požadavky na ekodesign z hlediska spotřeby elektrické energie elektrických a elektronických zařízení určených pro domácnosti a kanceláře v pohotovostním režimu a ve vypnutém stavu.

# <span id="page-126-0"></span>7.4 Obecné pokyny a upozornění

Před použitím tohoto výrobku si prosím pečlivě přečtěte tento návod k použití a řiďte se pokyny a doporučeními v něm uvedenými.

V případě používání výrobku jiným způsobem, než je uvedeno v tomto návodu, může dojít k nesprávnému fungování výrobku nebo k jeho poškození či zničení.

Výrobce nenese žádnou odpovědnost za případné škody vzniklé používáním výrobku jiným způsobem, než je uvedeno v tomto návodu, tedy zejména jeho nesprávným použitím, nerespektováním doporučení a upozornění.

Jakékoliv jiné použití nebo zapojení výrobku, kromě postupů a zapojení uvedených v návodu, je považováno za nesprávné a výrobce nenese žádnou zodpovědnost za následky způsobené tímto počínáním.

Výrobce dále neodpovídá za poškození, resp. zničení výrobku způsobené nevhodným umístěním, instalaci, nesprávnou obsluhou či používáním výrobku v rozporu s tímto návodem k použití.

Výrobce nenese odpovědnost za nesprávné fungování, poškození či zničení výrobku důsledkem neodborné výměny dílů nebo důsledkem použití neoriginálních náhradních dílů.

Výrobce neodpovídá za ztrátu či poškození výrobku živelnou pohromou či jinými vlivy přírodních podmínek.

Výrobce neodpovídá za poškození výrobku vzniklé při jeho přepravě.

Výrobce neposkytuje žádnou záruku na ztrátu nebo poškození dat.

Výrobce nenese žádnou odpovědnost za přímé nebo nepřímé škody způsobené použitím výrobku v rozporu s tímto návodem nebo jeho selháním v důsledku použití výrobku v rozporu s tímto návodem.

Při instalaci a užívání výrobku musí být dodrženy zákonné požadavky nebo ustanovení technických norem pro elektroinstalaci. Výrobce nenese odpovědnost za poškození či zničení výrobku ani za případné škody vzniklé zákazníkovi, pokud bude s výrobkem nakládáno v rozporu s uvedenými normami.

Zákazník je povinen si na vlastní náklady zajistit softwarové zabezpečení výrobku. Výrobce nenese zodpovědnost za škody způsobené nedostatečným zabezpečením.

Zákazník je povinen si bezprostředně po instalaci změnit přístupové heslo k výrobku. Výrobce neodpovídá za škody, které vzniknou v souvislosti s užíváním původního přístupového hesla.

Výrobce rovněž neodpovídá za vícenáklady, které zákazníkovi vznikly v souvislosti s uskutečňováním hovorů na linky se zvýšeným tarifem.

## Nakládání s elektroodpadem a upotřebenými akumulátory

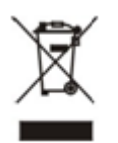

Použitá elektrozařízení a akumulátory nepatří do komunálního odpadu. Jejich nesprávnou likvidací by mohlo dojít k poškození životního prostředí!

Po době jejich použitelnosti elektrozařízení pocházející z domácností a upotřebené akumulátory vyjmuté ze zařízení odevzdejte na speciálních sběrných místech nebo předejte zpět prodejci nebo výrobci, který zajistí jejich ekologické zpracování. Zpětný odběr je prováděn bezplatně a není vázán na nákup dalšího zboží. Odevzdávaná zařízení musejí být úplná.

Akumulátory nevhazujte do ohně, nerozebírejte ani nezkratujte.

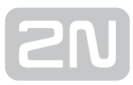

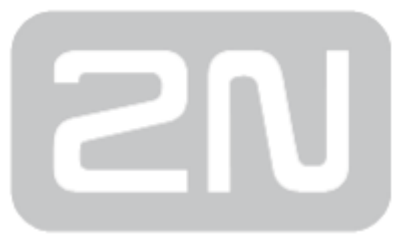

## 2N TELEKOMUNIKACE a.s.

Modřanská 621, 143 01 Prague 4, Czech Republic Phone: +420 261 301 500, Fax: +420 261 301 599 E-mail: sales@2n.cz Web: www.2n.cz